Apprenti Géomètre

# Impact du logiciel « Apprenti Géomètre » sur certains apprentissages Tome 1

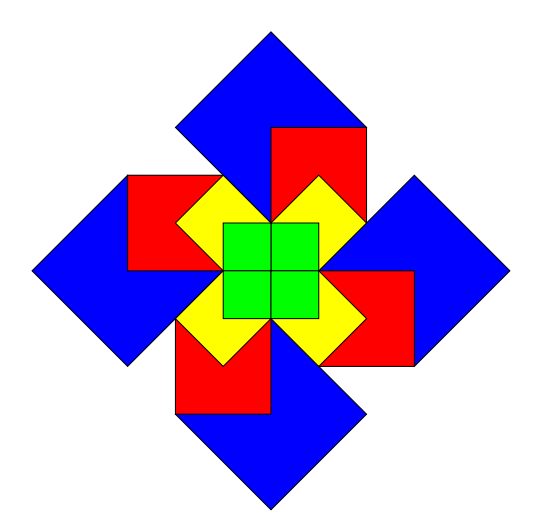

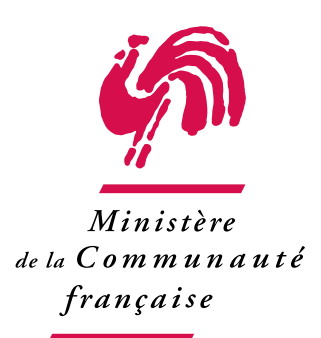

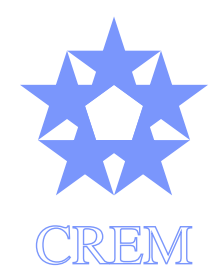

Centre de Recherche sur l'Enseignement des Mathématiques

2007

# Avertissement

Le présent document constitue le Rapport final de la recherche intitulée

Utilisation du logiciel « Apprenti Géomètre » en vue de la remédiation des difficultés d'apprentissage en mathématique dans l'enseignement fondamental et au premier degré de l'enseignement secondaire (Période : 2005–2007).

Il a été rédigé par une équipe constituée de

- Sébastien Agie de Selsaten, Instituteur primaire et licencié en sciences de l'éducation,
- Bernard Honclaire, Professeur honoraire de mathématiques au degré inférieur de l'enseignement secondaire,
- Pierrette De Rijck, Professeur de mathématiques au degré supérieur de l'enseignement secondaire,
- Michel Herman, Professeur de mathématiques au Département Pédagogique de la Haute École de la Ville de Liège,
- Guy Noël, Professeur honoraire de mathématiques de l'Université de Mons-Hainaut,
- Philippe Mairesse, Instituteur primaire,
- Gregory Philippart, Ingénieur civil en mathématiques appliquées,
- Philippe Skilbecq, Instituteur primaire
- André Vandenbruaene, Professeur de mathématiques au degré supérieur de l'enseignement secondaire.

Le développement de la version 2 du logiciel Apprenti Géomètre est assuré par Guy Noël et Geoffrey Pliez, Licencié en informatique.

Les auteurs tiennent à remercier pour leur collaboration

- Michel Ballieu, Professeur de mathématiques au degré supérieur de l'enseignement secondaire,
- Laetitia Desmet, Institutrice primaire et licenciée en logopédie,
- Marie-France Guissard, Professeur de mathématiques au degré supérieur de l'enseignement secondaire,
- Ginette Gallez, Professeur de mathématiques au degré supérieur de l'enseignement secondaire,
- Nicolas Rouche, Professeur honoraire de mathématiques de l'Université Catholique de Louvain,
- Marie-Françoise Van Troeye, Professeur de mathématiques au degré inférieur de l'enseignement secondaire,

ainsi que les membres du Comité d'Accompagnement du Service général du Pilotage du Système éducatif, Administration générale de l'Enseignement et de la Recherche scientifique, Ministère de la Communauté française de Belgique.

# Chapitre 0

# Introduction

# 0.1 Motivation et objectifs de la recherche

La recherche relatée dans le présent document a pour origine première une tâche confiée en 2002 au CREM par le Ministère de la Communauté française. Il s'agissait de concevoir et de superviser la réalisation d'un logiciel de mathématique destiné aux enfants de 8 à 12 ans. Cette tâche s'inscrivait naturellement dans une politique tendant à l'intégration des technologies de l'information et de la communication (tic) aux activités scolaires. Le développement de logiciels vise notamment à l'apprentissage de compétences via la mise des élèves en présence de situations-problèmes difficilement abordables dans un contexte scolaire traditionnel.

Réalisé en moins d'un an par une firme privée, d'après un cahier de charges rédigé par le crem, le logiciel reçut le nom de « Apprenti Géomètre ». Il constitue un « micro-monde » dans lequel l'enfant, à travers la résolution de problèmes présentés dans le cadre géométrique et exprimés dans un registre graphique, progresse dans la conceptualisation de notions mathématiques dont certaines débordent largement de la géométrie.

En même temps, le crem écrivait et expérimentait des activités mettant en œuvre Apprenti Géomètre dans le cadre du cours de mathématique dans les classes des deuxième et troisième degré de l'école primaire. La brochure [18] reprenant des fiches relatives à ces activités a été réalisée en 2003 et envoyée à toutes les écoles fondamentales des divers réseaux en Communauté française, en même temps que le logiciel lui-même.

Apprenti Géomètre commence seulement sa carrière d[an](#page-85-1)s l'enseignement. Les expérimentations réalisées de 2002 à 2005, et relatées dans les brochures [18] à [20], faisaient bien augurer des services qu'il pourrait rendre dans l'avenir. Mais clairement, elles étaient loin d'épuiser les possibilités, d'autant plus que ces expérimentations avaient été réalisées presque uniquement dans des classes de l'enseignement primaire, [ce](#page-85-1) qui [ré](#page-85-0)sultait tout naturellement du fait que le projet initial de 2002 était dû à l'initiative du Ministre ayant l'enseignement fondamental dans ses attributions.

Néanmoins, deux éléments étaient clairs pour les responsables du CREM. D'une part Apprenti Géomètre ne disposait pas de toutes les fonctionnalités qui lui auraient permis d'être utilisé efficacement dans l'enseignement secondaire. D'autre part, ses spécificités par rapport aux autres logiciels de géométrie dynamique disponibles devaient lui permettre de jouer un rôle important à ce niveau d'enseignement pour peu que les fonctionnalités manquantes y soient ajoutées.

Aussi, dans le courant de 2005, le CREM entama-t-il la réalisation d'une seconde version d'Apprenti Géomètre. Tout en conservant les principes de base et les fonctionnalités de la première version, la deuxième devait être conçue de manière à fournir au professeur de l'enseignement secondaire les outils indispensables et d'étendre les spécificités permettant une approche dynamique d'un large éventail de situations problèmes.

Simultanément, le CREM introduisit auprès du Ministère de la Communauté Française un nouveau projet de recherche pour la période 2005–2007 en vue de coordonner la réalisation de la seconde version d'Apprenti Géomètre avec la réalisation de nouvelles expérimentations dans les enseignements primaire et secondaire. Cette approche s'imposait d'autant plus que le Ministère demandait précisément aux centres de recherche de s'intéresser particulièrement à la charnière entre ces deux niveaux d'enseignement.

Les objectifs du projet de recherche portaient sur les deux aspects de l'enseignement et de l'apprentissage. Nous pouvons les formuler comme suit.

- Analyser les conséquences didactiques de l'emploi du logiciel sur l'apprentissage à deux niveaux d'enseignement situés à la charnière primaire-secondaire.
- Prolonger les études réalisées antérieurement portant sur l'utilisation du logiciel dans l'enseignement primaire, notamment dans une optique de différenciation de l'enseignement.
- Construire des séquences d'activité destinées à intégrer l'outil dans les pratiques des classes, en établissant une forme de continuité dans la transition du primaire vers le secondaire.

Ces séquences devaient amener les élèves à exploiter les possibilités dynamiques du logiciel dans une philosophie d'enseignement basée sur les principes constructivistes (voir le chapitre 6).

# 0.2 Les caractéristiques d'Apprenti Géomètre

Apprenti Géomètre se classe dans la catégorie des logiciels de « géométrie dynamique » . Il se situe ainsi dans la ligne de deux logiciels très connus : le langage Logo dû à S. Papert, [57], et Cabri-Géomètre, conçu et réalisé par J.-M. LABORDE, [52].

Apprenti Géomètre se distingue de ces logiciels par le fait qu'il donne la possibilité d'amener directement à l'écran les formes géométriques les plus courantes : triangles, quadrilatères, [etc.](#page-87-1) Alors que les autres logiciels demandent aux élèves d'appliq[uer](#page-87-0) une procédure parfois complexe, fût-ce pour dessiner un triangle équilatéral, dans Apprenti Géomètre, cette forme (et bien d'autres) est prédéfinie.

Les formes prédéfinies dans *Apprenti Géomètre* sont de deux types : certaines, qualifiées de « standard » sont indéformables et conviennent particulièrement bien aux plus jeunes enfants. Elles sont regroupées en familles adaptées à la comparaison d'aires en l'absence d'unité conventionnelle. Elles sont comparables à certains jeux de matériel didactique en bois ou en plastique, mais à la différence des éléments de ces jeux, les formes géométriques « virtuelles » peuvent être découpées, fusionnées et reproduites à volonté. De plus les figures réalisées peuvent être imprimées et collées dans le cahier de l'élève.

La possibilité de dupliquer, découper ou fusionner des formes dessinées à l'écran fait d'Apprenti Géomètre un outil particulièrement adapté à l'apprentissage des mesures de grandeurs géométriques et des fractions.

D'autres formes, dites « libres » peuvent être déformées à volonté, tout en conservant leurs caractéristiques initiales, par exemple un triangle rectangle reste toujours un triangle rectangle. Toutes peuvent également être déplacées ou retournées sur l'écran ou être soumises à diverses transformations géométriques. De plus, le logiciel est structuré de manière à assembler en familles les formes ayant des caractéristiques communes.

Une présentation détaillée de la version 1 du logiciel peut être trouvée dans la brochure d'accompagnement, [18], ainsi que dans les documents [65] et [66] de Nicolas Rouche et Philippe Skilbecq.

Bien qu'elle ait déjà été utilisée pour les expérimentations réalisées en 2006–2007 dans des classes de premi[ère](#page-85-1) secondaire, la version 2 du log[icie](#page-87-3)l n'[est](#page-87-2) pas encore tout à fait terminée. Elle devrait être disponible dans le courant de l'année scolaire 2007–2008. Il est néanmoins déjà possible de donner ici quelques indications à son sujet. Pour commencer, disons que tout ce qui vient d'être indiqué à propos de la version 1 reste valable pour la version 2 et concentrons-nous sur ce qui différencie les deux versions.

La première différence concerne la structure de l'interface. Alors que dans la version 1, les fonctionnalités étaient réparties en deux niveaux, dénommés « Kit standard » et « Kit libre » , la version 2 comprend trois niveaux dénommés « Niveau A », « Niveau B » et « Niveau C ».

Le niveau A reprend les fonctionnalités du « Kit standard » et est donc particulièrement destiné aux enfants de 8 à 12 ans (ce qui ne veut pas dire qu'il soit sans aucun intérêt avec des élèves plus âgés). Les formes géométriques qui y sont accessibles sont les formes standard.

Comme dans la version 1, les formes standard peuvent être déplacées (nous disons désormais « glissées »), tournées et retournées, mais ces mouvements sont plus variés. Ainsi les formes peuvent être retournées au long de quatre axes au lieu d'un seul. Bien entendu la propriété de magnétisme qui assure l'ajustement des pièces les unes aux autres est toujours là et a même été simplifiée. À signaler également, la possibilité de remplacer le jeu de base de formes standard par d'autres jeux particuliers. Par exemple les douze pentaminos ou les pièces du tangram peuvent être chargés en tant que formes standard et donner lieu aux activités bien connues avec ces pièces. L'enseignant qu'un peu de programmation ne rebute pas, peut éventuellement créer lui-même d'autres jeux de pièces standard.

Les fonctionnalités du « Kit libre », accessibles vers la fin de l'école primaire se retrouvent au niveau B. Il est donc toujours possible en quelques clics de créer des formes géométriques préprogrammées (triangles quelconques, triangles rectangles, isocèles. . .). Et comme les formes standard, ces formes peuvent être glissées, tournées, retournées. . . À ces fonctionnalités, déjà présentes dans la version 1, viennent s'ajouter quelques nouveautés. Ainsi, la fonction Dupliquer ne se contente pas de reproduire une forme à l'identique. La forme initiale et son duplicata restent associées, de sorte que toute modification apportée à l'une se répercute sur l'autre. Cette association est également valable lorsqu'une forme est découpée en morceaux : toute modification apportée à la forme initiale se répercute sur les morceaux, et vice-versa. Cette fonctionnalité permet d'illustrer dynamiquement beaucoup de résultats géométriques auxquels elle confère leur généralité.

Une autre nouveauté importante par rapport à la version 1 : la possibilité de placer des points mobiles sur des segments, des cercles ou des polygones. L'absence de cette fonctionnalité dans la version 1 constituait une lacune importante rendant problématique son emploi dans les cours de géométrie de l'enseignement secondaire. La fonction Dupliquer s'applique également aux « points sur » en assurant une liaison entre eux : si un duplicata d'un point mobile sur un segment est créé et placé sur un autre segment, les deux points auront toujours la même abscisse. Cette technique permet de créer de véritables fonctions d'un segment ou d'un polygone vers un autre et de créer des fichiers dynamiques illustrant par exemple des propriétés de proportionnalité.

Quant au niveau C, absent dans la version 1, il comprend les objets « infinis » : droites, demi-droites, bandes, secteurs, tous objets indispensables pour l'étude de la géométrie, dès le début du secondaire.

D'autres fonctionnalités pourraient encore être rappelées, par exemple l'existence des transformations géométriques (translations, rotations, symétries) dont l'usage a été complètement revu par rapport à la version 1. Certaines possibilités répondent aux vœux des enseignants. Il leur est par exemple possible de modifier à volonté le vocabulaire utilisé dans le logiciel, ou encore de personnaliser les menus accessibles à l'élève, de façon que celui-ci puisse utiliser ou ne pas utiliser une fonction particulière. Ceci permet une certaine différenciation de l'enseignement selon la classe, voire selon l'élève. À noter encore que lors de chaque session de travail, un fichier « historique » est créé et que tout le travail de l'élève y est enregistré. Celui-ci peut ainsi relire ce fichier, partiellement ou totalement, l'utiliser pour rédiger une narration de recherche, ou encore modifier un choix précédent. . . L'enseignant peut aussi relire le fichier historique afin de prendre connaissance du travail de l'élève.

# 0.3 Le contenu de la recherche

La recherche menée de septembre 2005 à août 2007 a comporté deux parties correspondant aux deux objectifs principaux relatifs l'un à l'enseignement, l'autre à l'apprentissage. Compte tenu de ce que la recherche devait concerner à la fois la fin de l'enseignement primaire et le début du secondaire, le thème qui nous a semblé le plus adéquat était la mesure des aires des formes géométriques élémentaires, de 10 à 14 ans.

À priori, il s'agissait donc d'élaborer des séquences d'enseignement utilisant Apprenti Géomètre, qui permettent de rencontrer différents concepts et procédures, à savoir

- le concept d'égalité d'aires,
- le concept d'aire lui-même ;
- le concept de mesure de l'aire ;
- les procédures de mesure et calcul de l'aire.

C'est à ce programme que nous nous sommes attelés, tout en étant conscients de ce que la tâche ne serait pas facile. En effet, si une recherche portant sur l'enseignement d'un sujet donné doit nécessairement innover et prendre quelques libertés par rapport aux techniques d'enseignement usuelles de ce sujet — sans quoi, ce ne serait plus une recherche — elle doit néanmoins prendre en considération non seulement les directives officielles telles que les programmes et les socles de compétences, mais aussi la réalité, parfois très variable, du terrain.

En l'occurrence, les socles de compétences prévoient que les élèves soient sensibilisés aux questions relatives aux grandeurs dans le courant du deuxième degré du primaire, que les compétences correspondantes soient certifiées au troisième degré du primaire et entretenues au premier degré du secondaire.

En situant nos expérimentations en cinquième et sixième primaire et première secondaire, nous aurions donc pu rencontrer les différentes composantes du programme élaboré cidessus, en supposant qu'au début de la cinquième primaire, les élèves n'avaient été que « sensibilisés » au sujet. Il nous est apparu assez rapidement — et nous nous y attendions — que l'expression « sensibiliser » peut faire l'objet d'interprétations différentes.

En fait, la plupart des élèves arrivent en cinquième primaire en ayant déjà rencontré les formules de périmètre et d'aire au moins pour le carré et le rectangle, parfois pour le triangle. Bien souvent cette connaissance procédurale est instable du fait qu'elle ne repose pas sur une assimilation des concepts élémentaires. Il convient alors de reprendre des activités portant sur ces notions de base, ce qui est toujours difficile dans un contexte scolaire dans lequel l'enfant a déjà rencontré les aspects procéduraux et compris l'importance que l'institution leur accorde.

Le résultat est que la certification supposée acquise à la fin du primaire est loin d'être toujours effective et que l'enseignant du secondaire se retrouve dans la situation de devoir entretenir des connaissances parfois mal assurées, et ne disposant pour cela que d'un nombre limité de périodes de cours.

Les chapitres 7, 8 et 9, consacrés aux comptes-rendus des expérimentations ainsi que les chapitres 10 à 15, qui présentent et analysent les résultats des tests auxquels nous avons procédés, permettront au lecteur de prendre la mesure des difficultés que nous venons d'évoquer.

En ce qui concerne les aspects liés à l'apprentissage, notre objectif était d'analyser l'impact du logiciel Apprenti Géomètre sur la conceptualisation de l'aire et de sa mesure. Autrement dit, il s'agissait de déterminer si les comportements des élèves en situation de résolution de problème avaient évolué différemment au cours de l'année scolaire, selon que les élèves avaient ou n'avaient pas utilisé le logiciel durant leur apprentissage. Et il s'agissait aussi d'interpréter les comportements observés en termes de conceptualisation.

Une telle comparaison ne peut se faire que par l'adoption du schéma expérimental tra-

ditionnel répartissant les élèves en un groupe expérimental et un groupe témoin. Encore fallait-il que l'enseignement dispensé aux deux groupes ne diffère que par l'usage du logiciel, alors que nous voulions, comme expliqué plus haut, reprendre des activités portant sur les notions de base afin de fournir une meilleure assise aux aspects procéduraux. Procéder de cette façon uniquement dans le groupe expérimental aurait biaisé l'expérience dès le départ.

Ce sont donc en fait deux expériences différentes que nous avons menées en parallèle, tant dans les classes du primaire que dans celles du secondaire. Les deux expériences proposaient aux élèves les mêmes activités, le groupe témoin n'utilisant que le contexte papier-crayon et le groupe expérimental passant d'un contexte à l'autre. Nous voulons en effet insister sur le fait que l'usage de l'informatique dans les classes ne peut en aucun cas faire disparaître les techniques plus traditionnelles.

Il serait d'ailleurs aberrant de vouloir transposer un schéma traditionnel d'enseignement du contexte papier-crayon vers un contexte informatique sans l'adapter aux spécificités de ce dernier. À plusieurs reprises, nous remarquerons dans ce rapport que les concepts mathématiques rencontrés et les procédures mises en œuvre dans les deux contextes ne sont pas toujours identiques. Le passage de l'un à l'autre constitue en soi une activité de transfert qui peut être fructueuse. La complémentarité des contextes permet aux élèves de percevoir au mieux les concepts à acquérir. Lors d'une réunion avec les institutrices ayant participé à l'expérience, l'une d'entre elles s'exprimait ainsi :

Les enfants ont acquis certains réflexes qu'ils n'avaient pas auparavant : notamment découper et superposer, le fait d'avoir lié l'informatique et le côté écrit pratique leur a permis d'acquérir des petits réflexes. . . L'informatique a aidé et motivé à avoir ces réflexes de superposition. Quand nous avons continué nous avons remarqué que les enfants appliquaient un peu plus les démarches qui leur avaient été apprises. . . ou ce qu'on leur avait montré.

Le contexte informatique permet aussi de proposer des activités irréalisables dans le contexte papier-crayon. Dans le cadre de notre expérience, de telles activités auraient empêché toute comparaison directe entre les deux groupes. Elles pourraient être envisagées dans un schéma expérimental différent.

Afin d'analyser les démarches mises en œuvre par les élèves, nous avons fait précéder et suivre les séquences d'enseignement de pré-tests et post-tests qui ont ensuite été dépouillés et analysés. Nous avons ainsi relevé des taux de réussite à diverses questions. Mais ce qui nous intéressait au premier chef était les comportements afin de dégager quels étaient les plus fréquents dans des situations de résolution de problèmes. Nous avons donc cherché à déterminer systématiquement comment les élèves avaient obtenu leurs réponses, qu'elles soient correctes ou non. Dans ce but, nous leur avons très souvent demandé de *justifier* leurs réponses ou expliquer leurs démarches. Malgré l'emploi du verbe justifier, il ne s'agissait pas de leur demander de produire une démonstration mathématique rigoureuse, ce qui n'était pas encore possible pour la plupart d'entre eux, mais simplement de les amener à s'exprimer. La correction de l'expression est un élément intéressant, mais ce n'est qu'un élément parmi d'autres. Les tests montrent qu'on trouve des élèves capables

#### 0.3. Le contenu de la recherche 7

de s'exprimer très correctement.

Cette introduction serait incomplète si nous n'y donnions aucune indication quant aux constatations que nous avons pu faire quant à l'impact du logiciel Apprenti Géomètre sur la conceptualisation et les démarches des élèves. Reconnaissons qu'au départ, nous concevions cet impact essentiellement en termes de maîtrise des compétences telles que définies par exemple dans le document relatif aux socles.

Mais une recherche n'en serait pas une, si elle ne faisait apparaître des phénomènes imprévus. La compétence sur laquelle l'usage d'Apprenti Géomètre nous semble avoir eu le plus grand impact ne figure pas dans les socles. Et cependant, c'en est bien une et la recherche nous a permis de prendre conscience de son importance pour la maîtrise de celles qui sont mentionnées dans les socles. Il s'agit de la capacité à voir une figure géométrique, à la décomposer en éléments constitutifs, à la compléter en y traçant des traits supplémentaires, des traits qu'on ne peut dessiner sans les avoir au préalable imaginés abstraitement, mentalement. Cette capacité apparaît comme un élément constitutif important de la réussite aux questions posées dans les tests. Et effectivement, les élèves ayant utilisé Apprenti Géomètre semblent avoir acquis une meilleure vision géométrique, ce qui n'a en fait rien d'étonnant vu le caractère dynamique de l'activité sur ordinateur.

L'importance de la vision en géométrie a été décrite et analysée par R. Duval dans un article paru en 2005. Comme on le verra dans ce rapport, cet article a eu une influence importante sur notre travail.

Un autre impact de l'utilisation d'un logiciel, qui n'est pas non plus une compétence des socles est que les élèves du groupe expérimental semblent avoir acquis une attitude plus réfléchie lorsqu'ils se trouvent en situation de résolution de problème.

Lors de la réunion déjà évoquée avec les enseignantes du primaire, l'une d'entre elles disait :

Ce qui est pratique avec l'informatique c'est que les enfants devaient mieux se représenter au départ ce qu'ils voulaient réaliser parce que sinon ils étaient piégés, à la limite quand ils peuvent disposer de matériel qu'ils peuvent manipuler, ils vont chipoter. Tandis qu'avec l'ordinateur, ils ont tout intérêt s'ils veulent être efficaces rapidement à imaginer là où ils veulent aller !. . . bien se représenter,. . . de réfléchir avant d'agir. Ils pourraient chipoter aussi avec l'informatique mais en règle générale ils ne le font pas, car ils se rendent compte qu'ils sont vite piégés !

Que les élèves réfléchissent plus, n'est-ce pas de nature à favoriser la mise en œuvre de méthodes actives d'enseignement ?

Une autre constatation que nous ne pouvons passer sous silence est le fait que l'emploi d'un logiciel modifie la didactique à mettre en œuvre, précisément parce qu'il rend les élèves plus actifs. Cette modification nécessite de la part des enseignants un travail d'adaptation, qu'ils n'auront pas tendance à faire si de bonnes conditions matérielles ne sont pas réalisées. En particulier, si l'on souhaite voir s'accroître l'utilisation de l'informatique, le matériel doit être disponible en permanence et facile d'accès. L'ordinateur et le projecteur

doivent donc faire partie du mobilier de la classe de mathématique. La séparation actuelle des salles informatiques et des salles de cours traditionnelles constitue un frein important à l'intégration de l'ordinateur dans l'enseignement. Elle renforce les différences entre les leçons où on utilise le logiciel et celles où on ne l'utilise pas. Pour l'enseignant qui désire pratiquer une pédagogie active, l'ordinateur n'a pas pour seul rôle d'illustrer un enseignement traditionnel en montrant de temps en temps quelques séquences de géométrie dynamique. Il s'agit d'un outil qui vient à l'appui de la réflexion de l'élève et doit être disponible au moment où celui-ci en a besoin, même si ce moment résulte d'initiatives de la classe et par conséquent ne peut être prévu. L'expérimentation réalisée dans l'enseignement secondaire a pu mettre en évidence des différences dans le déroulement des activités selon que les ordinateurs sont ou ne sont pas installés dans la classe.

Bien entendu ces dernières remarques concernent l'emploi des logiciels en général et non uniquement celui d'Apprenti Géomètre.

# 0.4 Le contenu du rapport

Le présent rapport comporte cinq parties. La première partie, intitulée « État des lieux » est consacrée uniquement à l'utilisation de logiciels dans l'enseignement des mathématiques en général et de la géométrie en particulier. Le chapitre 1 propose un bref historique du développement de cette technique d'enseignement, ainsi qu'un rapide compte-rendu des principales réflexions d'ordre didactique qui ont accompagné les différentes recherches relatées dans la littérature spécialisée. Le chapitre est consacré à une étude comparative de divers logiciels de géométrie dynamique existant sur le m[arc](#page-14-0)hé. Le logiciel « vedette » est incontestablement Cabri-Géomètre, mais d'autres logiciels tels que Cinderella et GeoGebra disposent de fonctionnalités spécifiques qui en font également des outils intéressants. Quant au chapitre , il constitue une présentation d'Apprenti Géomètre qui complète la description qui en a été faite dans cette introduction en le situant par rapport aux objectifs de nos enseignements primaire et secondaire.

La seconde partie est consacrée à la mesure des aires, en abordant successivement les aspects historiques, mathématiques et didactiques-épistémologiques. Le chapitre 4 évoque l'enracinement de la géométrie dans les activités d'arpentage présentes dans l'antique civilisation égyptienne, mais aussi sa naissance en tant que science à l'époque de Thalès, avec l'apparition d'un principe directeur de nombreuses activités humaines, à savoir la proportionnalité. Mesurer étant une activité associant un nombre à une grandeur physique, il n'est pas étonnant que l'histoire de la mesure soit aussi l'histoire des développements des concepts numériques. Une place assez importante a été consacrée aux mathématiques arabes (du IX<sup>e</sup> au XV<sup>e</sup> siècle) dont l'apport en mathématiques est très généralement méconnu dans nos contrées.

Le chapitre 5 décrit d'un point de vue strictement mathématique les différentes activités pouvant être consacrées à l'aire, de la comparaison qualitative de formes géométriques à la détermination numérique de leur aire relativement à une unité conventionnelle. Il peut servir de référence sur le plan mathématique et fixe le vocabulaire qui est utilisé dans la suite, notamment en distinguant soigneusement les perceptions qualitative, quantitative et numérique de l'aire.

Quant au chapitre 6, il propose une description, très fortement — mais pas uniquement — inspirée des travaux de Piaget, de l'apprentissage par l'enfant des concepts d'aire et de mesure d'aire. Le point de vue constructiviste qui y est développé a été à la base de la construction des activités soumises aux élèves lors de cette expérimentation. On y fait déjà également allusion au problème de la « perception visuelle » et on met en évidence quelques-uns des seuils épistémologiques que les élèves auront à franchir.

La troisième partie relate les activités expérimentées en 2005–2006 dans des classes de sixième primaire (chapitre 8) et en 2006–2007 dans des classes de cinquième primaire (chapitre 7). En vue d'une édition du présent rapport en modules séparés, il nous a semblé préférable de placer l'introduction à cette partie au début de la partie elle-même. Le lecteur voudra donc bien se reporter à la page 159 pour prendre connaissance de cette introduction, qui mentionne notamment les conditions de réalisation des deux expérimentations.

De la même manière, l'introduction à la quatrième partie, qui est consacrée à l'expérimentation en première secondaire est située au début de cette partie, à la page 251.

Enfin, la cinquième et dernière partie (si l'on ne tient pas compte des annexes) est consacrée à la présentation et à l'analyse des résultats des tests qui ont accompagné les expérimentations. À raison de trois expérimentations et de deux tests par expérimentations, ce sont six tests qu'il a fallu composer, reproduire, dépouiller et analyser. La cinquième partie comporte donc six chapitres, qui ont été placés dans l'ordre chronologique et non dans l'ordre « scolaire » (l'expérimentation en sixième primaire a eu lieu un an avant celle de cinquième primaire) du fait de références dans certaines analyses à des analyses antérieures.

Dans chacune de ces analyses, on trouvera d'abord les questionnaires soumis aux élèves (dans une mise en page moins gourmande en papier), et leurs réponses, dans une présentation qui met surtout en évidence les divers comportements qu'ils adoptent en vue de résoudre les (petits) problèmes qui leur étaient soumis. Ces analyses ne distinguent pas encore les élèves des groupes témoin et expérimental. Elles sont abondamment illustrées d'extraits des copies des élèves, souvent plus expressives que les sèches descriptions que nous pouvons en faire. Nous ne nous sommes préoccupés que du contenu sémantique de ces extraits, laissant à chacun le soin d'en apprécier la syntaxe.

Nous nous sommes ensuite livrés à des analyses statistiques qui nous ont permis de dégager ce que nous avons appelé d'une part des comportements de réussite, d'autre part des comportements d'échec. Ces expressions ne doivent certainement pas être prises dans un sens absolu car tel comportement qui amène à trouver une bonne réponse dans un certain éventail de situations peut se révéler catastrophique dans d'autres. À titre d'exemple, l'élève qui détermine l'aire d'un polygone en le pavant avec de petits carrés, a de bonnes chances de trouver une réponse acceptable si le polygone est un rectangle. Il en a beaucoup moins pour des polygones plus généraux. Les expressions « comportements d'échec » et « comportements de réussite » sont relatives à un exercice donné, ou plus précisément encore, à un questionnaire donné car les comportements d'un élève lors de la résolution d'un exercice peuvent aussi varier en fonction des autres exercices du même questionnaire.

Compte tenu de la technicité non négligeable des études statistiques effectuées, nous avons placé en annexe leur compte-rendu détaillé. Nous nous sommes contentés dans la partie principale d'un résumé des constatations effectuées. Le lecteur intéressé est donc invité pour plus de détails à se reporter à l'annexe B, tant pour la description de l'analyse statistique utilisée que pour les résultats de cette analyse pour les six tests.

La détermination des comportements les plus fréquents de réussite et d'échec présente un intérêt certain du point de vue didactique, puisqu'elle permet de mieux apprécier les performances individuelles des élèves. Elle avait donc sa place dans ce rapport indépendamment de toute comparaison des performances des élèves des groupes témoin et expérimental. De plus, nous avons exploité la liste des comportements de réussite en vue de cette comparaison. Lors du pré-test, il s'agissait de déterminer si les deux groupes étaient équivalents. Lors du post-test, il s'agissait de rechercher en quoi les comportements des deux groupes étaient différents.

Il convient d'être très prudent lors de l'interprétation des résultats de n'importe quelle analyse statistique. Dans le domaine de la didactique, les paramètres susceptibles d'influencer ces résultats sont très nombreux et souvent difficiles à contrôler. C'est pourquoi, afin d'éviter des formulations par trop sommaires, nous préférons ne pas résumer en quelques lignes des constatations qui ne sont certainement pas des conclusions définitives. Le lecteur trouvera ces constatations avec tous les détails possibles à la fin des chapitres 11, 13 et 15. Rappelons néanmoins ici que notre expérimentation ne portait que sur des aspects particuliers de l'apprentissage, et dans un contexte déterminé. Comme pour n'importe quelle expérimentation didactique, il est exclu d'en généraliser les résultats de façon irréfléchie.

Nivelles, le 31 août 2007.

Première partie

L'état des lieux

# Chapitre 1

# Le contexte informatique

Le présent chapitre constitue une version actualisée et complétée du chapitre 2 de la brochure [18] qui a été diffusée en 2003 dans les écoles primaires de la Communauté française en même temps que la version 1 d'Apprenti Géomètre.

# <span id="page-14-0"></span>1.1 [L](#page-85-1)'informatique dans les écoles : une réalité

Force est de constater que l'informatique a pris de plus en plus de place dans la vie quotidienne des enfants. Même ceux d'entre eux qui n'ont pas accès à un ordinateur au domicile familial sont initiés à la démarche informatique par leurs camarades plus favorisés qui leur expliquent le maniement de divers appareils : jeux électroniques, console de jeux, ordinateur. . .

De plus, depuis plusieurs années, l'outil informatique a fait son entrée dans les écoles. Que ce soit timidement par le don ou l'achat d'ordinateurs isolés, ou que ce soit plus officiellement par l'arrivée d'I-Mac ou de PC dans les écoles primaires de tous les réseaux de la Communauté française de Belgique ainsi que dans beaucoup d'écoles secondaires.

Tant à la maison qu'à l'école, on constate que les enfants n'ont guère de difficultés à s'adapter à l'outil informatique. Très rapidement, la plupart d'entre eux apprennent les opérations fondamentales de manipulation d'un ordinateur : cliquer sur des boutons, dérouler des menus, introduire des informations au clavier, insérer un CD-Rom dans un lecteur, se connecter sur Internet.

On ne peut néanmoins pas être sûr de l'absence totale pour les élèves de difficultés d'instrumentation. Et si celles-ci existent, elles peuvent avoir une influence sur l'impact de l'utilisation des ordinateurs dans les classes, en particulier sur le rôle qu'ils peuvent jouer dans le cadre de l'apprentissage des savoirs géométriques. Cet élément sera donc l'une des composantes de notre réflexion.

Par contre, nous ne nous attarderons guère sur les aspects que l'on pourrait qualifier de « logistiques » : il est clair que la présence en classe d'un ordinateur « équipé d'une imprimante et de logiciels performants » constitue pour l'enseignant et pour les élèves une aide appréciable en vue de la réalisation de documents de qualité. Ce dernier point n'est certainement pas négligeable, vu l'importance accordée usuellement aux productions des élèves. Dans le même ordre d'idées, il serait souhaitable que chaque école dispose d'au moins un scanner.

L'usage de l'outil informatique dans les classes dépend également d'autres facteurs. Certains sont d'ordre institutionnel et ne nous laissent guère de possibilités d'intervention. Le plus important d'entre eux est évidemment le coût de cet outil. À cet égard, la situation peut être très variable d'une école à l'autre. S'il arrive, notamment dans l'enseignement primaire, que des classes soient équipées d'un ou deux ordinateurs, il arrive aussi que tous les ordinateurs destinés à l'usage des élèves soient rassemblés dans un laboratoire informatique auquel l'enseignant n'a accès que « sur rendez-vous ». Ces situations matérielles différentes conduiront nécessairement à des situations didactiques différentes.

Pas plus qu'aucun autre outil pédagogique, l'informatique ne constitue une panacée ou une méthode miracle pour résoudre tous les problèmes qui peuvent se présenter dans une classe. Nous considérons que la présence d'un ordinateur dans une classe ne se justifie pas pleinement s'il n'est utilisé que pour accélérer ou automatiser des procédures qui sont pour l'essentiel identiques à celles qui étaient déjà réalisées avant l'ère informatique. Les possibilités de ce nouvel outil devraient être utilisées en vue de favoriser l'activité personnelle de l'élève.

Notre conception de l'ordinateur est celle d'un outil efficace dans le cadre d'activités de résolution de problèmes. De plus, c'est un outil parmi d'autres, à utiliser non de façon isolée, mais en harmonie avec les outils traditionnels. Ainsi, on doit considérer comme normal qu'un élève, ou un groupe d'élèves, ait recours durant seulement quelques minutes à un ordinateur, lequel serait disponible en permanence, comme peuvent l'être tous les autres outils utilisés dans un cours de mathématique, du crayon au manuel, en passant par les instruments de dessin.

C'est donc à une véritable intégration de l'ordinateur dans la classe qu'il importe d'arriver, ce qui paraît incompatible avec la formule « laboratoire d'informatique » .

On doit également s'attendre à ce que l'usage de l'outil informatique entraîne des modifications dans les conceptions des élèves dans les différents domaines d'étude, en particulier dans le domaine géométrique. C'est pourquoi il importe d'analyser systématiquement quel est l'impact des « didacticiels » sur l'apprentissage des mathématiques.

# 1.2 Plusieurs types de logiciels

Depuis quelques années, nous assistons à une production importante de logiciels de mathématiques.

Certains d'entre eux sont au départ des outils de travail pour le scientifique : il s'agit d'aider à la réalisation de calculs, de dessins géométriques. . .

Pour d'autres, l'objectif est clairement d'ordre pédagogique. Il s'agit de fournir un environnement propice à l'apprentissage et à l'enseignement des mathématiques.

#### 1.3. To clic or not to clic? 15

Il serait excessif de prétendre que la distinction entre ces deux catégories de logiciels est évidente. Tout outil peut se mettre au service de l'apprentissage, même si ce n'est pas sa vocation initiale.

De plus, il peut apparaître à l'usage qu'un didacticiel, c'est-à-dire un logiciel ayant des objectifs didactiques, n'est en réalité pas adapté aux besoins et n'influence donc guère l'apprentissage. Cette réalité peut avoir plusieurs causes, certaines relevant de l'ergonomie et de la convivialité du logiciel, d'autres de la qualité de la réflexion didactique ayant guidé sa réalisation.

Il arrive aussi qu'un didacticiel de qualité soit employé avec des élèves qui ne possèdent pas les connaissances instrumentales nécessaires, ou encore que les contenus mathématiques utilisés par le logiciel ne soient pas à la portée des élèves qui l'utilisent.

Un dernier facteur peut influencer la prégnance d'un didacticiel dans les classes, l'approche, presque « sentimentale », de l'outil informatique par l'enseignant. Cette approche est elle-même influencée par de multiples facteurs tels que le vécu de l'enseignant, sa formation en informatique, la pédagogie qu'il utilise. . .

# 1.3 To clic or not to clic ?

Dans la suite de ce chapitre, notre propos sera plutôt de rendre compte de différents travaux, expériences et analyses portant sur l'influence de la manipulation de didacticiels de mathématique sur l'apprentissage de cette discipline. Vu la nature des sujets destinés à être abordés à l'aide du logiciel Apprenti Géomètre, qui fait l'objet de ce travail, nous considérerons uniquement des logiciels de géométrie. Rappelons néanmoins que les mêmes questions pourraient être posées relativement à d'autres logiciels — Derive par exemple — qui fournissent un appui appréciable à l'enseignement d'autres sujets.

La plupart des articles disponibles dans la littérature spécialisée portent sur deux logiciels de géométrie particuliers : Logo et Cabri. On ne s'étonnera donc pas de ce que nous limitions notre compte-rendu à ceux-ci. Nous nous attarderons plus particulièrement sur deux aspects complémentaires : l'activité des enfants et le développement chez eux des concepts géométriques.

Au chapitre 2, nous analyserons de façon plus technique un plus grand nombre de logiciels de la famille de Cabri, afin d'en dégager les spécificités. Pour commencer, il n'est pas mauvais de rappeler quelques faits qui désormais relèvent de l'histoire de la pédagogie.

# 1.4 Aux débuts de l'informatique dans les classes

Dès les premières expériences d'introduction de l'informatique dans des classes, il est apparu que l'usage de cet outil constituait un facteur de motivation des enfants. On aurait pu craindre que cette motivation disparaisse, ou tout au moins s'atténue fortement, en même temps que, l'accès à l'ordinateur devenant plus facile, une banalisation de son

emploi apparaîtrait. Il ne semble pas que ce soit le cas, ou tout au moins pas encore. Il convient évidemment de s'interroger sur les causes de ce phénomène.

Remémorons-nous d'abord la situation telle qu'elle se présentait lors de l'apparition des premiers micro-ordinateurs, c'est-à-dire un peu après 1980. En ces temps éloignés, rares étaient les écoles qui disposaient d'une salle d'informatique. Quelques enseignants avaient réussi à équiper leur classe d'un ordinateur. Peu de logiciels didactiques existaient, et leur convivialité était faible.

Toutefois, dès le début, les enseignants qui croyaient à l'entrée des ordinateurs dans les écoles, étaient convaincus que les possibilités de cet appareil devaient être exploitées en vue de présenter aux élèves « autre chose » que ce qu'on pouvait leur présenter avec les moyens classiques.

Plusieurs tendances sont alors apparues. L'une d'entre elles consistait à exploiter l'outil informatique en vue de réaliser des « cours programmés » tels qu'on les concevait à la suite des travaux de B. F. Skinner ou N. Crowder. La réalisation de cours de ce genre était coûteuse en moyens matériels et humains. Skinner, un membre éminent de l'école « behavioriste » — une école qui a beaucoup étudié les comportements tant animaux qu'humains — préconisait de découper la matière à enseigner en petites unités dont la complexité ne croissait qu'extrêmement lentement (voir [69]). Les enfants recevaient des textes « à trous » qu'ils devaient compléter. Chaque réponse fournie était immédiatement évaluée, en guise de « renforcement ». La méthode de Skinner était facilement utilisable avec un ordinateur ; encore nécessitait-elle que la matière [so](#page-87-4)it analysée de façon très fine, ce qui était parfois difficile à réaliser. De plus, l'élève pouvait arriver au bout du texte à trous en ayant répondu correctement à toutes les questions, en ayant acquis quelques connaissances nouvelles, mais sans avoir compris le sens profond de ce qu'il avait appris. La méthode pouvait convenir en vue de l'apprentissage de recettes techniques, mais se prêtait plus difficilement à la formation de concepts.

Au contraire des cours skinnériens, qui étaient linéaires (tous les élèves recevaient exactement la même suite de questions), un cours crowdérien était ramifié (voir [22]). À chaque question, l'élève devait choisir entre plusieurs réponses possibles. Les questions qui lui étaient soumises ensuite dépendaient de son choix. Le parcours du questionnaire s'adaptait donc à la situation individuelle de chaque enfant. Cette méthode per[met](#page-85-2)tait aussi de proposer aux enfants des questions de complexité plus grande que dans l'enseignement skinnérien : la réponse correcte parmi les réponses proposées n'était pas nécessairement évidente. Les distracteurs ( 1 ) correspondaient normalement à des erreurs fréquentes. Il ne s'agissait donc pas toujours d'un choix facile, mais souvent d'une véritable réponse à élaborer. Si elle était correcte, la question suivante permettait de progresser dans l'apprentissage. Sinon, selon l'erreur commise, l'élève était aiguillé vers un passage qui lui fournissait des explications plus détaillées ( 2 ). Cette méthode nécessitait de la part de l'auteur du cours un travail pédagogique encore plus grand que la méthode skinnérienne : il fallait analyser la matière et en même temps prévoir les comportements possibles (cor-

<sup>(</sup> 1 ) Dans un questionnaire à choix multiple, ce nom désigne les réponses incorrectes qui figurent parmi les propositions soumises au choix.

<sup>(</sup> 2 ) Un livre crowdérien était souvent appelé un livre « brouillé », les pages n'étant pas lues dans l'ordre.

rects ou non) des élèves. Le caractère ramifié d'un cours crowdérien rendait plus opportune encore l'utilisation d'un ordinateur que dans le cas skinnérien.

Qu'elles soient skinnériennes ou crowdériennes, les méthodes d'enseignement programmé n'ont plus été utilisées après la décennie 1980-1990. À côté de leurs défauts évidents, nous voulons en retenir deux aspects positifs. Le premier est le contact d'ordre privé entre l'élève et le support d'enseignement, que ce soit un manuel imprimé ou un ordinateur. On a souvent souligné que cette caractéristique permet d'éviter chez l'élève la peur de l'évaluation, explicite ou implicite, en cas de mauvaise réponse. Le second était une certaine interactivité de l'élève avec le matériel d'enseignement. Reconnaissons toutefois que ces deux aspects — d'ailleurs plus marqués dans la méthode crowdérienne que dans la méthode skinnérienne — restaient assez limités. Ce n'était pas l'enfant qui pilotait l'ordinateur, c'était bel et bien l'ordinateur qui gouvernait le travail de l'enfant.

La réalisation de logiciels basés sur l'une ou l'autre des méthodes d'enseignement programmé mobilisait normalement des équipes importantes, comportant non seulement des informaticiens, mais aussi des pédagogues « généralistes » au courant des principes de ces méthodes, des spécialistes de la discipline, pour analyser la matière de façon approfondie et des enseignants « de terrain » qui, seuls, pouvaient prévoir les réactions possibles des élèves aux différentes questions. Lorsque ces conditions n'étaient pas remplies, les réalisations n'étaient guère convaincantes. Aussi n'est-il pas étonnant qu'une autre conception de l'E.A.O.  $(3)$  soit apparue très rapidement.

Cette tendance était le fait d'enseignants « militants », souvent isolés, toujours passionnés, qui avaient réussi — parfois à leurs propres frais — à équiper leur classe d'un microordinateur. Le plus souvent, ces enseignants programmaient eux-mêmes les didacticiels dont ils souhaitaient disposer. Les moyens matériels et le temps dont ils disposaient étant faibles, il n'était pas question qu'ils se lancent dans des projets importants. Il ne s'agissait pas pour eux de créer des cours par ordinateur, mais bien de petites séquences qu'ils intégraient à leur enseignement usuel. Ils profitaient des possibilités de l'ordinateur — et principalement des possibilités graphiques — pour « montrer des choses » qu'ils n'auraient pu montrer autrement. Chaque séquence ainsi réalisée pouvait être assimilée à un petit film et être projetée autant de fois qu'il était souhaité. On a souvent dit que dans cet emploi, l'ordinateur devenait un « super-tableau ». À nouveau, les élèves n'y accédaient que de façon limitée.

Progressivement, les enseignants concernés ont pris conscience de l'utilité de pouvoir modifier certains paramètres de la situation étudiée. Sont ainsi apparus plus tard des logiciels permettant une plus grande interactivité entre l'élève et l'ordinateur : par exemple, des logiciels de géométrie spatiale, réalisés à l'intention de l'enseignement secondaire, ont permis à l'élève non seulement de visualiser des sections de cubes par des familles préprogrammées de plans, mais aussi de choisir lui-même le plan de section. Des jeux arithmétiques ou géométriques installaient une compétition soit entre deux élèves, soit entre un élève et l'ordinateur. (voir [6], [7]).

Mais ces efforts isolés ne pouvaient finalement mener très loin.

<sup>(</sup> 3 ) E.A.O. : Enseigne[m](#page-84-1)en[t A](#page-84-0)ssisté par Ordinateur.

# 1.5 Quand l'élève pilote l'ordinateur

Les premiers logiciels à avoir vraiment permis à l'élève de piloter l'ordinateur, plutôt que le contraire, ont été d'une part le langage Logo dû à S. Papert (voir [57]) et Cabri-Géomètre, conçu et réalisé par J.-M. Laborde (voir [52]). Ces deux logiciels de géométrie sont très différents. Ils vont nous permettre de nous pencher sur la question de savoir à quelle géométrie l'ordinateur donne accès.

Avant de tenter de répondre à cette question, formulons quelqu[es c](#page-87-0)onsidérations générales. Le pilotage d'un ordinateur par un élève a en effet des retombées extra-mathématiques, qu'il n'est pas mauvais d'expliciter.

### L'ordinateur n'aime pas les « à peu près ».

Bien que l'on parle parfois d'« intelligence artificielle », un ordinateur est une machine qui ne sait rien faire d'autre que ce qu'on lui a appris. Et encore convient-il de le lui expliquer dans tous les détails. Aussi l'élève qui donne des instructions à un ordinateur, est-il astreint à s'exprimer avec une précision rare dans la vie quotidienne. Toute instruction erronée est immédiatement sanctionnée d'un message d'erreur. De plus, les crises de colère ou de larmes restent sans influence sur la machine.

## L'ordinateur impose son langage.

L'expression « l'ordinateur impose son langage » est en fait trop simplificatrice. Ce n'est pas l'ordinateur qui impose son langage, mais bien le didacticiel. Celui-ci a été programmé de façon à communiquer avec l'utilisateur dans un ou plusieurs registres sémiotiques (<sup>4</sup>) spécifiques.

Ces registres peuvent être de natures différentes : il peut s'agir d'un langage symbolique dans lequel l'utilisateur rédige une suite d'instructions à l'intention de la machine. Il peut s'agir aussi d'un ensemble de manipulations (de la souris par exemple) qui permettent d'obtenir les résultats souhaités.

Le choix du ou des registres d'expression destinés à la communication entre ordinateur et utilisateur est une des questions les plus importantes qui peuvent se poser lors de la réalisation d'un didacticiel.

Le registre d'expression choisi peut en effet être plus ou moins « convivial », ce qui signifie dans la pratique qu'il peut être plus ou moins facile à apprendre par l'utilisateur. Mais dans tous les cas, celui-ci doit exprimer sa pensée et ses souhaits dans le registre en question. Il doit donc passer par une conversion en termes compréhensibles par l'ordinateur, exercice qui n'est pas sans influence sur la formation des concepts chez l'utilisateur.

### Un ordinateur est très patient et très rapide.

Il en résulte qu'une expérience peut être exécutée à de nombreuses reprises, avec ou sans modification des paramètres expérimentaux. Un grand nombre de situations différentes peuvent ainsi être étudiées et comparées en un laps de temps assez court. Cette richesse expérimentale facilite la découverte des solutions d'un problème et contribue à la concep-

 $(4)$  Voir l'annexe.

#### $1.6.$  Logo  $19$

tualisation, par exemple à travers des « simulations » variées.

#### Un ordinateur ne raisonne pas comme un être humain.

Les opérations nécessaires pour obtenir un résultat donné à l'aide d'un ordinateur diffèrent souvent des opérations mentales qui conduisent au même résultat.

Consciemment ou inconsciemment, l'esprit humain tient compte d'un contexte inaccessible à l'ordinateur et adopte des raccourcis qui facilitent son travail. L'ordinateur ne dispose pas d'un « pifomètre » et doit donc être beaucoup plus systématique. Sa « logique » est très souvent de style « combinatoire ». Par exemple, s'il est à la recherche d'un objet satisfaisant à un critère donné, il lui arrive de devoir examiner toutes les possibilités en éliminant une à une celles qui ne satisfont pas au critère. Dans un tel cas, il arrive que l'esprit humain restreigne d'emblée l'ensemble de cas à considérer en éliminant globalement (parfois de façon inconsciente) toute une série de cas qui « ne vérifient visiblement pas » une condition découlant nécessairement du critère donné.

Autre exemple : le déplacement d'un objet sur un plan de travail se fait à la main sans guère de réflexion : nous saisissons l'objet et le mettons à l'emplacement voulu, avec l'orientation voulue sans être conscients des ordres envoyés par notre cerveau à notre main en vue de réaliser l'opération. Par contre, déplacer une forme géométrique sur un écran en utilisant un logiciel tel que Apprenti Géomètre nécessite de donner explicitement à l'ordinateur des ordres du genre « faire glisser », « faire tourner » et d'accompagner ces mouvements à la souris. Notre cerveau doit dès lors analyser l'action souhaitée en vue de transmettre les ordres nécessaires à la machine.

On pourrait dire que l'élève qui travaille sur ordinateur est confronté à un « tempérament » différent. Cette confrontation amène un enrichissement important des concepts manipulés.

Ces remarques sont restées très générales. On en trouvera des manifestations concrètes dans les paragraphes qui suivent.

# 1.6 Logo

Il existe de nombreuses versions de Logo, certaines disposant même d'un interface adapté à Windows (avec menus déroulants, boutons-poussoirs. . .). Quelle que soit la version, Logo est d'abord un langage de programmation dérivé de Lisp, un peu lourd et assez lent, mais qui peut en principe être utilisé à n'importe quelle fin. Cela étant dit, il est surtout raisonnable d'utiliser Logo pour son point fort : l'apprentissage de la géométrie. Mais de quelle géométrie s'agit-il et comment l'élève l'apprend-il ?

# 1.6.1 Comment l'élève apprend-il ?

Le principe de Logo est bien connu : l'élève pilote une tortue en lui donnant des ordres en « langage tortue », c'est-à-dire des instructions du langage Logo lui-même. Le cas échéant, il doit modifier son choix d'instructions, c'est-à-dire son programme. Nous sommes bien dans une situation où c'est l'élève qui pilote l'ordinateur et non le contraire.

Les instructions fondamentales sont celles qui ordonnent à la tortue d'avancer d'une longueur L (Av :l), de reculer d'une longueur L (Re :l), de tourner à gauche d'un angle A (Ga : a) ou de tourner à droite d'un angle A (Dr : a).

Notre première constatation est donc la coexistence de deux registres de représentation différents : un registre symbolique, utilisé par l'enfant, et un registre graphique qui constitue en quelque sorte la réponse de la tortue à l'enfant. Les deux interlocuteurs ne parlent pas la même langue !

À l'utilisateur de juger si les instructions qu'il donne à la tortue sont suivies des effets attendus. Autrement dit, l'utilisateur est en permanence confronté à un problème de conversion entre les deux registres. D'après Duval, [33], un tel travail est une condition indispensable à la conceptualisation.

Quand l'enfant éprouve des difficultés à s'exprimer dans le registre symbolique du « langage tortue », on lui conseille de « jouer à la tortu[e »](#page-86-0) en mimant les déplacements de celle-ci. L'enfant utilise ainsi un registre, que nous pourrions qualifier de corporel, qui établit une connexion directe entre lui-même et le registre graphique de la tortue et facilite l'analyse de la situation. Le retour au registre symbolique en est facilité.

Dans un premier temps, l'instituteur peut laisser l'enfant libre de réaliser les dessins de son choix. Par la suite, il propose à l'élève un projet, un dessin à réaliser. Éventuellement, on restreint les instructions que l'élève a le droit d'utiliser. Ou bien on met à sa disposition des procédures rédigées par l'enseignant mais que l'élève utilisera comme des « boîtes noires », au même titre que les primitives du langage. Au début, les projets seront évidemment simples. Leur réalisation consistera en une suite d'instructions Av, Re, Ga, Dr ne constituant pas un programme : l'élève les introduit une à la fois et évalue directement le résultat. S'il est satisfait, il introduit l'instruction suivante. Sinon il s'arrange pour ramener la tortue là où elle était et il recommence. La programmation ne viendra que quand il pourra anticiper.

Pour tirer un profit maximum de Logo, et réaliser des « projets » plus compliqués (un bouquet de fleurs par exemple), l'élève doit franchir trois obstacles non négligeables (<sup>5</sup>).

- Assimiler la méthode de répétition : pour dessiner un carré de côté 20, plutôt que d'écrire Av 20 Dr 90 Av 20 Dr 90 Av 20 Dr 90 Av 20, il suffit d'écrire Repete 4 [Av 20 Dr 90]. On note d'ailleurs que ces deux processus ne sont pas complètement équivalents : si la tortue dessine la même figure, son cap final n'est pas le même.
- Apprendre à donner un nom à une suite d'instructions, ce qui permet ensuite de réutiliser cette suite simplement en invoquant son nom, donc sans devoir récrire toutes les instructions : après Pour Carre Repete 4 [Av 20 Dr 90] fin, il suffit d'écrire Carre pour qu'un carré soit dessiné.
- Apprendre à utiliser des paramètres : après Pour Carre :l Repete 4 [Av :l Dr 90] fin, on peut dessiner des carrés de taille différente à l'aide d'instructions telles que Carre 20 ou Carre 40.

Ces trois obstacles figurent parmi ceux que l'on rencontre dans tout apprentissage qui entraîne une globalisation et une structuration des connaissances. Dans les trois cas, un

<sup>(</sup> 5 ) Il faut donc prévoir que l'usage de Logo s'étale sur une période assez longue.

processus de compression doit avoir lieu, qui permet de constituer une entité unique à partir d'éléments au départ séparés.

Par exemple, quand l'élève écrit Av 20 Dr 90 Av 20 Dr 90 Av 20 Dr 90 Av 20, il porte son attention successivement sur chacun des côtés du carré. Il ne peut passer à Repete 4 [Av 20 Dr 90] qu'à condition d'envisager les quatre côtés à la fois.

Le remplacement de cette instruction par le seul mot Carre témoigne de ce qu'un carré est désormais considéré comme une entité en soi.

Enfin, l'apparition d'un paramètre dans Carre :l correspond à la prise de conscience de ce que les carrés constituent une famille de figures semblables susceptibles d'être dessinées par une seule procédure.

Avec les procédures paramétrées, on se rapproche un peu de la « géométrie dynamique » qui fut introduite dans les classes, 10 ans plus tard, à la suite de la diffusion de Cabri (voir le paragraphe suivant).

Bien que la description qui vient d'être faite soit probablement un peu trop schématique, on peut considérer que la progression dans la maîtrise de Logo correspond à une progression dans la maîtrise de certaines propriétés géométriques, ainsi que dans la pensée mathématique elle-même. En quelque sorte, les deux représentations, symbolique et graphique, s'épaulent mutuellement.

Ainsi, à la question « Comment l'enfant apprend-il de la géométrie avec Logo ? », nous pouvons répondre « en réalisant des projets de complexité croissante » qui lui permettent de réinvestir les acquis précédents. Au fil de son travail avec Logo, l'enfant va s'approprier ce que G. Vergnaud, [75], appelle des « théorèmes en actes ». Par exemple, il dégagera de ses expériences le théorème « du tour complet » : Quand la tortue revient à son point de départ et reprend son cap d'origine, elle a certainement tourné au total d'un angle qui est un nombre entier de [foi](#page-88-0)s 360 °.

Si Logo permet un apprentissage de certaines notions géométriques différent de l'apprentissage usuel, il ne faut pas en déduire que l'emploi de ce langage fournit la solution à tous les problèmes. Dès 1985, J. HILLEL  $|46|$  notait que « *l'emploi de Logo ne fait pas* disparaître les obstacles traditionnels à l'acquisition de concepts mathématiques ». Elle ajoutait : « Il ne faut cependant pas sous-estimer les résultats des enfants de 8 à 9 ans. Non seulement  $(6)$  ils ont réussi à écrire [des](#page-86-1) descriptions dans un langage formel (certains programmes atteignant 35 commandes), mais ils ont aussi manipulé des concepts mathématiques sophistiqués  $(7)$ . »

## 1.6.2 Quelle géométrie l'enfant apprend-il ?

L'autre question posée était « Quelle géométrie l'enfant apprend-il ? » Ce n'est certainement pas ce qu'on appelle couramment la géométrie « de la règle et du compas », pour la très simple raison qu'il n'existe pas en langage-tortue d'instruction qui permette de

<sup>(</sup> 6 ) Après douze heures d'activités Logo.

 $(7)$  Pour leur âge.

déterminer l'intersection de deux droites (ou deux segments si on préfère), ni — a fortiori — l'intersection d'une droite et d'un cercle ou celle de deux cercles. Pis encore : il n'existe pas en Logo de véritable cercle, déterminé par un centre et un rayon, mais uniquement des « cercles approchés » qui sont en réalité des polygones réguliers ayant un grand nombre de côtés. L'instruction REPETE 36  $\vert$ AV 5 DR 10 dessine en effet une approximation acceptable d'un cercle, mais celui-ci ignore où est son centre. Rassurons le lecteur : il est possible de dessiner un cercle approché en imposant un centre et un rayon, mais cette opération n'est pas à la portée d'un enfant de l'école primaire.

Nous revenons là à la caractéristique première de Logo : ce langage oblige l'enfant à penser constamment au déplacement à effectuer et à l'orientation de ce déplacement pour amener la tortue en un point donné. Sa géométrie est donc essentiellement une géométrie dynamique, une géométrie des mouvements, mais il s'agit des mouvements d'un point unique, à ceci près que cela a un sens de le faire tourner sur lui-même (en changeant le cap de la tortue).

L'enseignement usuel considère peu les mouvements (que ce soient les mouvements d'un point ou d'un objet) et les questions d'orientation. Par exemple, pour placer son crayon en un point déterminé du papier, il n'y a aucune nécessité d'analyser préalablement les mouvements à effectuer. Quant aux angles de la géométrie élémentaire, ils ne sont pas orientés, au contraire de ceux de la tortue. Pourtant, dans la vie courante, tourner à gauche n'a pas la même signification que tourner à droite.

La géométrie que l'enfant peut apprendre avec Logo n'est pas vraiment la même que celle prévue par les documents officiels. Nul doute que cette circonstance n'encourage pas les instituteurs à orienter leur travail dans cette direction. Cependant, la géométrie-tortue peut apporter à l'enfant des éléments utiles. Passons en revue quelques travaux (déjà anciens).

En 1983–84, R. Noss, [56], réalise une étude impliquant 118 élèves de 8 à 11 ans et portant sur la compréhension des concepts de longueur et d'angle. Ces deux sujets sont évidemment choisis pour leur rôle essentiel en Logo. Il constate une « tendance vers un effet positif » concernant [la](#page-87-5) conservation de la longueur et le concept d'unité de mesure. L'effet était plus marqué relativement à la conservation des angles et la mesure des angles.

De son côté, en 1987, E. GALLOU, [40], constate que le changement d'orientation d'une figure provoqué par l'application d'une symétrie orthogonale n'est guère mis en évidence dans les collèges français. Elle fait alors travailler des élèves de 13 à 14 ans sur ce sujet. La tâche qui leur est soumise consiste à [dess](#page-86-2)iner en Logo le symétrique d'une figure donnée sur papier. Les élèves peuvent faire apparaître la solution du problème sur leur écran, mais à trois reprises uniquement. L'étude de GALLOU est très fouillée ; elle comporte notamment plusieurs groupes d'élèves soumis à des conditions différentes. Des comparaisons sont ainsi possibles, d'où ressortent les conclusions suivantes :

Les objectifs sont atteints au mieux quand quatre conditions sont réalisées :

- 1. Utilisation du micro-ordinateur avec une liste restreinte de commandes Logo.
- 2. Présence de l'interaction de deux élèves travaillant ensemble.
- 3. Place de la séquence avant le cours et les exercices.

4. Existence d'une correction dont l'élève dispose et nécessité, en cas de reconnaissance d'une erreur, de faire un nouvel essai, jusqu'à trois essais.

Peut-être pouvons-nous interpréter la troisième condition comme signifiant que les élèves vivent comme une recherche ou un défi motivant, une activité portant sur un sujet qui n'a pas encore fait l'objet d'un enseignement.

Également en 1987, J. Hillel et C. Kieran, [47], s'intéressent aux choix faits par les élèves qui veulent dessiner une figure en Logo : sur quelles bases choisissent-ils les commandes à utiliser, ainsi que les paramètres à transmettre à ces commandes ? Ils distinguent deux [sc](#page-86-3)hémas de choix : un schéma *visuel* et un schéma *analytique* (<sup>8</sup>). Dans le premier cas, l'élève n'analyse pas la figure géométrique à réaliser, mais se base uniquement sur sa perception visuelle de la portion de figure déjà réalisée sans tenir compte des propriétés géométriques de celle-ci. Dans le second cas, la démarche de l'élève est basée sur un raisonnement géométrique. Les auteurs constatent que, pour ce qui concerne le choix des paramètres angulaires, les élèves ont tendance à utiliser spontanément un schéma visuel et ne se résolvent à une approche analytique qu'en cas d'échec.

En 1990, D. CLEMENTS et M. BATTISTA, [17], s'intéressent à leur tour aux effets du Logo sur la formation des concepts d'angle et de polygone et reviennent sur les deux schémas, visuel et analytique, distingués par Hillel et Kieran. Leurs conclusions sont différentes : Les données suggèrent que les e[xpé](#page-85-3)riences Logo, particulièrement celles qui sont enrichies d'activités et de discussions appropriées, peuvent améliorer les résultats scolaires en aidant les enfants à abandonner leurs conceptions intuitives originelles au profit des idées mathématiquement plus sophistiquées d'angle, de mesure d'un angle et de rotation.

À travers ce rapide et très partiel parcours de la littérature concernant l'usage de Logo, nous voyons se dégager quelques idées fortes.

- Le sujet géométrique à l'apprentissage duquel Logo contribue le plus semble être le concept d'angle (orienté). Il n'y a là rien d'étonnant compte tenu du rôle joué par ce concept en Logo.
- Plusieurs des travaux mentionnés parlent d'environnement Logo ou de micro-monde dans lequel situer les activités proposées aux élèves. En d'autres termes, pour que ces activités soient pleinement profitables, les commandes accessibles aux élèves seront au moins dans un premier temps — restreintes. La marge de manœuvre des enfants sera donc limitée de façon à favoriser certaines procédures et certains types de raisonnement.
- Le fait d'utiliser Logo ne constitue pas une panacée. Les activités avec ordinateur recevront donc un accompagnement important de la part de l'instituteur afin qu'elles ne conservent pas un côté superficiel mais au contraire favorisent un progrès durable pour l'enfant.
- La motivation de l'élève pourrait être renforcée si l'activité qui lui est proposée apparaît comme un défi à relever, plutôt que comme une activité de type scolaire traditionnel.

 $(8)$  Cette distinction est à rapprocher des modes de vision *iconique* et non *iconique* analysés par R. DUVAL dans [34].

# 1.7 Cabri

Commençons par signaler que nous ne considérerons ici Cabri-Géomètre  $(9)$  que comme un représentant — sans doute le plus complet et certainement le plus fréquemment utilisé dans les pays francophones — d'une classe de logiciels basés sur le même principe et partageant un grand nombre de fonctionnalités. On trouvera au chapitre 4 une description et une analyse de plusieurs de ces logiciels.

Si Logo a été utilisé et expérimenté dans des écoles primaires (de nombreux pays), par contre Cabri a surtout été utilisé dans l'enseignement secondaire. On ne s'étonnera donc pas que les observations dont nous ferons état se rapportent essentiellement à ce niveau d'enseignement.

Notons d'abord des caractéristiques communes à Cabri  $(^{10})$  et Logo. D'une part, les commandes accessibles aux élèves peuvent être restreintes dans chacun de ces logiciels. Nous avons déjà rencontré l'intérêt et même la nécessité de cette possibilité en vue de favoriser certaines démarches chez l'élève. D'autre part, Logo et Cabri sont également susceptibles d'être étendus par l'élaboration de macros ou la définition de fonctions. Une telle possibilité n'est peut-être que peu nécessaire au début d'un apprentissage, mais elle s'avère particulièrement intéressante lorsque l'élève a atteint un niveau de conceptualisation suffisant, en lui permettant alors de transposer la structure de sa pensée dans son activité informatique.

Nous avons aussi relevé que la géométrie accessible à travers Logo n'était pas vraiment la même que celle de l'école (primaire ou secondaire). Par contre, Cabri a été conçu pour coller au mieux à la géométrie (plane) du secondaire, ce qui devrait aider le professeur à l'intégrer à son enseignement. C'est ainsi que Cabri permet de positionner des points à vue dans le plan, de les joindre par des segments ou des droites, de tracer des parallèles, des perpendiculaires, de dessiner des cercles (un cercle est déterminé par son centre et un de ses points), de placer des points aux intersections de droites et de cercles. . . Bref, Cabri permet de réaliser sur un écran d'ordinateur toute construction effectuée usuellement à la règle et au compas  $(^{11})$ , et cela sans que l'élève doive recourir à une démarche de type numérique analogue à celle qui est indispensable avec Logo.

Il est donc évident que les démarches mentales favorisées ou suscitées par les environnements Logo et Cabri ne peuvent être que différentes. Il en est de même sur le plan du développement des concepts.

Par ailleurs, plus un logiciel s'intègre à l'enseignement usuel, moins il est aisé d'apprécier son impact réel sur le développement des connaissances. À la limite, si Cabri n'était utilisé que comme instrument de dessin particulièrement efficace, sans amener aucun changement ni dans les activités proposées aux élèves, ni dans les développements mathématiques du cours, on pourrait s'interroger sur son utilité réelle. À moins de montrer que la réalisation

 $(9)$  Depuis peu, il existe un logiciel Cabri3d utilisable dans un cours de géométrie spatiale. Dans tout cet ouvrage, quand nous ferons référence à Cabri, il s'agira toujours du logiciel de géométrie plane.

 $(10)$  Pour une introduction détaillée à l'usage de Cabri, on pourra se référer notamment au premier tome de la référence [23].

 $(11)$  Et même quelques autres!

de dessins convenables facilite la conceptualisation. Quoi qu'il en soit, grâce à sa capacité d'animation, Cabri N'EST PAS qu'un instrument de dessin.

# 1.7.1 Une géométrie dynamique

Par « capacité » d'animation, nous entendons la possibilité que donne Cabri de modifier de façon continue la position d'un point du plan tout en préservant l'intégrité des figures auxquelles ce point appartient. Par exemple, un triangle abc ayant été dessiné, quand on déplace à la souris le point a, les côtés ab et ac « suivent » et le triangle se déforme.

De cette manière, l'élève interagit en direct avec la représentation graphique sans avoir besoin ni de recommencer un dessin comme il devrait le faire dans l'environnement papiercrayon, ni de modifier la valeur d'un paramètre numérique, comme il devrait le faire en Logo. De plus, Cabri possède une fonction qui permet à l'élève de déclencher le mouvement d'un point sans devoir « tirer » lui-même le point à la souris.

Ainsi, tant Logo que Cabri donnent à l'élève un accès à une géométrie dynamique, mais ces deux géométries dynamiques ont des points communs et des caractéristiques différentes. Le côté dynamique de Logo est directement lié à un point qui se déplace et engendre des figures en se déplaçant. Il fait également intervenir constamment des aspects numériques : l'utilisateur doit fournir à l'ordinateur des mesures de longueurs et des mesures d'angles. Dans Cabri, ce sont également des points qui se déplacent, mais il faut attendre que l'élève rencontre des études de lieux géométriques pour que ces points mobiles soient utilisés pour engendrer des courbes. Le rôle du dynamisme est donc différent dans les deux logiciels.

Par ailleurs, bien que Cabri possède une calculatrice intégrée et donne accès aux coordonnées et aux équations des différents objets, le cadre numérique ne joue qu'un rôle relativement secondaire, au moins dans un premier temps. L'élève n'a donc que peu d'occasions de procéder à des changements de cadre ou à des conversions de registre, mis à part celles qu'il réalise en transcrivant ses constatations sur un support papier.

Un des principaux avantages de Cabri réside dans le fait que ses possibilités d'animation, manuelle ou automatique, sont de nature à faciliter l'installation chez l'élève de démarches nouvelles.

## 1.7.2 La démarche de découverte

En présence d'une question ouverte, l'enfant peut utiliser Cabri pour découvrir la réponse  $(12)$ .

Par exemple « Étant donné un segment [ab], où peut-on placer un point q pour que le triangle abq soit rectangle ? » est un problème ouvert pour un élève du début du secondaire.

Avec Cabri, la question se transforme d'abord en un problème de construction.

<sup>(&</sup>lt;sup>12</sup>) Dans [49], M. KITTEL et G. KUNTZ, montrent comment certaines questions ouvertes se prêtent à des démarches de découverte différentes, enrichissant ainsi considérablement la situation au point de permettre des prolongements non recherchés a priori par l'enseignant.

Puisque nous ignorons la position du point q, a priori, la droite aq peut être n'importe quelle droite passant par a. Traçons-en une : A.

Puisque le triangle abq doit être rectangle, la droite qb ne peut être que la perpendiculaire à A passant par b. Nous pouvons donc la tracer. Nommons-la B. Le point cherché, q, est l'intersection des droites A et B.

Utilisons à présent la capacité d'animation de Cabri : faisons tourner la droite A autour du point a. Grâce à la fonction Trace, nous « voyons » que le point q décrit un cercle. La réponse est découverte, le problème est fermé.

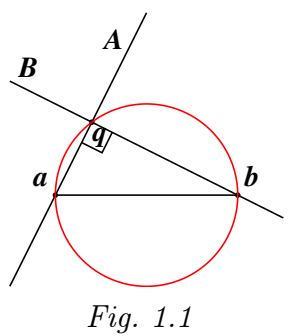

*a b*

*p* 

Il reste à démontrer par un raisonnement déductif que cette réponse est bonne. Cette démonstration demeure nécessaire, car on s'est contenté de « voir » la réponse. Le travail effectué avec Cabri ne facilite pas la démonstration proprement dite, mais il contribue à la maîtrise de la situation par l'élève. Un contexte favorable a ainsi été créé.

# 1.7.3 La démarche de vérification

Dans le cas où la question soumise à l'élève est dès le départ une question fermée, l'élève n'a pas à découvrir la réponse. Mais par sa capacité d'animation, Cabri lui permet souvent de se convaincre de la véracité de la réponse proposée, et cette conviction crée le contexte favorable dont nous venons de parler.

Considérons par exemple un des premiers théorèmes de la géométrie euclidienne : Les hauteurs d'un triangle se coupent en un même point.

Le tracé sur une feuille de papier d'un seul triangle, permet de vérifier cette propriété pour ce triangle particulier.

Avec Cabri, on dessine d'abord un triangle et ses hauteurs ; ensuite on en engendre toute une famille en déplaçant l'un ou l'autre des sommets. On vérifie alors que la propriété reste vraie en permanence. Comme lors d'une activité de découverte, on « voit » ainsi la vérité, avant de la démontrer. On peut aussi rechercher si la propriété est vraiment générale en étudiant des cas extrêmes. Par exemple, que se passe-t-il si l'un des sommets se rapproche très près du côté opposé ? Ou s'il s'éloigne indéfiniment ?

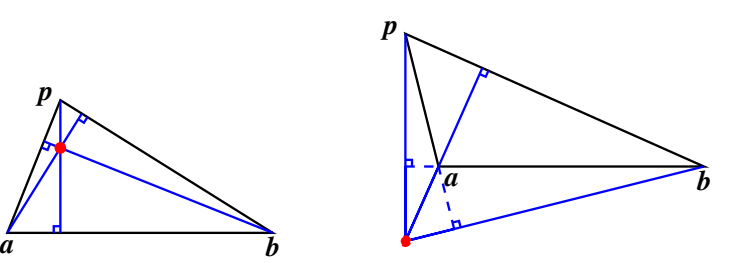

*p* 

#### 1.7. Cabri 27

Avec des élèves des 1<sup>er</sup> ou 2<sup>e</sup> degrés du secondaire, l'étude de la situation peut s'arrêter là. Plus tard, dans le cadre de l'étude de la notion de fonction et de transformation du plan, elle peut être reprise sous un autre point de vue : celui de la transformation du plan dans lui-même qui applique tout point  $p$  (n'appartenant pas à la droite  $ab$ ) sur l'orthocentre du triangle abp. Cette fois, Cabri sera réutilisé à l'occasion d'une démarche de découverte des propriétés de cette transformation.

### 1.7.4 La démarche de généralisation

La démarche de vérification se transforme en une démarche de généralisation (cas particulier d'une démarche de découverte) dès que l'on se demande si une propriété rencontrée et démontrée pour une famille de figures, reste vraie pour une famille plus générale.

À titre d'exemple, considérons un quadrilatère convexe abcd.

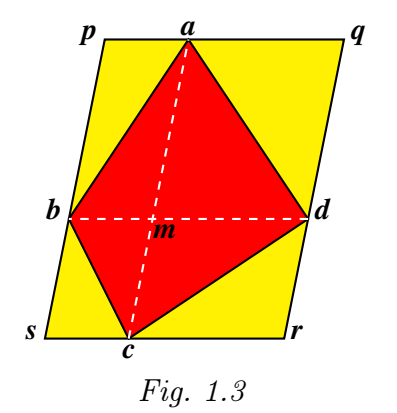

Traçons les diagonales [ac] et [bd]. Par les sommets a et c du quadrilatère, on trace alors les parallèles à la diagonale [bd]. De même, par les sommets b et d, on trace les parallèles à la diagonale [ac]. On détermine ainsi un grand parallélogramme pqrs. Les deux diagonales découpent le quadrilatère abcd en quatre triangles abm, bcm, cdm et dam. Le parallélogramme pqrs est découpé en quatre plus petits parallélogrammes pamb, aqdm, drcm et csbm. Chacun de ces petits parallélogrammes contient l'un des triangles et a une aire double de celui-ci.

L'aire du quadrilatère abcd est donc la moitié de celle du parallélogramme pqrs.

Cette propriété étant établie, on peut se demander si elle se généralise aux quadrilatères non convexes, en commençant par les quadrilatères du type « fer de lance ».

Cabri permet de transformer le quadrilatère *abcd* jusqu'à faire entrer le point c à l'intérieur du triangle abd. On effectue la même construction que dans le premier cas. . . mais la figure prend un aspect différent : la diagonale [bd] est à l'extérieur du quadrilatère abcd !

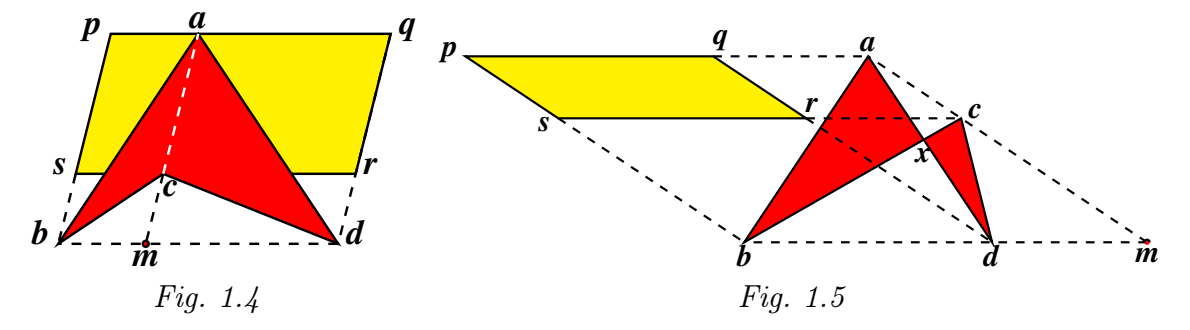

Les triangles *abm*, *bcm*, *cdm* et *dam* sont toujours là, mais ils ne constituent plus le quadrilatère abcd. Celui-ci est formé des triangles abc et acd. Quant au parallélogramme pqrs, il n'est plus constitué de pamb, aqdm, drcm et csbm, mais bien de pacs et aqrc. Les

pièces se mettent en place si on remarque les égalités suivantes entre aires :

$$
Aire(abcd) = Aire(abc) + Aire(acd)
$$
  
\n
$$
= (Aire(abm) - Aire(cbm)) + (Aire(amd) - Aire(cmd))
$$
  
\n
$$
= \frac{1}{2}(Aire(pbam) - Aire(sbmc)) + \frac{1}{2}(Aire(amdq) - Aire(cmdr))
$$
  
\n
$$
= \frac{1}{2}Aire(psac) + \frac{1}{2}Aire(acrq)
$$
  
\n
$$
= \frac{1}{2}Aire(psrq)
$$

En déplaçant encore le sommet c, on « croise » le quadrilatère. Cette fois, les deux diagonales [ac] et [bd] sont extérieures au quadrilatère abcd. Mais rien n'empêche d'effectuer à nouveau la même construction, et de chercher un lien entre l'aire du quadrilatère abcd et celle du parallélogramme pqrs, en utilisant le fait que le quadrilatère est constitué des deux triangles abx et cdx, où x est (sur notre figure) le point d'intersection des côtés [ad] et [bc].

Inutile d'essayer de démontrer que la somme des aires de ces deux triangles est la moitié de celle du parallélogramme [pqrs]. On s'en rend compte en déplaçant le point c de façon qu'il se rapproche de plus en plus de la droite parallèle à bd qui passe par  $a$  : les segments  $[pq]$  et [rs] se rapprochent l'un de l'autre, l'aire du parallélogramme pqrs devient de plus en plus petite. À la limite, si c est sur la parallèle à  $[bd]$  passant par q, le parallélogramme pqrs est d'aire nulle, alors que les triangles abx et cxd sont toujours bien là ! En poussant encore l'étude, on peut montrer que dans le cas du quadrilatère croisé, l'aire du parallélogramme pqrs est la différence des aires des triangles abx et cxd. Ainsi, quand cette différence est nulle, les deux triangles ont même aire : on a découvert un théorème parfois appelé théorème du papillon.

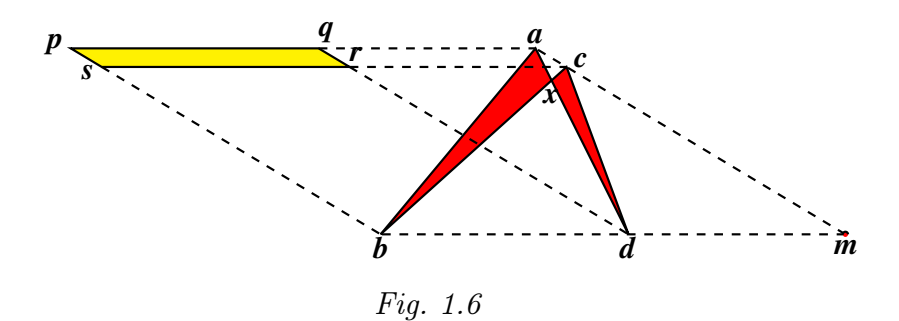

À l'issue de la démarche de généralisation menée avec Cabri, nous débouchons donc sur un point d'interrogation. Nous avons trouvé un lien entre l'aire du quadrilatère abcd et celle du parallélogramme pqrs dans les cas « abcd convexe » et « abcd fer-de-lance ». Ce lien disparaît-il dans le cas des quadrilatères croisés, ou change-t-il de nature ? Dans ce cas, c'est en fait le concept d'aire lui-même qui doit être revisité, question qui ne sera pas abordée avant la fin de l'enseignement secondaire, mais que l'usage de Cabri aura permis d'évoquer plus tôt.

### 1.7.5 La démarche de validation et la validation des démarches

La démarche de vérification évoquée plus haut aurait pu être dénommée « démarche de validation » : l'élève valide ses résultats en vérifiant qu'ils sont valables dans une situation « générique ». Ne confondons pas cette démarche de validation d'un résultat théorique avec la validation des démarches de dessin.

Exemple : Un élève travaille aux instruments avec papier, crayon, règle et compas. Il doit dessiner la médiatrice d'un segment. Il détermine le milieu de ce segment, puis au lieu de déterminer un point de la médiatrice au compas ou à l'équerre, il dessine « à l'œil » la perpendiculaire au segment passant par le milieu. S'il a « le compas dans l'œil » sa petite supercherie passera inaperçue.

S'il procède de manière analogue avec Cabri, cela n'est plus possible : n'ayant créé que l'apparence de la perpendicularité entre le segment et sa « médiatrice », la figure tracée ne résistera pas au déplacement d'une des extrémités du segment. Le tracé est donc invalide.

Ce moyen de valider, ou d'invalider, les démarches n'est pas seulement utile en tant que moyen de contrôle pour l'enseignant. Elle l'est aussi pour l'élève lui-même, car il peut ainsi valider lui-même ses constructions géométriques comme il valide ses résultats en algèbre par exemple lorsqu'il vérifie la solution d'une équation.

## 1.7.6 Le concept de « figure géométrique »

À la lumière des situations précédentes, on comprend qu'en géométrie dynamique, le concept de « figure géométrique » change de contenu, et qu'il y a lieu de distinguer « dessin » de « figure » : le dessin d'un triangle réalisé par Cabri peut se transformer en le dessin de n'importe quel triangle. Dire que la figure géométrique « triangle » possède telle ou telle propriété, c'est dire que tous les dessins de triangle possèdent cette propriété. L'idée d'objet « quelconque » prend ainsi son sens véritable.

C. LABORDE et B. CAPPONI, [51], ont analysé en détail l'impact de l'emploi de Cabri sur la question des rapports entre dessins et figures et les comportements possibles d'élèves devant une tâche de production d'une figure.

### 1.7.7 La démarche d'évaluation et d'auto-évaluation

Une telle démarche se met en place de façon naturelle par le fait que Cabri conserve la trace des manipulations effectuées par l'enfant et que celui-ci peut ainsi « visionner le film » de son activité.

## 1.7.8 Une expérience à l'école primaire

T. Assude et J.-M. GELIS, [4], se sont intéressés au problème de l'intégration des « technologies d'information et de communication éducatives » (TICE) dans l'enseignement de 30 1. Le contexte informatique

la géométrie à l'école primaire. Quels usages pédagogiques et didactiques doit-on faire de ces instruments ? Quel est l'impact de l'utilisation de ces outils dans les apprentissages des savoirs géométriques ?

Les conditions et contraintes « concrètes » de fonctionnement de l'enseignement primaire les amènent à focaliser leur attention sur la dialectique ancien–nouveau dans les dimensions instrumentales et conceptuelles de l'élève et sur la gestion du travail par l'enseignant. En d'autres termes, d'une part, ils cherchent à déterminer si les habitudes de travail « anciennes » des élèves s'adaptent facilement — ou non — aux outils informatiques, d'autre part, ils étudient les modifications que l'usage de ces outils provoque dans le travail des enseignants.

Les auteurs notent que l'une des premières conditions d'intégration dans le quotidien de la classe est de créer la possibilité de travailler dans le cadre du programme et des instructions officielles. Le travail avec Cabri doit être pensé en conséquence. Une marge de manœuvre reste néanmoins disponible.

Il convient aussi que les élèves « jouent le jeu ». En l'occurrence, ceux qui n'avaient rencontré au préalable l'ordinateur que dans un contexte de jeu, doivent accepter de le considérer comme un instrument d'apprentissage à prendre au sérieux.

Pour atteindre cet objectif, des séances d'initiation ont été conçues de façon à faire rencontrer par les élèves le maximum de fonctionnalités du logiciel. Ces séances ne doivent pas viser l'apprentissage d'objets nouveaux. Elles doivent néanmoins « institutionnaliser » des connaissances instrumentales, par exemple, le fait qu'il y ait trois sortes de points (points libres, points sur un objet, points résultant d'une construction). Les élèves sont invités au cours de ces séances à expliquer ce qu'ils remarquent.

Au cours de ces séances d'initiation, les chercheurs ont remarqué la difficulté pour les élèves de suivre les consignes de l'énoncé et les commandes du logiciel d'une manière précise. L'obligation de précision induite par la manipulation de l'ordinateur constitue une nouveauté par rapport aux habitudes antérieures.

Ils constatent aussi que les élèves engagés dans un travail à l'ordinateur ont des réticences à abandonner la souris pour s'engager dans un travail de type « papier-crayon ». Beaucoup d'élèves n'ont rien écrit quand on leur demandait de faire des remarques. Sans doute cela provient-il aussi de ce qu'une telle démarche ne faisait pas partie des habitudes de travail de la classe.

Il apparaît ainsi un conflit entre les anciennes méthodes de travail et celles dues à l'expérimentation. L'enseignant doit en conséquence situer les nouvelles méthodes de travail à une « juste distance » des anciennes. Les chercheurs insistent sur la nécessité d'une interaction entre l'activité papier-crayon et l'activité informatique : L'entrelacement des tâches et des techniques Cabri et papier-crayon permet l'approfondissement conceptuel même lorsqu'on travaille sur des difficultés instrumentales.

Dans le même ordre d'idées, les auteurs de la recherche font rédiger par les élèves de petites « narrations de recherche ». En couplant l'activité dans les deux registres, symbolique et graphique, le travail de ASSUDE et GELIS renoue donc avec l'une des options de Logo.

#### $1.7.$  Cabri  $31$

Pour accomplir les tâches qui leur sont proposées, les élèves utilisent différentes techniques :

- Technique perceptive : L'élève est au niveau du dessin. Par exemple, avec Cabri, il construit un carré au jugé, en traçant des côtés qu'il essaie de rendre perpendiculaires et de même longueur.
- Technique « programme de construction » : La construction de la figure est faite en suivant un programme de construction, élaboré ou non par l'élève, éventuellement à partir de l'historique d'une figure déjà construite.
- Technique analytique : On analyse des figures pour dégager des propriétés qui permettent ensuite la construction.
- Technique perceptivo-théorique : L'élève est au niveau de la figure. Le tracé est fait en utilisant les commandes du logiciel qui matérialisent les propriétés de la figure. Ces propriétés sont des outils pour la construction.

Ces techniques ont des liens entre elles : par exemple, la technique analytique peut être une composante de la technique perceptivo-théorique et la technique « programme de construction » peut être ou non une technique perceptivo-théorique. Au fil des activités, la technique utilisée évolue, de la technique perceptive jusqu'à la technique perceptivothéorique en passant par les deux autres techniques.

1. Le contexte informatique

# Chapitre 2

# Analyse de didacticiels de géométrie dynamique

Le présent chapitre a été rédigé au début 2006. Il est donc fort probable que certaines des considérations qui y figurent sont désormais obsolètes et qu'une actualisation serait nécessaire. . . tou en n'étant à son tour valable que durant une période limitée !

# 2.1 Deux modes de fonctionnement

Dans le deuxième rapport de recherche, [19], accompagnant Apprenti Géomètre, nous situions ce logiciel à partir de plusieurs typologies. Ci-dessous, nous nous contenterons de rappeler les deux modes fondamentaux de fonctionnement des logiciels d'aide à l'enseignement, les modes dénommés « répon[se](#page-85-4) » et « commande ». Pour plus de détails, le lecteur pourra consulter la référence [53].

Un ordinateur fonctionne en mode réponse ou en mode commande selon que l'activité de l'élève consiste à entrer une réponse suite à un questionnement de l'ordinateur ou à commander à celui-ci d'effectuer une [act](#page-87-6)ion.

Cette classification est quelque peu réductrice car il peut arriver qu'un logiciel fonctionne dans des modes différents en fonction du contexte. Ainsi un logiciel à mode réponse peut ouvrir une fenêtre en mode commande afin que l'élève vérifie une conjecture avant de répondre, ou observe une justification de la réponse à partir d'une monstration réalisée dans la fenêtre.

Toutefois, nous pouvons considérer que pour l'essentiel, les logiciels de géométrie dynamique  $\binom{1}{k}$  se situent parmi les logiciels à mode commande. En particulier, ces logiciels permettent à l'utilisateur de programmer une situation, de tester des démarches, d'émettre des hypothèses et de les vérifier. La situation d'interaction est importante et, surtout, l'initiative est laissée à l'utilisateur.

 $(1)$  Nous utiliserons parfois l'abréviation DGS, Dynamic Geometry Software, dans la suite de ce document pour désigner ces logiciels.

# 2.2 Analyse de logiciels

Dans cette section nous analysons brièvement quelques didacticiels de géométrie dynamique. Précisons d'emblée que tous les didacticiels analysés peuvent être considérés comme étant interactifs : ils permettent à l'utilisateur de choisir le chemin de résolution, en mettant à sa disposition les outils et les informations nécessaires à son travail.

Nous pouvons donc nous contenter d'un canevas d'analyse en quatre points — convivialité, ouverture, pertinence, service — définis comme suit :

- Convivialité : un didacticiel est considéré comme convivial s'il est adapté au public visé en ce qui concerne la difficulté de prise en mains et de l'utilisation. La conception de l'interface et son ergonomie doivent aussi correspondre aux besoins du logiciel et au public cible.
- Ouverture : un didacticiel est dit ouvert s'il peut être modifié et adapté à l'évolution des besoins de l'apprentissage. Un facteur d'ouverture est la possibilité de création de macros ou de modification des menus. La possibilité de travailler en réseau est aussi un facteur pouvant influencer l'apprentissage dans sa dimension collaborative.
- Pertinence : la pertinence d'un didacticiel se mesure à l'aune de sa conformité aux programmes, aux compétences à installer, aux comportements à mettre en place chez les élèves, ainsi qu'aux méthodes d'enseignement-apprentissage préconisées dans les textes officiels. Ces caractéristiques influencent l'intégration du logiciel dans les pratiques quotidiennes.
- Service : un service de réponse aux questions des utilisateurs est un atout supplémentaire pour un didacticiel. Ce service peut prendre diverses formes : rubrique d'aide dans la barre des menus, documents d'accompagnement, site Internet. . . Des mises à jour régulières ou la mise à disposition de nouvelles versions, en fonction des évolutions conceptuelles et instrumentales, des remarques et questionnements des utilisateurs, des observations lors d'expérimentations. . . ou de la révision des curricula officiels, sont autant de services qui augmentent l'intérêt d'un didacticiel.

Dans les analyses qui suivent, en ce qui concerne l'adéquation des didacticiels aux curricula, nous nous sommes référés aux documents officiels en Communauté française de Belgique, en particulier le décret Missions, [1997], et les Socles de compétences, [1999].

# 2.3 Cabri II+

Cabri Géomètre II Plus est considéré comme le logiciel de référence pour l'enseignement et l'apprentissage de la géométrie. Le public cible est principalement constitué des élèves de l'enseignement secondaire et des étudiants de l'enseignement supérieur.

Des applications à l'enseignement primaire ont été tentées, mais ce didacticiel n'est pas spécifiquement adapté à ce niveau d'enseignement.
#### $2.3.$  Cabri II+  $35$

Cabri II+ est disponible sous Mac et Windows. Il peut être utilisé en français, anglais, espagnol, allemand, italien ou portugais.

Ce logiciel peut être commandé auprès de la société Cabrilog et est, dans ce cas, livré dans un coffret standard comprenant un CD-Rom, un manuel de l'utilisateur et un contrat de licence d'utilisation. Au moment de la rédaction de ce texte, son prix était de 120 euros pour une utilisation sur un seul poste ou de 300 euros pour un maximum de dix postes. Il est possible de télécharger une version de démonstration du logiciel à l'adresse www.cabri.com/v2/pages/fr/logiciel.php#cabri2d.

#### Convivialité

L'interface de Cabri II+ nous semble sobre et agréable. Les possibilités de modification des menus ainsi que l'ajout d'icônes personnalisées aux macros renforcent la facilité d'utilisation et le sentiment de satisfaction.

Cabri II+ est clairement annoncé comme un logiciel de géométrie dynamique et possède nombre de fonctionnalités adaptées à cet usage. Pour l'utiliser dans l'enseignement primaire, un menu spécialement conçu pour ce niveau devrait être construit. Un tel menu peut très facilement être réalisé par l'enseignant et chargé au lancement du logiciel.

Notons aussi que Cabri II+ offre la possibilité d'insérer des images d'objets réels.

#### **Ouverture**

L'ouverture du logiciel est assurée par la possibilité de création de macros et de modification des menus. Une version dénommée « Cabri-Java » permet de placer des activités du même genre sur des sites Internet. Il est aussi possible de lui adjoindre une version en trois dimensions.

Dans la version utilisée, Cabri II + permet d'activer ou de désactiver certaines des fonctionnalités. Il est donc possible de diversifier fortement le logiciel suivant le public visé ou l'activité réalisée.

#### Pertinence

Ce logiciel permet d'envisager une nouvelle façon de concevoir la géométrie :

- 1. une phase d'exploration, d'investigation qui permet à l'élève de s'approprier la situation,
- 2. une mise en forme de propositions géométriques exprimant les constatations effectuées,
- 3. une phase de justification, de démonstration des propriétés énoncées.

L'élève sera, de ce fait, plus souvent amené à découvrir et à formuler lui-même les énoncés.

Les fonctionnalités principales servant à la construction des figures sont présentes dans Cabri II+. Les seules procédures de dessin de polygones particuliers concernent les polygones réguliers.

Cabri II+ permet d'accéder aux transformations du plan telles que les symétries axiales et centrales, les rotations, les translations ou encore les homothéties.

Cabri II+ fournit aussi de nombreuses fonctionnalités extrêmement intéressantes. Par exemple, outre la possibilité de créer des macros déjà signalée, Cabri II+ permet de vérifier l'alignement de points, le parallélisme ou la perpendicularité de droites. La création d'animations est également possible. Il permet aussi d'exporter les constructions réalisées vers une calculatrice Texas Instrument.

Cabri II+ est également un des rares logiciels qui proposent de mesurer des aires. Cette fonctionnalité devrait permettre à l'élève d'aborder avec plus d'aisance certains problèmes de mesure ou de construction. Il est en effet très difficile pour un élève de faire des conjectures dans des problèmes d'aires sans cette possibilité de les mesurer. Le logiciel permet également de distinguer l'aire algébrique de l'aire arithmétique (aire classique) ; ceci permet de généraliser certaines situations-problèmes, sans ignorer ou escamoter les polygones croisés.

La faculté d'animation (d'un ou plusieurs objets) est appréciable et devrait permettre à l'élève de se concentrer sur le phénomène, la propriété à découvrir plutôt que sur la technique d'animation de la figure. Cabri II+ comporte également une calculatrice dont les résultats peuvent être intégrés aux étapes suivantes d'une construction.

Enfin, la possibilité de construire des macros permet à l'élève de se débarrasser des tâches répétitives et l'oblige à organiser une construction de façon rigoureuse à partir des objets de départ.

Le logiciel semble donc fort pertinent au niveau de l'enseignement secondaire et supérieur.

#### Service

Le site officiel — http://www-cabri.imag.fr/ — est assez complet et donne la possibilité de nombreux contacts. D'autres sites permettent de se rendre compte de l'impact de ce logiciel dans l'enseignement : cours, échange d'idées, résolutions de problèmes. . . Tout (ou presque !) peut s'y trouver. En particulier, le site www.cabri.com/v2/pages/fr/cabri.php est très bien documenté.

## 2.4 Chamois

Le logiciel Chamois est distribué en shareware. Une licence limitée à une utilisation de 40 jours est accordée afin de l'essayer. Passé ce délai, le logiciel bloque certaines fonctionnalités. Une licence est nécessaire pour avoir accès à l'ensemble des fonctionnalités. Nous avons testé la version 1.59 en shareware.

Chamois est disponible sous Windows, mais aussi sur Mac à condition d'utiliser un émulateur PC. Nous n'avons pu le trouver qu'en français.

Ce logiciel est destiné aux élèves de l'enseignement secondaire.

#### Convivialité

Le logiciel est bien adapté au public visé. Les fonctionnalités principales sont pratiquement

#### 2.5. Cinderella 37

toutes présentes. De plus, une fenêtre sur la gauche de l'écran permet de proposer aux élèves un énoncé de problème à résoudre. Chamois offre une grande diversité dans le choix des couleurs, le style et l'épaisseur des lignes, ce qui peut le rendre assez convivial lors de son utilisation. La taille de la page peut également être modifiée.

#### **Ouverture**

Chamois permet de modifier la configuration en activant ou en désactivant certaines des fonctionnalités.

#### Pertinence

La majorité des fonctionnalités importantes que l'on retrouve sur la plupart des logiciels sont également présentes dans Chamois. En plus de toutes les figures classiques de géométrie, Chamois permet

- de vérifier analytiquement l'alignement de trois points, la perpendicularité ou le parallélisme de deux droites ou si une figure est bien un carré, un losange, un triangle isocèle, . . .
- de travailler sur des lieux de points,
- d'effectuer des calculs avec des longueurs ou avec des nombres,
- de tracer des coniques et de faire varier l'excentricité,
- d'appliquer les transformations classiques de la géométrie : rotations, homothéties, symétries centrales et axiales,. . . à tous les objets de base (polygones, droites,. . .)

De plus, Chamois offre la possibilité de conversion des informations d'un registre symbolique vers un registre graphique, et vice-versa. Il nous semble donc pertinent au niveau de l'enseignement secondaire.

#### Service

Une rubrique d'aide en français est incluse à la barre des menus. Un site Internet est également disponible à l'adresse : membres.lycos.fr/bourit/.

On peut y trouver des explications ainsi qu'une banque d'exercices. En outre, si un besoin de fonctionnalités supplémentaires se fait ressentir, il est possible d'en faire part sur le site et, si c'est réalisable, une nouvelle version est alors envoyée par l'auteur.

## 2.5 Cinderella

Il est possible de télécharger une version de démonstration de Cinderella sur le site www.cinderella.de/tiki-index.php ?page=Download+Cinderella&bl. Cette version cesse de fonctionner après environ 45 minutes. Pour obtenir la version complète du logiciel, une licence est nécessaire. Nous avons testé la version de démonstration 1.41.

Cinderella se définit comme un logiciel de géométrie interactive. Il a été créé et développé par Jürgen Richter-Gebert et Ulrich Kortenkamp. La traduction en français est l'œuvre de Daniel Amiguet.

Cinderella est disponible sous Mac, Windows et Linux. À notre connaissance, il peut

être utilisé en français, allemand, anglais, japonais, coréen, italien et portugais.

Cinderella se destine aux élèves de l'enseignement secondaire.

### Convivialité

Cinderella possède un design agréable avec des couleurs bien choisies que l'on peut modifier à souhait et des icônes bien nettes. Le design offert et la possibilité de modifier l'apparence des points, des traits des figures ou encore du fond augmentent la convivialité de ce logiciel.

#### **Ouverture**

L'ouverture de Cinderella est assez limitée, car il est impossible de modifier les menus en désactivant des fonctionnalités. Tout est en permanence à l'écran. Par contre, Cinderella permet de travailler en géométrie euclidienne, hyperbolique ou elliptique, ce que l'on ne retrouve dans aucun des autres logiciels étudiés.

#### Pertinence

La plupart des fonctionnalités principales de construction de figures sont présentes dans ce logiciel. Cependant, le logiciel nous semble surtout pertinent au niveau des dernières années de l'enseignement secondaire. Il ne dispose pas de fonctionnalités permettant d'accéder directement aux transformations du plan.

#### Service

Un site Internet fournissant des informations sur le logiciel ainsi que des exemples et un forum est à disposition à l'adresse http://cinderella.de/tiki-index.php/. Plusieurs articles intéressants sont également à disposition sur d'autres sites. Il en est par exemple ainsi d'un texte très instructif de Ed Sandifer pour la Mathematical Association of America à l'adresse http://www.maa.org/reviews/cinderella.html, dans lequel il effectue une comparaison entre Cinderella et Sketchpad.

## 2.6 Déclic

Déclic est un logiciel libre et gratuit destiné à l'enseignement secondaire. Nous Declic<sup>32</sup> avons testé la version 5.2 disponible à l'adresse : www.emmanuel.ostenne.free.fr/declic.htm. Elle est disponible sous Windows et Linux en version française ou italienne.

#### Convivialité

Le design de Déclic n'est pas des plus agréables, les icônes ne sont pas très explicites et la palette de couleurs est assez limitée. De plus, la façon d'y accéder est peu claire.

Les menus sont peu clairs : le critère de rassemblement des fonctionnalités dans chacun des menus n'est pas très lisible pour l'utilisateur. Une rubrique d'aide est disponible dans le menu supérieur.

#### 2.7. GeoGebra 39

L'organisation des commandes est assez complexe : certaines sont insérées dans les menus. Parfois, elles sont répétées dans une boîte à outils à la droite de l'écran. Des indications apparaissent aussi en bas de l'écran. Tout ceci laisse à l'utilisateur une impression de peu de cohérence au niveau de la gestion des informations.

Il est impossible d'appliquer une même opération à plusieurs objets. Il faut repasser par le menu et sélectionner à nouveau l'opération à effectuer puis l'objet suivant, ce qui est relativement fastidieux.

Des raccourcis clavier sont disponibles.

#### **Ouverture**

Le menu « Préférences » permet de modifier certaines fonctionnalités comme le fait de nommer des points, mais il n'est pas possible de désactiver les différentes fonctionnalités qui restent en permanence dans les menus mis à la disposition de l'utilisateur.

Les figures éditées sont incorporables en format vectoriel dans les traitements de texte sous Windows. D'autres formats d'images sont proposés : bmp, gif, png, jpeg ainsi que eps. Il est aussi possible de composer des pages html en association avec une applet Java.

#### Pertinence

La majorité des fonctionnalités rencontrées dans les autres logiciels de géométrie dynamique sont également présentes dans Déclic.

#### Service

L'auteur a construit son propre site qui lui permet de mettre en ligne des informations en français : www.emmanuel.ostenne.free.fr/declic.htm

Ce site propose aussi des liens variés vers des sites consacrés à des activités mathématiques. Le site de l'éditeur des ouvrages de la collection *Espace-Math* propose également quelques usages du logiciel : www.espace-mathematiques.com/site/index.php

## 2.7 GeoGebra

GeoGebra est un logiciel libre pouvant être redistribué gratuitement sous les termes de la licence GNU, General Public License. Destiné aux élèves du secondaire, il réunit géométrie, algèbre et calcul. Il a été développé pour l'école secondaire par Markus Hohenwarter à l'Université de Salzburg.

Il est disponible sous Mac, Windows et Linux. Il peut être utilisé aussi bien en français qu'en anglais, allemand, espagnol, italien, néerlandais, portugais, ou encore en chinois, croate, hongrois, danois, slovène ou catalan.

GeoGebra a reçu plusieurs distinctions internationales dont les prix européen et allemand pour les logiciels éducatifs. Nous avons testé la version 2.6b, 2005, disponible gratuitement à l'adresse www.geogebra.at/

## Convivialité

GeoGebra est un logiciel convivial tant au niveau de ses performances que de son design. Une de ses particularités tient au fait que, dans le menu contextuel, l'icône s'adapte à la fonctionnalité choisie. Une liste des commandes par ordre alphabétique est également disponible, ce qui permet d'aller directement à la fonction voulue si on ne se souvient plus de sa situation dans le menu principal.

#### **Ouverture**

Le didacticiel GeoGebra peut être considéré comme un logiciel ouvert.

En effet, il est de conception Java et fonctionne sur tout navigateur acceptant ce langage. Il est donc possible de l'utiliser sur Internet sans devoir le télécharger. Ce format permet aussi de placer les figures construites avec GeoGebra sur l'Internet via une Applet Java.

La fenêtre de travail peut également être exportée sous forme de page web ou comme image en format png ou eps. Cette possibilité permet par exemple à chacun de placer des réalisations dans la banque de données accessible à tous sur le site de GeoGebra.

Dans la version distribuée, GeoGebra permet d'activer ou non certaines des fonctionnalités qu'il contient. Cependant, aucune de ses modifications possibles n'a trait aux constructions proprement dites, mais bien à la présence de la fenêtre « algèbre » ou encore du protocole de construction.

#### Pertinence

Le logiciel permet d'élaborer des constructions comprenant des points, des vecteurs, des segments, des droites, des coniques et même des courbes représentatives de fonctions diverses et modifier tout cela interactivement. Par ailleurs, les équations et coordonnées peuvent être entrées directement. GeoGebra est capable de travailler avec des variables numériques ou vectorielles ainsi qu'avec des points, peut trouver les dérivées et intégrales de fonctions et propose des commandes comme Racine ou Extremum.

GeoGebra met à la disposition de l'utilisateur deux registres d'expression, l'un graphique, l'autre algébrique, associés à des fenêtres différentes. À une expression dans la fenêtre « algèbre » correspond un objet dans la fenêtre « géométrie » et vice versa.

GeoGebra permet aussi à l'élève de revoir, sous forme d'animation, les différentes étapes d'une construction qu'il a réalisée.

La pertinence de GeoGebra est certaine au niveau de l'enseignement secondaire.

#### Service

Une rubrique d'aide en français est incluse dans la barre des menus.

De plus, le site www.geogebra.at/ est bien documenté et fournit de nombreuses explications sur le logiciel ainsi que des exemples d'activités réalisées à l'aide de celui-ci. Il contient également un forum sur lequel les utilisateurs peuvent échanger des informations au sujet du logiciel, de leurs pratiques,. . .

 $2.8.$  GeoLabo  $41$ 

## 2.8 GeoLabo

GeoLabo GeoLabo est un logiciel libre et gratuit. Nous avons testé la version 1.16 téléchargeable à l'adresse : www.bibmath.net/geolabo/index.php3

GeoLabo peut être utilisé sous les trois environnements courants que sont Linux, Mac et Windows. À notre connaissance, Geolabo n'est disponible qu'en français.

GeoLabo a été conçu par Frédéric Bayart.

#### Convivialité

Facile à prendre en main et à utiliser, le logiciel est destiné aux élèves du secondaire et possède une interface assez conviviale. Il offre une grande diversité dans le choix des couleurs, dans le style et l'épaisseur des lignes ou dans les motifs de remplissage des figures. Ces possibilités de paramètrage des constructions concourent à la qualité du logiciel.

La relative facilité de GeoLabo à construire des objets complexes et la possibilité qu'il offre de créer des macros sont des caractéristiques très intéressantes. Il est également possible de créer des animations à partir de GeoLabo.

#### **Ouverture**

Le didacticiel GeoLabo peut être considéré comme un logiciel ouvert.

En effet, il est de conception Java et fonctionne dès que la machine virtuelle java (gratuite elle aussi) est installée sur l'ordinateur. Il permet de communiquer avec les logiciels de traitement de texte comme Word ou LATEX. Grâce à son extension Geoweb, on peut intégrer les figures sur une page web en gardant leur aspect dynamique. Il est aussi possible d'imprimer directement les figures, avec une grande précision.

Grâce à son système de macro-constructions, GeoLabo permet, d'ajouter les objets dont on a besoin. Par contre, l'absence de possibilité de désactiver certaines de ses fonctionnalités dans cette version (ce n'est plus le cas dans les versions futures) est plutôt un frein à la diversification.

#### Pertinence

La majorité des fonctionnalités importantes que l'on retrouve sur des logiciels largement répandus comme Cabri sont également présentes dans GeoLabo. À côté de constructions comprenant des points, des vecteurs, des segments ou encore des droites, il permet assez facilement de construire des objets complexes comme des suites récurrentes, des tangentes à des courbes, des figures avec des bords composés de diverses courbes. . .

L'utilisation de GeoLabo semble donc être pertinente au niveau de l'enseignement secondaire. En ce qui concerne l'enseignement fondamental, la convivialité et la facilité de création des figures pourraient constituer un atout. Le nombre fort important de fonctionnalités inconnues des enfants de cet âge pourrait provoquer des problèmes d'utilisation par ces enfants. Toutefois, dans les dernières versions, il est possible de désactiver certaines de ces fonctionnalités, ce qui rend le logiciel tout à fait utilisable dans le fondamental.

## Service

Une rubrique d'aide en français est incluse dans la barre des menus.

Le site officiel de ce didacticiel présente plusieurs pages aidant tant à sa prise en main qu'à son utilisation en classe de collège et de lycée, correspondant à l'enseignement secondaire en Communauté française de Belgique. Ce site est organisé clairement et contient en plus une page FAQ.

– Tutoriel : www.bibmath.net/geolabo/tutoriel/index.php3

– Activités en classe : www.bibmath.net/geolabo/geotheque/enseignement/enseignement.php3

## 2.9 Geonext

Geonext est un didacticiel allemand conçu par l'Université de Bayreuth en 1999 dans sa première version. Ce didacticiel se définit comme étant destiné aux élèves des enseignements primaire et secondaire. Des applications à l'enseignement supérieur sont aussi prévues par ses concepteurs.

Nous avons testé la version 1.12 [juillet 2005], mise gratuitement à disposition des utilisateurs à l'adresse www.http ://geonext.uni-bayreuth.de/.

Geonext peut être utilisé sous Mac, Windows et Linux. Il est disponible en vingt-etune langues dont les plus courantes comme le français, l'anglais, l'allemand, l'espagnol et l'italien, mais aussi, par exemple, en russe, norvégien ou encore albanais.

#### Convivialité

Geonext possède un design agréable pour les élèves du primaire et du secondaire. Les couleurs choisies et la netteté des icônes concourent à la convivialité de ce logiciel.

#### **Ouverture**

Deux aspects essentiels de Geonext montrent combien il peut être considéré comme un logiciel ouvert.

D'une part, il permet de préparer de nouvelles barres de menu à partir d'un éventail de fonctionnalités. Ceci permet donc à l'utilisateur de choisir ce dont il a besoin pour réaliser sa tâche. Cela permet aussi à l'enseignant de contraindre un élève à travailler plutôt avec un menu restreint qu'avec un menu étendu.

D'autre part, comme GeoLabo, Geonext est de conception Java et fonctionne donc sur tout navigateur qui accepte ce langage. Il est donc possible d'utiliser Geonext directement sur Internet sans devoir le télécharger. Ce format permet aussi de placer les figures construites avec Geonext sur l'Internet via une Applet Java.

Geonext est donc un logiciel qui peut être utilisé aisément dans des applications de cours programmé et dans des formations à distance via un site web, que ces formations soient

destinées à des enseignants ou à des étudiants. Différentes expériences en cours en France l'utilisent par ailleurs dans le cadre du « cartable électronique ». De même, au Canada, des enseignants l'utilisent dans le cadre de collaborations entre étudiants via un réseau intranet.

#### Pertinence

Tout comme dans Cabri Géomètre, seuls les polygones réguliers peuvent être construits en utilisant des commandes du logiciel, ce qui est peu adapté à l'enseignement primaire.

Par contre, en ce qui concerne l'enseignement secondaire, Geonext semble tout à fait adapté aux possibilités des élèves et aux curricula de ce niveau.

Une fonctionnalité intéressante et originale de GeoNext est la possibilité de faire apparaître à l'écran le compte-rendu d'une construction. Ce texte succinct et séquentiel reprend à la fois les icônes employées, le type de construction et les coordonnées des points tracés. La figure 2.1 montre un compte-rendu de la construction d'un parallélogramme à partir de trois points et de parallèles. Cette fonctionnalité est d['un](#page-44-0) intérêt indéniable dans le cadre d'un travail d'évaluation formative, d'une réflexion sur le travail effectué ou d'une narration de recherche. Fig. 2.1

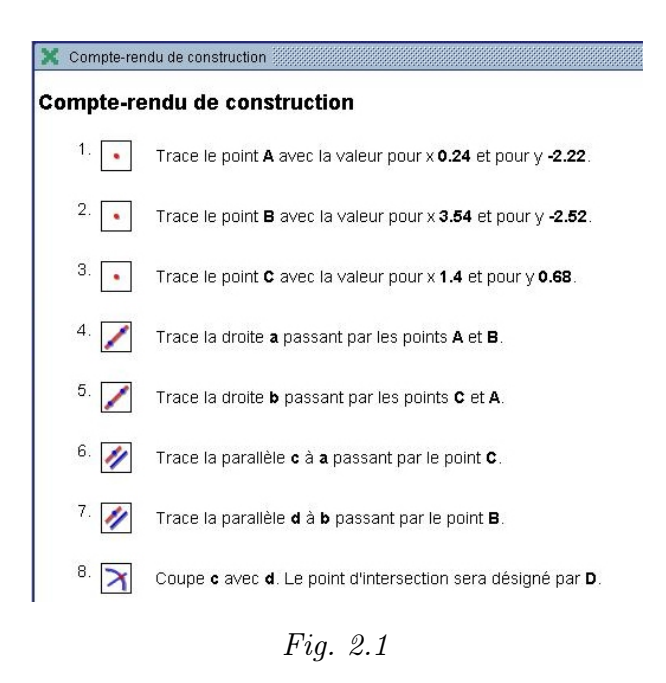

<span id="page-44-0"></span>Une autre fonctionnalité intéressante est la possibilité de réaliser des captures d'écran successives. Ces images seront utilisées par la fonctionnalité « exporter au format vignette » qui permet de réaliser des animations « pas à pas » à partir d'un interpréteur html. Cette fonctionnalité est très intéressante dans le cadre d'un travail de narration de recherche. Il faut cependant que l'élève réalise les captures d'écran au fur et à mesure de son travail.

Un bouton permet ensuite d'activer l'animation, soit au pas à pas en avant ou en arrière, soit de manière automatique comme dans un film. La documentation accompagnant ce logiciel présente cette fonctionnalité comme une aide précieuse au niveau des enseignements supérieur et universitaire.

Geonext possède donc des caractéristiques intéressantes de dynamisme, d'analyse du travail effectué et de collaboration.

Service

Une rubrique d'aide est incluse dans la barre des menus. À ce jour, il faut cependant déplorer que cette rubrique soit exclusivement accessible en allemand.

Par contre, plusieurs sites Internet fournissent des explications en français.

```
www.framasoft.net/IMG/GEONExT.pdf
www.recitmst.qc.ca/geonext/doc/wakka.php ?wiki=PagePrincipale
www.recitmst.qc.ca/maths/article.php3 ?id_article=8
```
## 2.10 Sketchpad

Sketchpad est un logiciel destiné aux élèves de l'enseignement secondaire. Il est surtout utilisé aux Etats-Unis et au Canada. Sketchpad doit être commandé auprès de la société Keypress. Son prix au moment de l'étude était de 129,95 dollars (environ 107 euros) pour un poste et de 449,95 dollars (372,5 euros) pour dix postes. Une version de démonstration peut cependant être téléchargée. Nous avons testé la version 4.06.

Sketchpad est disponible sous Mac et Windows. À notre connaissance, les seules langues disponibles sont l'anglais et l'espagnol.

#### Convivialité

Le design de Sketchpad est agréable. Les couleurs sont bien choisies. Le nombre d'icônes est limité et celles-ci sont agréables.

Une des particularités de Sketchpad est de ne donner accès dans la barre des menus qu'aux fonctionnalités pouvant s'appliquer aux objets sélectionnés. Les autres restent grisées.

Les fonctionnalités généralement présentes dans ce type de logiciel sont pratiquement toutes présentes chez Sketchpad.

#### **Ouverture**

Sketchpad fournit de nombreuses fonctionnalités intéressantes comme la possibilité de créer des macros.

Les menus présents dans Sketchpad permettent de réaliser de nombreuses constructions et transformations. Il n'est cependant pas possible d'ajouter ou de retirer des fonctionnalités à l'écran. C'est le logiciel qui génère directement ce dont l'utilisateur peut disposer.

#### Pertinence

Sketchpad possède les fonctionnalités principales servant à la construction de figures. En plus, Sketchpad propose des fonctionnalités moins courantes telles la grille polaire, les dérivées, le rapport entre deux longueurs, . . .

Sketchpad offre aussi la possibilité de prévisualiser les mouvements que l'on veut appliquer à une figure, ce qui permet de modifier ceux-ci en cas d'erreur. La création d'animations fort diversifiées est également possible. Un point moins important est l'absence de possibilité de marquer des segments. Le logiciel semble donc fort pertinent pour le niveau visé.

Service

#### 2.11. En situation 45

La rubrique d'aide renvoie vers un site Internet qui propose des explications complètes en anglais. Quelques sites fournissent des explications en anglais, notamment

www.keypress.com/sketchpad/ archives.math.utk.edu/software/msdos/geometry/geom\_sketchpad/.html/

Il est également possible de trouver des explications en français sur

pilat.free.fr/pilat/sketchpad/sketchpad.htm/

Signalons aussi que le site www.dlcmcgrawhill.ca/scolaire\_quebec/cyberg/ propose une version française de Sketchpad sous le nom de Cybergéomètre.

## 2.11 En situation

Pour obtenir une comparaison plus complète, nous avons décidé de réaliser une même activité à l'aide de chacun des logiciels étudiés afin de voir comment chacun permet d'arriver à la construction finale. Comme activité, nous avons choisi de paver le plan à l'aide de quadrilatères quelconques coloriés alternativement en deux couleurs différentes. Cette activité a été choisie à titre d'exemple et ne peut être à la base d'un jugement global des logiciels étudiés. Dans le cadre d'autres activités, le niveau de performance des logiciels pourrait, en effet, être assez différent. Cette construction est représentée ci-dessous.

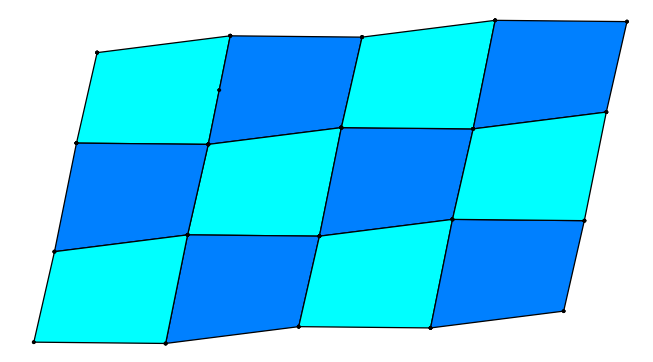

La réalisation de ce pavage a été possible avec chacun des logiciels. Cependant, le chemin de résolution varie fortement de l'un à l'autre.

Ainsi, avec Cabri II+, il faut, dans l'ordre :

- 1. construire le quadrilatère,
- 2. construire le milieu d'un de ses côtés,
- 3. appliquer une rotation de 180 degrés du quadrilatère autour de ce point,
- 4. créer des vecteurs joignant les sommets d'un de ces quadrilatères,
- 5. appliquer une translation des quadrilatères désirés à l'aide du vecteur désiré,
- 6. répéter l'opération en sélectionnant à chaque fois le quadrilatère et le vecteur voulu,
- 7. choisir la première couleur désirée et colorier les différents quadrilatères auxquels elle s'applique,
- 8. répéter l'opération avec la seconde couleur.

Avec Chamois, il faut :

- 1. construire le quadrilatère,
- 2. construire le milieu d'un de ses côtés,
- 3. créer le nombre correspondant à l'angle de rotation, en l'occurrence 180 degrés,
- 4. appliquer la rotation en choisissant successivement le quadrilatère, le centre et le nombre,
- 5. créer des vecteurs joignant les sommets d'un de ces quadrilatères,
- 6. appliquer une translation des quadrilatères désirés à l'aide du vecteur désiré,
- 7. répéter l'opération en sélectionnant à chaque fois le quadrilatère et le vecteur voulu,
- 8. choisir la première couleur désirée et remplir un des quadrilatères de cette couleur,
- 9. répéter à chaque fois l'opération pour les autres quadrilatères que l'on désire remplir de cette couleur,
- 10. faire de même avec la seconde couleur.

Avec Cinderella, il faut :

- 1. créer les quatres sommets du quadrilatère,
- 2. construire le quadrilatère en reliant ces sommets,
- 3. construire le milieu d'un de ses côtés,
- 4. à partir du menu réflexion, appliquer une symétrie ayant pour centre ce milieu de côté à chacun des sommets du polygone,
- 5. construire le nouveau quadrilatère en reliant les points ainsi créés,
- 6. répéter les trois précédentes opérations autant de fois qu'il est nécessaire,
- 7. choisir les différents quadrilatères auxquels on veut appliquer une couleur,
- 8. modifier la couleur de ces quadrilatères à partir du menu « éditer les apparences »,
- 9. faire de même avec la seconde couleur.

Avec Déclic, il faut :

- 1. construire le quadrilatère,
- 2. construire le milieu d'un de ses côtés,
- 3. appliquer une rotation d'un des sommets du quadrilatère par ce milieu de côté en choisissant, dans l'ordre, le point à modifier, le centre et l'angle,
- 4. réitérer l'opération pour chacun des sommets du quadrilatère en resélectionnant à chaque fois rotation, point, centre et angle,

#### 2.11. En situation 47

- 5. construire le quadrilatère suivant à partir de ces sommets,
- 6. appliquer une translation à point en le sélectionnant puis en indiquant l'origine et l'extrémité du vecteur (qu'il ne faut pas dessiner),
- 7. répéter l'opération pour chacun des points en choisissant dans l'ordre translation, point, origine et extrémité du vecteur,
- 8. construire le quadrilatère,
- 9. répéter les deux opérations précédentes autant de fois que nécessaire,
- 10. pour colorier un quadrilatère, choisir aspect, puis le quadrilatère, sélectionner la couleur et le type de remplissage désiré et l'appliquer,
- 11. répéter l'opération pour les autres quadrilatères que l'on colorier,

Avec Geogebra, il faut :

- 1. construire le quadrilatère,
- 2. construire le milieu d'un de ses côtés,
- 3. appliquer une rotation en choisissant l'objet, le centre et l'angle,
- 4. créer des vecteurs joignant les sommets d'un de ces quadrilatères,
- 5. appliquer une translation des quadrilatères désirés à l'aide du vecteur désiré,
- 6. répéter l'opération en sélectionnant à chaque fois le quadrilatère et le vecteur choisi,
- 7. dans le menu propriétés, choisir le quadrilatère auquel on veut donner une nouvelle couleur, définir cette couleur et l'appliquer,
- 8. répéter l'opération pour chaque quadrilatère à colorier.

À noter que les côtés des quadrilatères se colorent aussi lorsqu'on modifie une couleur. Pour garder la couleur noire d'origine, il faut choisir le côté et lui appliquer cette couleur.

Avec Géolabo, il faut :

- construire le quadrilatère,
- construire le milieu d'un de ses côtés,
- créer une rotation en choisissant le centre et l'angle,
- dans le menu action, choisir transformer et appliquer la rotation créée au quadrilatère désiré,
- créer des vecteurs joignant les sommets d'un de ces quadrilatères,
- créer les différentes translations que l'on voudra appliquer,
- dans le menu action, choisir transformer et appliquer une des translations créées au quadrilatère choisi,
- répéter l'opération en choisissant à chaque fois la bonne translation jusqu'à obtenir tous les quadrilatères translatés voulus,

En ce qui concerne la couleur des objets, celle-ci doit être déterminée avant la création de la figure. Si on n'y pense pas, il n'est plus possible de la modifier par la suite.

Avec Geonext, il faut :

- 1. construire le quadrilatère,
- 2. construire le milieu d'un de ses côtés,
- 3. appliquer une symétrie ayant pour centre ce milieu de côté à un sommet du quadrilatère,
- 4. réitérer l'opération en sélectionnant à chaque fois le centre de symétrie puis le point auquel la symétrie s'applique,
- 5. construire le nouveau quadrilatère en reliant les points ainsi créés,
- 6. répéter les quatre précédentes opérations autant de fois qu'il est nécessaire,
- 7. dans le menu propriétés, choisir le quadrilatère auquel on veut donner une nouvelle couleur, définir cette couleur et l'appliquer,
- 8. répéter l'opération pour chaque quadrilatère à colorier.

Avec Sketchpad, il faut :

- 1. créer les quatre sommets du quadrilatère, les sélectionner,
- 2. construire le quadrilatère intérieur à ces sommets,
- 3. créer un segment reliant deux de ces sommets,
- 4. construire le point milieu de ce segment,
- 5. choisir ce point comme centre de rotation,
- 6. appliquer une rotation de 180 degrés au quadrilatère,
- 7. marquer un vecteur,
- 8. appliquer une translation des quadrilatères choisis par le vecteur construit,
- 9. répéter les deux opérations précédentes pour obtenir le pavage complet,
- 10. sélectionner les quadrilatères auxquels on veut appliquer la première couleur,
- 11. appliquer cette couleur,
- 12. faire de même pour la seconde couleur.

Nous constatons que les logiciels les plus performants pour réaliser cette construction sont Cabri II+, Chamois et Geogebra, puis Geolabo. Les constructions à partir de Cinderella, Déclic et Geonext se révèlent beaucoup moins efficaces. À titre de comparaison, avec Apprenti Géomètre (version 2), il faut :

- 1. construire le quadrilatère,
- 2. le dupliquer,
- 3. retourner la copie, successivement autour d'un axe horizontal et d'un axe vertical,
- 4. colorier les deux quadrilatères de couleurs différentes
- 5. les juxtaposer et les sélectionner simultanément,
- 6. par duplication simultanée, les reproduire ensemble autant de fois qu'on le désire et assembler les différentes pièces par glissement.

De plus, la méthode de duplication utilisée a pour conséquence que toute modification apportée à l'un des quadrilatères s'applique également aux autres, ce qui signifie qu'on a créé non un seul pavage, mais une famille infinie de « dessins à motif répétitif »  $(2)$ .

## 2.12 Conclusions

Nous avons synthétisé les résultats de l'analyse effectuée en plusieurs points repris dans les tableaux ci-dessous. Nous y avons ajouté deux appréciations concernant l'usage de chacun des logiciels dans les niveaux d'enseignement primaire et secondaire. Force est par ailleurs de constater que la plupart des DGS sont destinés à l'enseignement secondaire. Il y a donc un réel besoin de concevoir pour l'enseignement primaire des logiciels spécifiques qui permettent d'approcher les concepts géométriques de manière dynamique.

Cette constatation a été à la base de la réalisation d'Apprenti Géomètre, lequel a été complété de manière à être également pertinent pour l'enseignement secondaire. Nous détaillerons les fonctionnalités d'Apprenti Géomètre au chapitre 3. Pour l'instant, notons simplement que ce didacticiel propose les mouvements dans le plan en plus des transformations du plan, ainsi que les opérations de duplication, découpage et fusion des formes géométriques.

Nous avons incorporé une ligne concernant Apprenti Géomètre aux tableaux qui suivent, de manière à faciliter les comparaisons.

## 2.12.1 Tableaux récapitulatifs

#### Caractéristiques générales

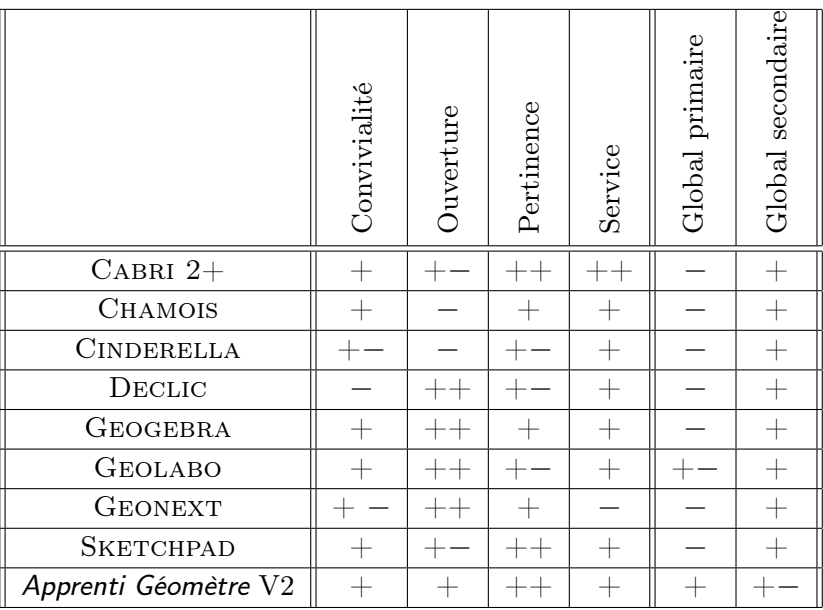

( 2 ) La modification du motif de base peut entraîner le chevauchement de motifs voisins, ce qui ne nous permet plus de parler de pavage.

#### Fonctionnalités instrumentales

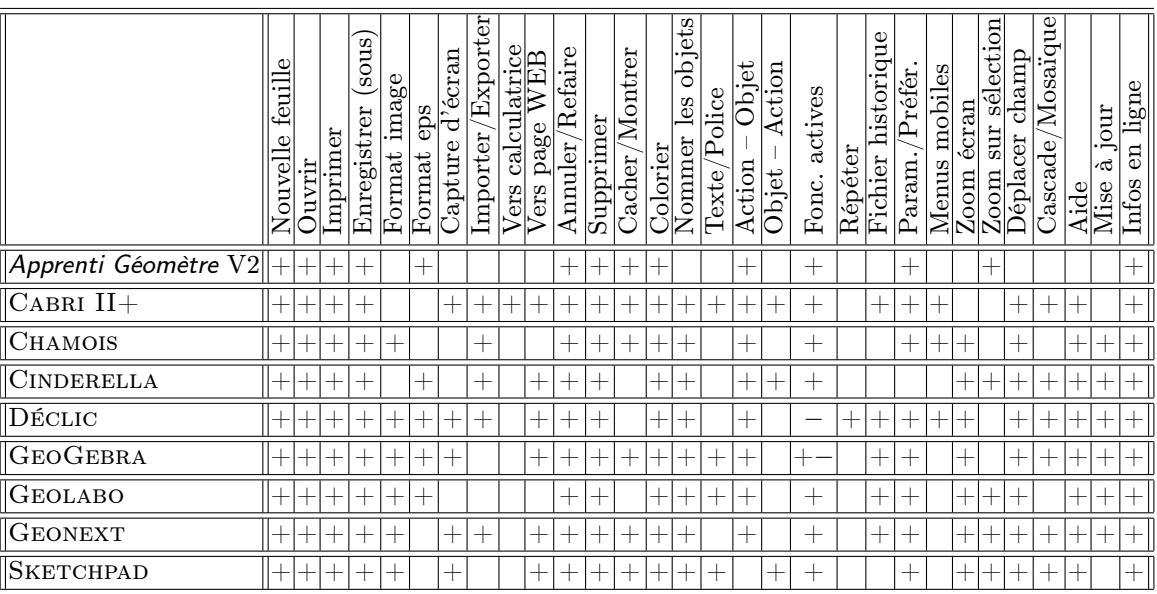

#### Légende

Pour une question de lisibilité du tableau, certains termes ont été abrégés. Nous les reprenons ici dans leur intégralité.

Format image : enregistrer dans des formats images tels que bmp, jpg, gif, png ou wmf.

Format eps : enregistrer au format eps.

Importer/Exporter : importer une image et exporter vers un logiciel de texte.

Vers calculatrice : exporter vers une calculatrice.

Vers Web : exporter en html et inclure dans une page WEB.

Fonc. actives : fonctionnalités toujours actives.

Répéter : répéter l'opération.

Fichier historique : la description de la construction avec présence d'un fichier historique.

Param./Préfér. : la possibilité de modifier les paramètres et les préférences.

Menus mobiles : la possibilité de déplacer la barre des menus ou la boîte à outils. Déplacer champ : déplacer le champ visuel.

Mise à jour : possibilité de mettre le logiciel à jour via l'Internet.

Infos en ligne : possibilité d'obtenir des informations via l'Internet.

#### 2.12. Conclusions 51

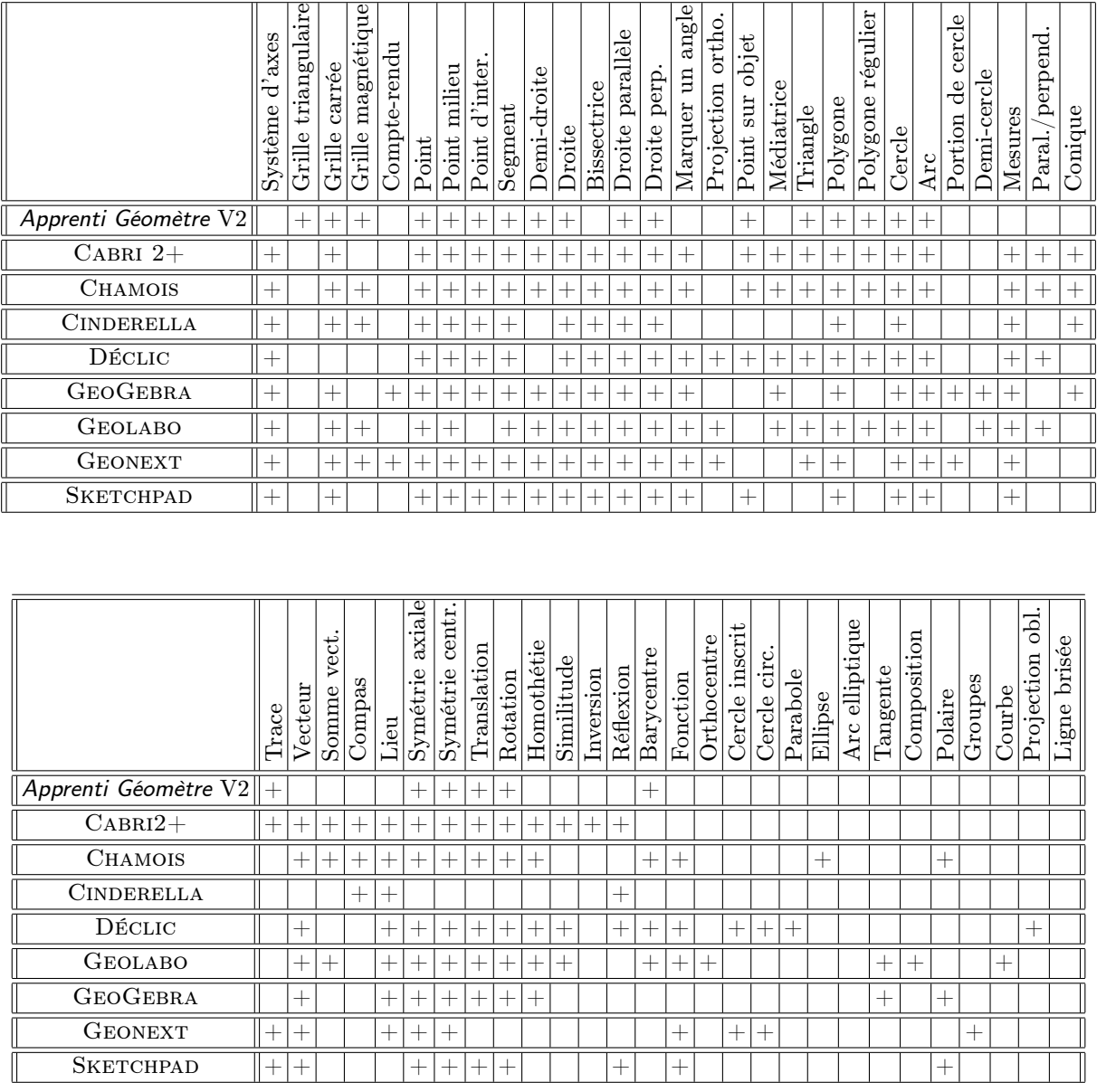

## Légende

Compte-rendu : compte-rendu de construction.

Point d'inter. : point d'intersection.

Projection ortho. : projection orthogonale.

Paral./perpend. : vérification du parallélisme et de la perpendicularité.

Somme vect. : somme de deux vecteurs.

Symétrie centr. : symétrie centrale.

Cercle circ. : cercle circonscrit.

Composition : composée de deux transformations.

Projection obl. : projection oblique.

#### 2.12.2 Géométrie, arithmétique et algèbre

Globalement et paradoxalement, nous constatons que les logiciels de géométrie dynamique comportent souvent des fonctionnalités permettant une approche arithmétique et/ou algébrique des problèmes de géométrie. Ceci est particulièrement vrai pour les logiciels destinés à l'enseignement secondaire et peut être considéré comme un atout à condition d'éviter un effet pervers bien connu de certains cours de géométrie analytique au cours desquels les élèves perdent de vue l'interprétation géométrique de leurs calculs. Pour éviter ce problème, des retours explicites dans le registre géométrique (voir [33]) doivent être exécutés lors des différentes étapes du travail.

#### 2.12.3 Dimension collaborative

La plupart des logiciels que nous avons utilisés ne contiennent pas d'origine de routines permettant le travail en réseau et le partage d'un fichier sur plusieurs postes. Globalement, le travail doit être effectué en local. Cependant, l'utilisation de logiciels spécifiques au partage en réseau — de type MSN-Messenger — permet ce partage de fichier et l'accession à la dimension collaborative à distance.

Ceci n'empêche cependant pas le travail collaboratif à partir d'un même poste. Comme nous l'avons montré dans les recherches précédentes à partir du logiciel Apprenti Géomètre et comme d'autres recherches l'ont montré, le travail à plusieurs sur un même ordinateur est facteur d'interactions pertinentes.

#### 2.12.4 Formation et suivi

La plupart des logiciels sont fournis avec une rubrique d'aide qui permet d'appréhender les connaissances instrumentales. Il faut cependant reconnaître que l'information ou la formation à l'usage de ces DGS est inégalement présente. Nous pensons plus particulièrement à la didactique spécifique pour leur usage.

# Chapitre 3

## Apprenti Géomètre

## 3.1 Un micro-monde évolutif

<span id="page-54-0"></span>Apprenti Géomètre est un logiciel de géométrie conçu pour être utilisé dès le début de la scolarité. S'adressant ainsi à un public très large, le micro-monde d'Apprenti Géomètre se doit de respecter le principe énoncé par BALACHEFF et KAPUT, [5] :

Évoluer avec les connaissances de l'élève

Deux méthodes sont utilisées en vue de régir cette évolution.

- 1. Un premier réglage est fourni d'origine aux utilisateurs sous la forme de fichiers de configuration prédéfinis. Depuis la version 2, ces configurations prédéfinies, appelées « niveaux » sont au nombre de 3.
	- Le niveau A est destiné aux plus jeunes enfants. La géométrie qui y est présentée aux enfants relève essentiellement des niveaux 0 et 1 de VAN HIELE (voir page 472). L'enfant y a accès à des familles de formes géométriques prédéfinies et indéformables ( 1 ). Il apprend à reconnaître ces formes et à les déplacer à l'écran. Il peut aussi les dupliquer et leur appliquer des opérations diverses. Le tout permet à l'enseignant de construire des séquences d'activités qui souvent débordent de la géométrie. Ainsi, le thème grandeur, fractions et mesures est intervenu de façon récurrente dans les développements repris dans les documents [18], [19], [20].

L'élève peut aussi créer de nouvelles formes — toujours indéformables — par des opérations telles que découper et fusionner. C'est essentiellement la perception qui guide les activités de l'enfant. Il peut néanmoins déjà rec[onn](#page-85-2)aî[tre](#page-85-1) c[ert](#page-85-0)aines propriétés.

Si l'on se réfère au texte [34] de R. Duval, les « manières de voir » mises en œuvre par l'élève à ce niveau relèvent de la perception immédiate (point de vue du *botaniste* dans le vocabulaire de DUVAL) pour certaines activités, mais aussi des points de vue du constructe[ur](#page-86-0) lors des activités nécessitant d'assembler des figures variées. Les découpages et réassemblages intervenant dans l'étude des fractions (par exemple) relèvent, eux, du point de vue de l'inventeur-bricoleur .

 $(1)$  On trouvera dans [65] l'énoncé des principes selon lesquels ces familles ont été constituées.

Ce sont ainsi des activités cognitives très différentes qui sont réalisées dès le début de l'apprentissage de la géométrie.

– Au niveau B l'élève dispose d'outils plus élaborés, notamment la possibilité de créer des formes déformables à volonté. Ces formes sont néanmoins préprogrammées et regroupées en familles (la famille des triangles, celle des quadrilatères, etc) de manière à ce que l'environnement soit organisé rationnellement. L'élève peut de plus réaliser des constructions basées sur le parallélisme et la perpendicularité. Il peut aussi placer des points sur des objets et — en plus des mouvements — utiliser des transformations géométriques telles que translation, rotation et symétrie axiale. Les possibilités d'animation liées à la déformabilité des formes élémentaires, ainsi qu'à la possibiité de déplacer un point placé sur un objet, permettent les démarches de découverte, de vérification, de généralisation décrites au chapitre 1.

Ce niveau, qui correspond plus ou moins aux niveaux 2 et 3 de van Hiele est destiné à des activités à réaliser à la fin de l'enseignement primaire ou au début de l'enseignement secondaire.

Il fait à nouveau intervenir les points de vue du constructeur et de l'inventeurbricoleur défini par Duval, à travers des activités de construction et de « déconstruction dimensionnelle  $\ast$  (<sup>2</sup>).

– Au niveau C (absent dans la version 1 du logiciel), l'élève a accès à des objets de taille infinie : droites, demi-droites, bandes, secteurs angulaires. Ce niveau correspond au niveau 3 de van Hiele, l'élève a atteint le stade de la démonstration, il a besoin des concepts géométriques fondamentaux.

D'après Duval, c'est aussi le stade où il est capital d'exercer l'élève aux activités de « déconstruction dimensionnelle » destinées par exemple à compléter des figures par des éléments supplémentaires en vue de résoudre des problèmes difficiles. Pour ces activités d'extension de figures, la disponibilité d'objets tels que des droites est indispensable.

2. Un réglage plus fin de la configuration du logiciel est atteint par la possibilité offerte à l'enseignant de décider lui-même des outils et des formes géométriques accessibles à l'élève. À cette fin, presque chaque item des menus de commandes ou des menus de formes peut être à volonté retiré ou réintroduit. De plus, ces configurations « à la carte » peuvent être sauvegardées et réutilisées ultérieurement.

Une possibilité existe aussi de créer de nouvelles commandes (communément appelées « macros »). L'enseignant peut ainsi étendre les possibilités du logiciel. Il est encore plus fructueux de proposer aux élèves de construire eux-mêmes leurs propres macros. Le but n'est pas seulement d'éviter dans la suite des pertes de temps provoquées par la répétition stéréotypée d'une séquence d'instructions identiques, il est aussi d'obliger l'élève à analyser de façon précise la séquence d'instructions en question. Les macros sont tout naturellement reprises dans les menus et sauvegardées en même temps que la configuration.

<sup>(</sup> 2 ) Duval appelle « déconstruction dimensionnelle » d'une figure le fait de la compléter, mentalement ou non, par des traits supplémentaires qui permettent de faire apparaître d'autres formes géométriques  $(voir page 474).$ 

## <span id="page-56-0"></span>3.2 Un instrument d'auto-évaluation

Depuis la version 2 d'Apprenti Géomètre, il est possible à l'élève de « relire » le travail qu'il a effectué avec le logiciel en faisant réexécuter une à la fois toutes les opérations qu'il avait lui-même réalisées, et cela bien entendu en ménageant une pause après chaque opération. Cette relecture est rendue possible du fait que le travail de l'élève est enregistré automatiquement dans un fichier historique que l'élève et l'enseignant peuvent consulter à tout moment.

L'élève revoyant son propre travail peut ainsi en faire une analyse a posteriori, détecter des maladresses, voire des erreurs, imaginer des séquences d'opérations différentes ou plus performantes pour aboutir au même résultat. Ou plus généralement, il peut rechercher quels autres résultats — peut-être imprévus — résulteraient de l'une ou l'autre modification.

Une telle approche — qui relève de la métacognition — n'est pas monnaie courante. Elle est quasi-impossible dans un environnement non informatisé, et même dans un tel environnement, elle nécessite un entraînement approprié.

## 3.3 Le langage d'Apprenti Géomètre

On connaît l'importance du symbolisme et plus généralement des représentations d'objets mathématiques : il n'y a pas de raisonnement possible sans un moyen d'expression adéquat. La section 2 de l'annexe A rappelle les concepts de base à ce sujet. Comme les autres logiciels de géométrie dynamique, le registre de base d'Apprenti Géomètre est un registre graphique.

À la différence de ces autres logiciels, ses éléments de base sont constitués de formes géométriques prédéfinies. Il est ainsi possible de former des représentations parfaitement identifiables de la plupart des objets géométriques élémentaires, et cela conformément à des règles précises qui ne laissent pas de place à l'erreur puisqu'elles sont prises en charge par le logiciel lui-même.

Les traitements applicables à ces représentations correspondent aux commandes du logiciel. On peut ainsi

- déplacer (glisser, tourner, retourner) les objets à l'écran. Ces opérations ne constituent pas à proprement parler des traitements de ces objets, mais bien des relations interobjets.
- diviser et découper des objets.
- fusionner des objets.
- appliquer des transformations géométriques (rotation, translation, symétrie axiale) aux objets.
- déformer certains objets de façon à en considérer des cas particuliers ou au contraire à vérifier des propriétés, des invariances.

On sait aussi que l'appropriation de concepts mathématiques passe par l'intermédiaire de conversions d'un registre de représentation dans un autre. À cet égard, on peut considérer que, à la différence de Logo, les logiciels de géométrie dynamique sont généralement un peu pauvres. On a vu au paragraphe 1.7.8 que T. Assude et J.-M. Gélis ont compensé cette pauvreté en « entrelaçant » des activités à l'ordinateur et des activités papier-crayon. Ils ont ainsi réalisé des conversions entre le registre graphique de Cabri et le registre écrit ou dessiné usuel.

Cette technique est certainement à encourager. Lors des expériences réalisées précédemment avec Apprenti Géomètre, une conversion analogue a été réalisée à plusieurs reprises en demandant aux élèves (dans ce cas, comme dans le travail de ASSUDE et GÉLIS, il s'agissait d'élèves d'école primaire) de rédiger de petites narrations de recherche, (voir [20]). Les élèves étant peu habitués à une telle activité, celle-ci doit être soigneusement préparée.

Pour faciliter la réalisation de narrations de recherche, Apprenti Géomètre permet à l'uti[lisa](#page-85-0)teur d'accéder à un mini-traitement de texte. Les textes ainsi rédigés peuvent être sauvegardés en format rtf récupérable par Word. Ils peuvent alors être complétés par des figures, des tableaux. . .

Cette possibilité peut être considérée comme un complément utile du fichier historique dont il a été question au paragraphe précédent : l'élève peut rédiger sa narration de recherche au fur et à mesure de sa relecture du fichier historique, sans devoir changer d'outil de travail.

Une autre piste est partiellement présente dans Apprenti Géomètre. Les fichiers de sauvegarde des figures réalisées, ainsi que le fichier historique dont il a été question sont en effet rédigés dans un langage compréhensible et obéissent à une syntaxe rigoureuse. Le tout constitue bel et bien un registre de représentation symbolique presque congruent au registre graphique d'Apprenti Géomètre. Il serait donc possible d'imaginer une utilisation d'Apprenti Géomètre suivant une démarche semblable à Logo : des dessins seraient réalisés par l'introduction au clavier de commandes symboliques. Aucune expérience n'ayant été réalisée dans ce sens, et le logiciel ne s'y prêtant que malaisément dans sa forme actuelle, nous n'examinerons pas plus cette possibilité.

## 3.4 Des objectifs d'Apprenti Géomètre à l'école primaire

### 3.4.1 Le cadre légal

Le logiciel Apprenti Géomètre a été conçu par l'équipe de chercheurs du CREM suite à une demande du Ministère de la Communauté française en 2002, demande concernant la mise au point d'un logiciel de mathématiques pour les enfants de 8 à 12 ans.

Cette demande et ce travail s'inscrivaient d'une part dans la perspective du développement d'outils pédagogiques utilisant les nouvelles technologies (voir [27], article 8, alinéa 7) et d'autre part dans la perspective de la pédagogie différenciée ([27], article 15 ).

La version 1 a fait l'objet d'un contrat avec une firme privée qui l'a réalisée en quelques mois. La deuxième version respecte les objectifs initiaux et développe certaines fonctionnalités qui n'avaient pu être incorporées à la version 1. De plus, comme on l'a déjà signalé au paragraphe 3.2 elle s'incrit dans la perspective de l'évaluation formative, de l'autoévaluation et de la métacognition.

Ainsi, Apprenti Géomètre s'intègre dans le cadre légal défini par le document « Décret Missions » de l[a Co](#page-56-0)mmunauté française de Belgique, [27].

La volonté des concepteurs est également de répondre aux prescrits des « Socles de compétences », [28].

#### 3.4.2 Le cadre instrumental

L'objectif principal de l'équipe du CREM est de fournir aux enseignants et aux élèves du niveau primaire un contexte de travail qui soit original, stable, adapté aux apprentissages, facilement accessible, complémentaire des contextes que nous appelerons anciens que sont le papier–crayon, les formes en carton, le géoplan. . . et dépourvu de tout distracteur.

Les aspects ergonomiques ont été pensés pour répondre essentiellement à des questions mathématiques et didactiques en évitant les « gadgets » peut-être spectaculaires, mais qui détournent l'attention de l'essentiel. Apprenti Géomètre est résolument centré sur l'apprentissage des notions mathématiques et offre donc un cadre de travail centré sur celles-ci.

Apprenti Géomètre a aussi l'objectif d'être innovant. En effet, une simple transposition des outils utilisés dans les contextes anciens au contexte informatique serait pauvre en apports conceptuels et procéduraux. Apprenti Géomètre offre donc des possibilités de manipulation de formes géométriques difficilement envisageables dans les contextes anciens. Les plus importantes sont :

- la disponibilité explicite des formes et des outils
- le caractère stable des formes standards
- la déformation continue des formes libres propice à l'étude de leurs caractéristiques et à l'observation des familles de figures.

Nous reviendrons sur ces caractéristiques aux sections suivantes. Remarquons cependant que cette mise à disposition explicite d'outils correspond bien à l'enseignement par situations-problèmes exposé dans le document « Socles de compétences » ([28], page 23 ). Selon la théorie des situations didactiques, [14], il est opportun de placer les élèves dans un environnement qui leur permet de choisir les outils les plus pertinents pour résoudre une situation-problème. C'est précisément ce qu'Apprenti Géomètre permet [de r](#page-85-4)éaliser. Un ensemble de concepts mathématiques accessibles aux élèves du primaire est disponible dans les différents menus. Ces concepts peu[ven](#page-85-3)t être utilisés comme outils de résolution des problèmes proposés dans une perspective correspondant à la description faite par R. DOUADY, [31], en termes de *dialectique outil-objet*.

## 3.4.3 Le cadre conceptuel

À l'école primaire, ce logiciel est particulièrement adapté à la construction des concepts de grandeurs géométriques, de fractions et de mesures, ainsi que pour l'apprentissage des premiers éléments de géométrie euclidienne. Cet objectif peut être atteint sans que le logiciel comporte des fonctionnalités permettant une mesure directe, dans une unité conventionnelle, comme tous les autres logiciels que nous avons rencontrés au chapitre 2.

À la section précédente, nous avons mentionné le fait que Apprenti Géomètre est conçu comme un complément aux contextes anciens et est centré essentiellement sur les savoirs mathématiques. Prenons un exemple pour expliciter ceci : le cercle. Dans l'enseignement primaire, les élèves apprennent à tracer des cercles, d'abord sans doute en contournant des gabarits, ensuite en utilisant peut-être une ficelle, certainement un compas. Ces procédures confrontent-elles les élèves aux mêmes savoirs, aux mêmes représentations des cercles ?

Lorsque l'élève contourne un gabarit,

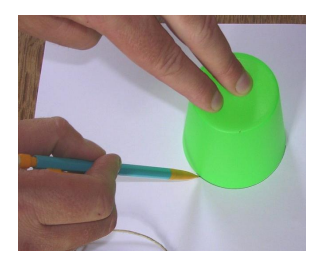

- le cercle est défini par avance par le gabarit qui en fixe les dimensions ;
- le cercle se dessine progressivement, il « prend forme » au fur et à mesure du tracé ; ainsi l'élève perçoit le cercle comme un arc qui s'allonge progressivement puis se referme ;
- le positionnement du cercle s'effectue en fonction de son contour ;
- l'outil ne permet de tracer que des cercles d'une dimension donnée ;
- le savoir liés à ces tracés est la reconnaissance de la forme générale des cercles.

Lorsque l'élève trace un cercle avec une corde,

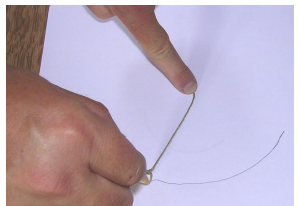

- les dimensions du cercle sont définies par avance par l'élève qui choisit la longueur de la ficelle ;
- comme dans le cas du gabarit, l'élève perçoit le cercle comme un arc qui s'allonge progressivement puis se referme ;
- le cercle est positionné en fonction de son centre ;
- les dimensions du cercle sont bien fixées a priori car pour débuter le tracé de l'arc il faut avoir défini au préalable les dimensions du cercle, en l'occurence son rayon ;
- le même outil la ficelle permet de tracer des cercles de dimensions différentes ;
- les savoirs liés à ces tracés sont la reconnaissance du rayon des cercles représenté par le morceau de corde et la présence d'un centre.

Notons une autre différence entre le gabarit et la corde, à l'école en tout cas : ces dernières permettent de tracer des cercles de rayon assez grand. Par exemple, un cercle dans la cour de récréation pour tracer un terrain de basket.

Lorsque l'élève trace un cercle avec un compas,

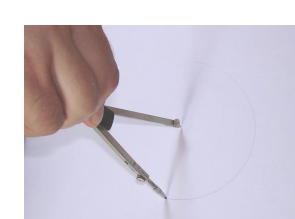

- les dimensions du cercle sont définies par avance par l'élève qui fixe l'écartement des branches du compas ;
- comme dans le cas du gabarit et de la corde, l'élève perçoit le cercle comme un arc qui s'allonge progressivement puis se referme ;
- le cercle est positionné en fonction de son centre ;
- le même outil le compas permet de tracer des cercles de dimensions différentes ;
- les savoirs liés à ces tracés sont la reconnaissance du rayon des cercles représenté par la distance entre la pointe sèche du compas et le crayon et la présence d'un centre.

À la différence de la ficelle, le compas ne possède pas d'élément concret représentant le rayon. L'élève ne le voit plus. Il s'agit ici d'un niveau d'abstraction supplémentaire du concept de rayon.

L'utilisation de la ficelle ou du compas augmente donc le champ d'expérimentation des cercles. L'élève peut tracer des cercles en choisissant lui-même leurs dimensions.

Ces outils peuvent également être utilisés dans le cadre de la comparaison ou du report de longueurs comme nous le montrons au chapitre 8.1. Cependant, ce sont bien la corde ou le compas qui servent au report ou à la comparaison, non pas les cercles. Et c'est précisément l'égalité de la distance du centre à n'importe quel point du cercle qui constitue la définition mathématique de cet objet.

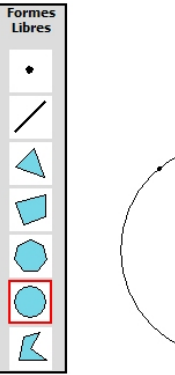

Observons maintenant un élève qui trace un cercle à l'aide d'Apprenti Géomètre,

- le choix s'effectue sur l'objet mathématique lui-même, non sur l'outil utilisé pour le tracer ;
- les dimensions du cercle ne sont pas définies a  $priori$ avant que le tracé ne débute — si ce n'est dans l'intention ;
- le cercle se trace directement, ce n'est plus un arc qui s'allonge mais un cercle qui grandit ;
- le cercle est positionné en fonction de son centre ;
- l'élève augmente ou diminue la longueur du rayon de manière continue jusqu'à ce que son cercle ait la grandeur désirée ;
- le savoir associé est la détermination d'un cercle par deux points plutôt que par un point et un nombre.

Signalons un second outil informatique qui permet également de desiner un cercle : le langage Logo. Dans ce cas

- l'élève s'exprime dans un langage formalisé ;
- la longueur du cercle est fixée a priori ;
- le cercle est un arc qui s'allonge et se referme ;
- le cercle est positionné par un de ses points et la tangente en ce point.

Pour plus de détails, on consultera la section 6.3.4.

#### 3.4.4 Le cadre didactique

Les recherches, les expérimentations et les rapports des différents utilisateurs de logiciels dynamiques semblent montrer que dès qu'un recours au calcul est possible pour résoudre un problème de géométrie, les élèves ont tendance à choisir cette voie plutôt que de s'investir dans une démarche géométrique. Il en va de même lors de l'étude de situations ayant pour objectif la construction du concept de mesure.

Par ailleurs, il apparaît (voir par exemple les résultats du pré-test mentionnés au chapitre 10) que certains élèves éprouvent des difficultés à appliquer de façon pertinente les formules de calcul de périmètre et d'aire qui leur ont été enseignées. Dès lors, il peut être opportun de préparer l'enseignement de ces formules en proposant à l'élève des activités qualitatives de comparaison des aires de diverses figures, par découpage et assemblage. L'aspect quantitatif ne pouvant être négligé, son introduction reposerait sur l'utilisation de quadrillages constitués à l'aide d'une unité d'aire. Ces différentes activités permettraient d'asseoir solidement la transition vers les formules traditionnelles de périmètre et d'aire.

Apprenti Géomètre permet aisément à l'instituteur de construire des séquences d'activités prenant en compte les objectifs qui viennent d'être décrits. On consultera à cet égard les chapitres 7 et 8.

## 3.5 Des objectifs d'Apprenti Géomètre à l'école secondaire

Voici plusieurs années que les programmes des différents réseaux d'enseignement secondaire préconisent le recours aux nouvelles technologies dans l'enseignement des mathématiques. A titre d'exemples, voici ce que l'on peut lire dans le programme du premier degré des écoles de la Communauté Française, [30] :

(. . .) il est urgent que les professeurs de mathématiques adaptent leur enseignement aux nouvelles technologies. L'ordinateur et la calculatrice sont devenus des piliers de notre société, l[e m](#page-85-5)athématicien ne peut échapper à leur utilisation.

L'utilisation de l'ordinateur comme outil pédagogique permettra au professeur d'apporter un éclairage nouveau sur les mathématiques.

et dans celui des écoles de l'enseignement libre confessionnel, [29] :

Actuellement, l'utilisation de logiciels peut contribuer efficacement à la formation géométrique. Cette utilisation ne peut cependant pas se substituer complètement aux constructions manuelles.

L'utilisation d'Apprenti Géomètre est donc parfaitement dans l'esprit des textes officiels. Elle permettra en outre d'exercer bon nombre de compétences inscrites dans les programmes et dans le document Socles de compétences [28] commun à tous les réseaux.

#### 3.5.1 Les socles de compétences

Les directives officielles, [30], énoncent clairement

L'enseignement au premier degré du secondaire devra se poursuivre dans la cohérence et la c[ont](#page-85-5)inuité en se référant au Socles de compétences

Parmi les compétences-socles qui doivent être certifiées à la fin du premier degré de l'enseignement secondaire ou qui doivent être entretenues au cours de celui-ci, nous avons relevé celles pour lesquelles l'utilisation d'Apprenti Géomètre nous semble particulièrement pertinente  $\binom{3}{2}$ .

Dans le domaine des solides et des figures :

- 1. Reconnaître, comparer des solides et des figures, les différencier et les classer sur base des éléments de symétrie pour les figures et sur base de leurs éléments caractéristiques pour les solides.
- 2. Tracer des figures simples en lien avec les propriétés des figures et des instruments y compris le rapporteur.
- 3. Connaître et énoncer les propriétés de côtés et d'angles utiles dans les constructions de quadrilatères et de triangles.
- 4. Connaître et énoncer les propriétés des diagonales d'un quadrilatère.
- 5. Dans un contexte de pliage, de découpage, de pavage et de reproduction de dessins, relever la présence de régularités, reconnaître et caractériser une translation, une symétrie axiale et une rotation.
- 6. Décrire les différentes étapes d'une construction en s'appuyant sur des propriétés de figures, de transformations.
- 7. Reconnaître et construire des agrandissements et des réductions de figures, en s'appuyant sur des propriétés de proportionnalité et de parallélisme.
- 8. Relever des régularités dans des familles de figures planes et en tirer des propriétés relatives aux angles, aux distances et aux droites remarquables.
- 9. Comprendre et utiliser, dans leur contexte, les termes usuels propres à la géométrie pour énoncer et argumenter.

Dans le domaine des grandeurs :

- 1. Comparer des grandeurs de même nature et concevoir la grandeur comme une propriété de l'objet, la reconnaître et la nommer.
- 2. Construire et utiliser des démarches pour calculer des périmètres, des aires et des volumes.

<sup>(</sup> 3 ) De façon à nous concentrer sur la géométrie, nous avons choisi de nous limiter aux rubriques des socles de compétences intitulées Les solides et les figures et Les grandeurs. Rappelons toutefois qu'Apprenti Géomètre trouve également des applications dans le domaine des nombres (les activités élaborées pour l'enseignement primaire le montrent à suffisance).

3. Fractionner des objets en vue des les comparer.

Précisons maintenant le rôle qu'Apprenti Géomètre peut jouer par rapport à ces exigences décrétales.

### 3.5.2 Les figures et les transformations du plan

Dans la publication du CREM intitulée Formes et Mouvements, [55], nous pouvons lire :

Les figures et les transformations nous semblent être, d'un bout à l'autre de l'enseignement, et dans le fond de la géométrie elle-mê[me,](#page-87-0) les deux faces indissociables de la géométrie. (. . .)

La géométrie est un dialogue ininterrompu entre les figures et les transformations

Il n'est donc pas surprenant que les formes géométriques et leurs propriétés ainsi que les transformations du plan occupent une place de choix dans le programme de géométrie du début du secondaire. Voyons comment Apprenti Géomètre s'insère dans un enseignement pensé selon ces deux grands axes.

#### Les figures

Construire des figures planes, organiser leurs propriétés et démontrer sont des objectifs communs aux différents programmes. Notre logiciel, et particulièrement son niveau B, pourra contribuer à leur réalisation grâce à la possibilité qu'il offre d'explorer rapidement et à volonté les différentes familles de figures. Il sera un outil efficace pour dégager les principales propriétés de celles-ci et découvrir les liens qui unissent les figures d'une même famille, ainsi que pour parcourir l'ensemble de tous les rectangles, l'ensemble de tous les triangles isocèles. . .

Plus concrètement, on trouvera dans Formes et Mouvements une proposition d'enseignement de la géométrie à laquelle Apprenti Géomètre pourra parfaitement s'intégrer. Elle est basée sur les acquis du primaire, dont les élèves sortent généralement avec une connaissance satisfaisante des figures, étant capables de les reconnaître et de les nommer. Néanmoins, beaucoup de travail reste à faire quant à leurs propriétés. C'est pourquoi l'ouvrage susmentionné propose des situations problèmes partant des propriétés élémentaires des figures et de quelques mouvements simples pour aborder une géométrie plus structurée, plus argumentée. Les figures sont analysées en profondeur et leurs propriétés déterminantes sont clairement mises en évidence. Le travail débouche sur un large éventail de propriétés constituant un bagage utile à l'apprentissage de la démonstration ( 4 ).

Une des séquences d'activités proposées pour réaliser une synthèse des propriétés importantes des figures planes est l'assemblage de triangles isométriques (les triangles de départ

<sup>(</sup> 4 ) Ce type de travail permet à l'évidence d'exercer les compétences transversales reprises sous la rubrique « Structurer, synthétiser »

peuvent être quelconques, rectangles, rectangles isocèles. . .) Les différents quadrilatères obtenus sont décrits minutieusement et leurs conditions déterminantes énoncées. Il est possible d'entreprendre ce genre de travail avec le logiciel seul. Toutefois, il semble bien plus souhaitable de considérer Apprenti Géomètre comme un constituant parmi d'autres d'un environnement pédagogique tant il est vrai que les manipulations et les constructions sont essentielles dans l'apprentissage de la géométrie, ainsi qu'on le souligne dans [55] :

Cet apprentissage doit d'abord passer par les mains. (. . .)

La manipulation, l'observation et la construction d'objets sont des modalités normales et bien souvent incontournables de la pensée géométrique.

Remarquons encore que les conditions déterminantes des différents quadrilatères apparaissent bien dans le logiciel, ainsi que le soulignent ROUCHE et SKILBECQ dans  $|66|$ :

Le mode de construction des polygones dans le kit libre met en évidence les conditions déterminantes de ceux-ci.

Tout au long du parcours d'apprentissage proposé dans [55], il est régulièrement fait appel aux constructions à l'aide des instruments traditionnels. Elles restent en effet nécessaires car elles obligent l'élève à observer, à analyser afin de découvrir et de s'approprier les propriétés d'une figure. Celles-ci sont ensuite mises en oeuvre, dans une confrontation avec les propriétés des instruments, pour réaliser la construct[ion](#page-87-0) demandée. Ici encore, Apprenti Géomètre peut s'avérer être un auxiliaire précieux, un soutien appréciable aux techniques de constructions à la règle et au compas. Un élève en difficulté avec les instruments peut en effet réaliser la construction à l'aide du logiciel et ainsi trouver un fil conducteur pour son travail sur papier. Inversement, le logiciel peut servir d'outil de vérification d'une construction achevée manuellement.

Enfin, comme nous pouvons encore le lire dans un des textes officiels, [29] :

Il est intéressant de confronter les différentes techniques possibles et le choix des instruments pour une même construction. A cet effet, l'utilisation d'un logiciel de constructions géométriques qui fournit un choix d['ou](#page-85-6)tils limité est particulièrement recommandé.

Les menus d'Apprenti Géomètre étant entièrement configurables, l'enseignant pourra choisir quels outils il donne aux élèves.

#### Les transformations

Traduire des mouvements et des agrandissements de figures géométriques en termes de transformations est un autre grand objectif des programmes.

Il s'agit là d'un terrain sur lequel Apprenti Géomètre peut encore être efficace de différentes façons. Tout d'abord, grâce aux mouvements (Glisser, Tourner, Retourner) auxquels on adjoindra Zoomer, il est possible d'aborder les transformations sur un mode concret. Cette démarche est d'ailleurs explicitement encouragée dans [29]

On apprend à reconnaître toutes les isométries et à les décrire en termes de mouvements tels que glisser ou tourner.

et dans [30]

Reconnaître l'isométrie qui permet de passer de l'objet à son image. On aura recours au travail expérimental (pliage, papier calque, pavage . . .) et à l'o[util](#page-85-5) informatique pour faciliter ces découvertes.

L'étape suivante est l'utilisation des transformations du niveau B (Translation, Rotation et Symétrie axiale). Elles se situent dans un autre cadre que les mouvements, permettent de changer de « lieu », et sont aussi plus techniques : l'élève doit saisir quels sont les éléments déterminants de chacune d'elles.

Avec Apprenti Géomètre les transformations sont surtout saisies en extension. En effet, il est possible de visualiser beaucoup de cas de figures grâce aux possibilités de déformation continue offertes par le logiciel. Ces déformations peuvent être appliquées à la forme de départ mais aussi aux éléments déterminants de la transformation. A nouveau, le parcours rapide et à volonté de ces cas par l'élève peut l'amener à comprendre les effets d'une transformation et l'aider à réaliser des constructions aux instruments.

Pour permettre aux élèves de s'approprier plus avant les isométries, il est également intéressant de leur demander d'utiliser les transformations pour amener une forme sur une autre forme superposable à la première, avec ou sans retournement (le logiciel ayant été préalablement configuré de façon à permettre l'usage du menu Transformations mais non du menu Mouvements).

A un stade encore plus élevé, Apprenti Géomètre permettra aussi, à l'aide de fichiers dynamiques ( 5 ) , d'explorer toutes les compositions des isométries du plan. Voir de nombreux exemples aidera les élèves à émettre des conjectures au sujet des théorèmes de compositions (pour une présentation détaillée de ces théorèmes, on consultera par exemple l'ouvrage L'Archipel des isométries, [41], du Groupe d'Enseignement Mathématique).

Dans sa version actuelle, Apprenti Géomètre se prête moins à l'étude des homothéties que des isométries. Toutefois, la fonctionnalité Zoomer permet d'explorer cette transformation dans l'esprit des programmes :

On approche les homothéties par le biais d'agrandissements et de réductions  $\left| \ldots \right|$  [29]

Montrer l'influence subie par le périmètre et l'aire d'une figure lorsqu'on multiplie ses dimensions par un certain coefficient, [30].

La comparaison d'une figure avec une de ses reproductions à l'échelle peut en effet mener à des constatations en termes de rapports de longueurs et d'a[ire](#page-85-5)s, ainsi qu'à la détermination du centre d'une homothétie.

 $(5)$  Un fichier dynamique est défini dans [66] comme étant une « figure construite en enchaînant (en liant) des créations de figures et des transformations, de sorte que le résultat puisse à la fin se transformer comme un tout »

#### 3.5.3 La présente recherche : les formules d'aires

Une autre intention des programmes, [30], est d'amener les élèves à

Déterminer les aires en s'aidant de décompositions, de découpages et de recollements, de quadrillages et [d'ou](#page-85-5)tils informatiques

Apprenti Géomètre, avec ses outils de découpage, d'ajustage et de fusion de formes géométriques vient à point nommé. Dans le cadre de l'apprentissage des formules d'aires, ces fonctionnalités sont fondamentales. Elles permettent en effet de transformer une figure en une autre dont l'aire est plus facile à calculer (par exemple, en découpant un trapèze selon la médiane parallèle aux bases, on peut construire un parallélogramme de même aire). Cette approche est développée au chapitre 9 en vue d'établir les formules relatives aux formes géométriques élémentaires.

De façon plus générale, le but est d'amener l'élève à élaborer une stratégie de calcul pour trouver l'aire d'une figure complexe. Amener le jeune à imaginer une suite de découpes et de recompositions et à la présenter dans un ordre logique est un objectif plus ambitieux et sans doute difficile à atteindre. Le travail demandé s'apparente en effet à une démonstration et rompt avec une pratique encore trop souvent présente de mémorisation passive et d'application automatique de formules. Encourager ce comportement est certainement possible grâce à Apprenti Géomètre et à des activités bien choisies. Nous espérons ainsi susciter d'autres réactions que « quelle est la formule ? » lorsque l'élève se trouve devant une forme inhabituelle (ou même habituelle : pensons à l'exemple du trapèze. . .).

A l'instar d'un des programmes, [30], où l'on peut lire

apprendre à définir est plus important qu'apprendre de multiples définitions

nous écrivons volontiers

apprendre à construire une formule est plus important qu'apprendre de multiples formules

L'apprentissage des décompositions et recompositions de figures pourra être réinvesti plus tard dans le parcours scolaire, lors des démonstrations « chinoises » (par puzzles) du théorème de PYTHAGORE.

#### 3.5.4 Géométrie et esthétique

Apprenti Géomètre pouvant être vu comme un outil de création artistique (voir à ce sujet [66]), nous pouvons aussi lui attribuer comme objectif de contribuer à développer le sentiment esthétique chez les jeunes et de leur faire prendre conscience des liens étroits entre l'art et la géométrie. Apprenti Géomètre peut ainsi parfaitement faire partie de l'en[viro](#page-87-1)nnement d'un cours d'arts plastiques.

#### 3.5.5 Conclusion

Les objectifs attribuables à Apprenti Géomètre dans le secondaire sont nombreux et variés ainsi que nous avons tenté de le montrer ci-dessus. Au-delà de ses spécificités, essentiellement liées aux opérations sur les formes géométriques, nous pouvons conclure qu'Apprenti Géomètre peut se voir attribuer les objectifs décrits au chapitre 1 dans le paragraphe consacré à Cabri : il s'agit d'amener l'élève à exercer des démarches de découverte, de généralisation, de vérification, de validation. . .

## 3.6 Apprenti Géomètre résiste-t-il au test ?

Ayant au chapitre précédent soumis à notre critique plusieurs logiciels de géométrie dynamique, nous avons joué le jeu et analysé Apprenti Géomètre selon les mêmes critères.

Les caractéristiques techniques d'Apprenti Géomètre ayant été à maintes reprises explicitées dans les rapports de recherche précédents et dans différentes publications, nous ne les reprendrons pas ici. Ajoutons néanmoins que Apprenti Géomètre n'est pas un logiciel libre tout en étant gratuit. Il peut être téléchargé à l'adresse www.crem.be.

Comme les autres logiciels de géométrie dynamique, Apprenti Géomètre est interactif : il permet à chaque utilisateur de choisir sa stratégie de résolution d'un problème proposé. Seule la limitation des fonctionnalités accessibles peut exercer une influence sur la stratégie choisie par l'utilisateur. C'est donc plus l'activité en elle-même et l'obligation formulée éventuellement par l'enseignant de travailler à partir de tel ou tel environnement qui peuvent restreindre les possibilités de choix de stratégies.

#### Convivialité

L'interface du logiciel a été définie pour être la plus épurée possible afin d'éviter tout élément pouvant perturber la réflexion de l'utilisateur. Nous pensons particulièrement à des images animées, des sons. . . Au niveau A, les noms des différentes formes géométriques sont associés à des icônes qui aident l'élève à les mémoriser. La présence d'icônes associées aux noms de mouvements pourait se révéler également utile.

Les expérimentations menées précédemment laissent penser que Apprenti Géomètre est assez convivial. La prise en main de ce didacticiel se réalise aisément et dans un temps relativement réduit, tant pour les élèves que pour les enseignants.

#### Ouverture

Ainsi qu'il a été signalé au paragraphe 3.1, Apprenti Géomètre peut être considéré comme un logiciel « ouvert » car il offre la possibilité de constuire son propre environnement de travail, en supplément des niveaux déjà prévus à l'origine. Tout enseignant peut ainsi construire un nouvel environnement d[e tr](#page-54-0)avail adéquat à l'objectif qu'il s'est fixé et au public d'apprenants concernés.

Par ailleurs, comme pour la plupart des logiciels de géométrie dynamique que nous avons expérimentés, l'application, intrinsèquement, ne permet pas le travail collaboratif sur un

#### 3.7. Des activités d'initiation 67

même fichier à partir de plusieurs postes.

#### Pertinence

Comme nous l'avons déjà explicité dans les rapports précédents, Apprenti Géomètre a été conçu au départ d'un cahier des charges précisant le public ciblé et les concepts mathématiques à rencontrer. Ce cahier des charges a été rédigé en tenant compte des curricula officiels en Communauté française de Belgique. Cependant, bien que les concepts visés par le logiciel soient effectivement présents dans ces curricula, la manière avec laquelle ils peuvent être rencontrés par le logiciel est relativement éloignée des pratiques quotidiennes des enseignants. Ceci influence pour une part importante l'intégration du logiciel dans les classes, comme celle de tous les logiciels de géométrie dynamique.

Les fonctionnalités présentes dans Apprenti Géomètre sont adaptées à une appréhension intuitive des mathématiques. Les deux niveaux A et B permettent de rencontrer des apprentissages propres au niveau d'enseignement initialement ciblé, à savoir les quatre dernières années de l'enseignement primaire. Le niveau C permet d'atteindre ce résultat pour l'enseignement secondaire.

Apprenti Géomètre contient plusieurs menus dans lesquels sont rassemblées des fonctionnalités correspondant aux concepts visés. Ainsi, pour construire les concepts de grandeurs, fractions et mesures, des fonctionnalités telles que Diviser, Découper, Fusionner et Dupliquer sont mises à la disposition des utilisateurs.

De même, dans une approche intuitive des concepts géométriques, plus particulièrement des déplacements dans le plan, Apprenti Géomètre contient deux menus proposant l'un des mouvements tels que Glisser, Tourner et Retourner, l'autre des transformations du plan telles que Translation, Rotation (notamment Demi-tour et Quart de tour) et Symétrie axiale.

#### Service

Un site Internet a été mis en ligne afin que tout utilisateur puisse télécharger à la fois le logiciel et les documents d'accompagnement associés. Ces derniers peuvent être des rapports de recherche, de nouvelles activités à réaliser en classe, de nouveaux fichiers informatiques,. . . Ces documents sont assez complets puisqu'ils comprennent un mode d'emploi, des études épistémologiques, des activités à réaliser en classe pour des élèves de 8 à 12 ans. . .

Une adresse courriel permet également de poser des questions, d'émettre un avis. . .

## 3.7 Des activités d'initiation

La première rencontre d'un utilisateur avec un logiciel ne se déroule normalement pas dans un contexte de travail normal. L'utilisateur doit d'abord « prendre en mains » ce logiciel qu'il ne connaît pas. En d'autre termes, il doit en apprendre le mode d'emploi.

Aussi, dans cette section nous commenterons quelques séances d'initiation qui ont eu

lieu, certaines dans des classes d'école primaire, d'autres dans des classes de première secondaire. Dans chaque cas, il n'a pas été nécessaire que l'initiation s'étende sur plus de deux heures de cours.

Précisons que ces séances se sont déroulées durant l'année scolaire 2005–2006, alors que la version 2 d'Apprenti Géomètre n'était pas encore disponible. Elles ont été donc été réalisées avec la version 1. Dans les paragraphes qui suivent, nous avons cependant éliminé les éléments qui ont perdu leur pertinence dans le cadre d'une initiation à la version 2.

### 3.7.1 À l'école primaire

#### Le niveau A

L'activité d'initiation aux fonctionnalités du niveau A a été réalisée dans des classes de sixième primaire à La Louvière et à Seraing.

Dans la classe de Seraing, il a été proposé aux élèves dans un premier temps de faire apparaître à l'écran le plus de formes géométriques différentes possible, ensuite de créer un dessin figuratif au choix. Les élèves en sont venus très vite à poser des questions qui leur permettent d'aller au-delà des activités proposées.

Dans la classe de La Louvière, nous avons proposé aux élèves quelques figures parmi lesquelles ils choisissaient celles qu'ils voulaient reproduire. Les figures étaient les suivantes  $(6)$  :

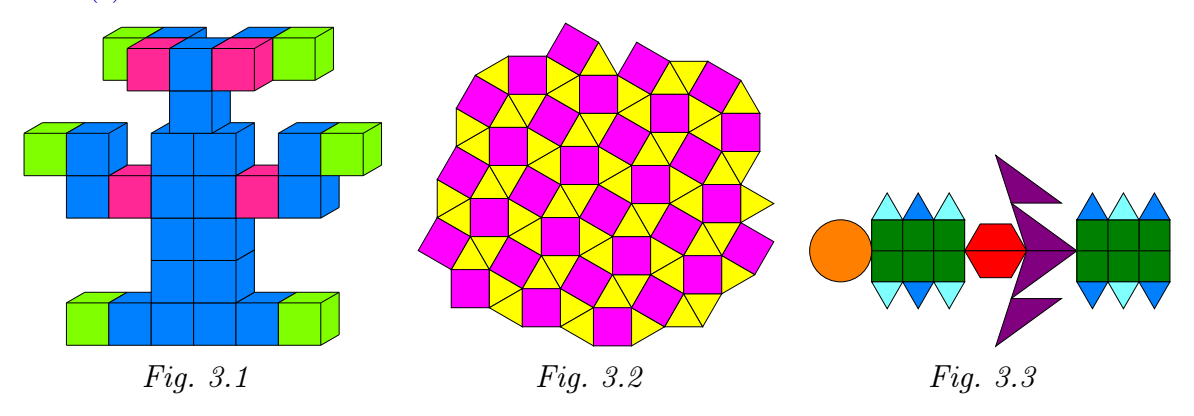

 $(6)$  Nous éliminons de la liste une « figure impossible » qui a posé trop de difficultés conceptuelles pour les élèves et ne peut donc être présentée comme modèle.

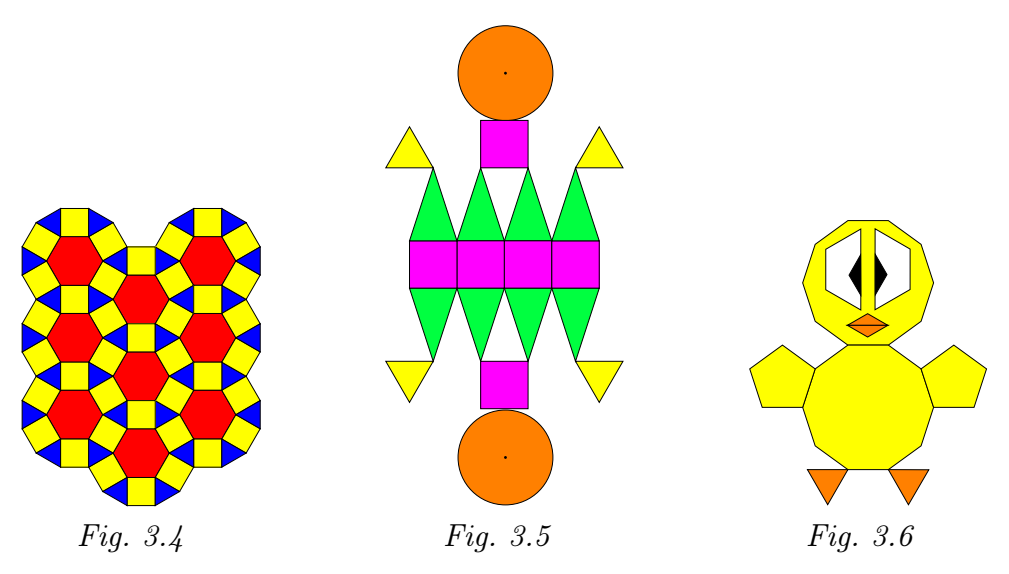

Les constats effectués dans ces deux classes correspondent à trois dimensions que nous avons déjà eu l'occasion de mettre en évidence dans les recherches précédentes  $(7)$ : une première s'intéresse au domaine affectif, une deuxième au domaine instrumental et la troisième au domaine conceptuel.

#### La dimension affective

Globalement, Apprenti Géomètre est bien accepté et apprécié par les élèves. Ils aiment cet environnement informatique coloré qui leur permet de déplacer et modifier des formes géométriques. Cette activité constitue une rupture importante avec leur contexte habituel de travail dans les domaines mathématiques concernés. Entre autres conséquences, elle nourrit leur intérêt pour ce didacticiel. Cet aspect affectif s'exprime aussi par le fait que beaucoup d'élèves choisissent de reproduire des dessins figuratifs comme le canard.

Tout ceci n'est cependant pas mesurable dans l'état actuel de nos recherches.

#### La dimension instrumentale

Nous constatons à nouveau que la prise en main du didacticiel est assez simple et rapide. Dès la première séance, les élèves posent des questions qui permettent de dépasser les activités proposées.

En dehors du repérage des fonctionnalités dans les menus, la principale difficulté rencontrée est de comprendre et mémoriser qu'une fonctionnalité reste active aussi longtemps que l'on n'en choisit pas une nouvelle.

#### La dimension conceptuelle

Aucun objectif conceptuel particulier n'est associé à l'activité d'initiation au logiciel. Cependant, celui-ci peut mettre les élèves en présence de concepts mathématiques qu'ils ne maîtrisent pas toujours convenablement.

 $(7)$  Pour plus de détails, on pourra se référer aux documents [18], [19] et [20]

Ainsi, les deux modèles de cubes accessibles au niveau A ont posé quelques difficultés à certains élèves.

Le premier modèle est connu sous le nom de « perspective cavalière »  $(Fiq. 3.7)$ . Il se caractérise par le fait que la face avant du cube ainsi que la face arrière, quand elle est visible, sont représentées en vraie grandeur.  $Fig. 3.7$ 

Le se[con](#page-71-1)de modèle (Fig. 3.8) obéit à des règles très différentes : le cube est placé « sur sa pointe » et vu d'en haut ou de côté. Cela revient à le projeter orthogonalement sur un plan passant par le centre et perpendiculaire à une dia[gon](#page-71-0)ale.<br>
Fig. 3.8

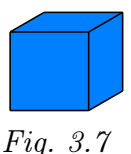

<span id="page-71-1"></span><span id="page-71-0"></span>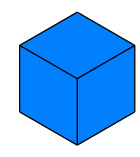

Il n'est pas étonnant que les élèves confondant des représentations aussi différentes aient éprouvé de grosses difficultés. Ils ont essayé, sans succès, de les résoudre en utilisant les fonctionnalités « arrière-plan » et « avant-plan ».

D'autres difficultés sont apparues lors de la réalisation de pavages « semi-réguliers », dans lesquels il est nécessaire de reconnaître une structure géométrique récurrente.

Ainsi un élève tente de reproduire le pavage de la figure 3.4 non pas en juxtaposant des formes géométriques mais en partant d'un dodécagone alors que les dodécagones de cette figure ne sont pas juxtaposés. Bien au contraire, ils se chevauchent. Ce sont donc des triangles, carrés et hexagones qu'il convient d'assembler.

Les difficultés qui viennent d'être mentionnées posent aussi la question de savoir ce que les élèves voient ou distinguent lorsqu'on leur présente une figure géométrique. Nous reviendrons sur cette question au chapitre 10.

#### Le niveau B

L'activité d'initiation au niveau B été réalisée dans la classe de La Louvière. Les élèves ayant été répartis en « trios », le travail demandé consistait à reproduire la figure suivante :

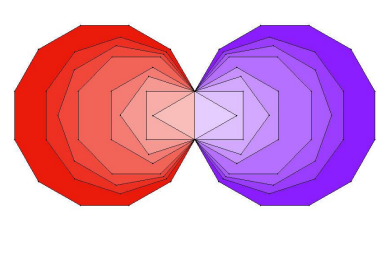

Fig. 3.9

Outre le côté affectif mis en évidence lors de l'activité d'initiation au niveau A, ce sont plus particulièrement les difficultés instrumentales et conceptuelles qui ont retenu notre attention lors de cette séance de travail.

La construction de la figure proposée est facilitée si on y reconnaît une structure géométrique. Cependant cette reconnaissance est liée à des connaissances mathématiques,
notamment les notions de symétrie axiale et d'axe de symétrie.

De plus, l'intérêt de reconnaître la symétrie de la figure n'apparaît réellement que si l'on sait que le didacticiel possède une fonctionnalité qui permet de construire une forme géométrique symétrique d'une forme donnée.

L'activité proposée est donc quelque peu plus complexe que celle utilisée pour l'initiation au niveau A. Les difficultés qu'elle contient sont plus nombreuses et relèvent des domaines conceptuel et instrumental, dans ce cas intimement liés. Pour ces raisons, nos commentaires ne seront pas répartis dans deux sections différentes mais toucheront aux deux domaines simultanément.

- En ce début d'utilisation des formes libres, il est nécessaire de préciser aux élèves que, contrairement au contexte « papier-crayon » où l'on trace des lignes pour construire des figures, dans Apprenti Géomètre, les formes régulières s'obtiennent directement en cliquant sur l'écran afin d'en déterminer la position, la grandeur et l'orientation. Il ne s'agit donc pas de construire des formes géométriques en assemblant des segments, comme un groupe le suggérait au départ.
- Il est également nécessaire de mettre en évidence que les polygones réguliers se construisent dans un sens particulier, le sens trigonométrique (ou anti-horlogique). Par exemple, dessiner un carré en parcourir un segment vertical de haut en bas place le carré à droite du segment ; en le parcourant le segment de bas en haut le carré est placé à gauche.
- Quatre trios sur sept commencent la construction de la figure par l'extérieur (dodécagone), deux groupes par l'intérieur (triangle) ; dans le septième groupe, les élèves veulent construire le rectangle central à l'aide de segments.
- La structure géométrique de la figure n'est pas appréhendée de la même manière par tous les groupes d'élèves. Plus particulièrement, deux situations sont rencontrées.
	- D'abord celle d'un trio qui souhaite construire le rectangle central constitué par les deux carrés juxtaposés. La difficulté principale résulte de ce qu'une dimension de ce rectangle doit être double de l'autre.
	- Un autre élève souhaite construire d'abord le losange constitué des deux triangles équilatéraux. Une difficulté analogue à la précédente résulte de ce que ce losange doit être décomposable en deux triangles équilatéraux. Sa petite diagonale doit donc avoir même longueur que ses côtés.

Pour ces deux constructions, l'usage des carrés est une voie intéressante et assure un résultat correct. Notons que dans ce cas, le dessin du rectangle n'est plus nécessaire.

- Une autre procédure a été proposée par les élèves. Il s'agit (Fig.  $3.10$ )
	- 1. de dessiner un rectangle et de marquer le point milieu d'une longueur à l'aide de la fonctionnalité « diviser en 2 » ;
	- 2. de tracer un cercle dont le centre est un sommet du recta[ngle](#page-73-0) et qui a pour rayon la largeur du rectangle ;
	- 3. de modifier la longueur du rectangle pour placer le point milieu de la longueur sur le cercle.

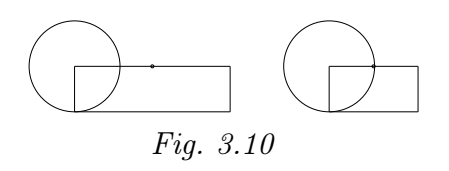

<span id="page-73-0"></span>Cette procédure ne peut être validée car placer le point milieu du grand côté sur le cercle se fait au jugé. La construction ne résisterait donc pas à une modification de la figure.

- Trois trios réalisent d'abord la moitié de la figure située d'un des côtés de l'axe de symétrie. Trois autres réalisent les deux côtés simultanément. Nous ne pouvons argumenter en faveur du choix de l'une ou l'autre de ces démarches. Choisir la procédure qui consiste à commencer la reproduction par un côté uniquement n'implique pas systématiquement que la symétrie de la figure soit perçue a priori.
- La plupart des dessins manquent de précision : les polygones n'ont pas exactement un côté commun. Ceci peut aisément être mis en évidence lorsque l'on déplace un sommet d'une des formes : la figure générale n'est pas conservée.

#### 3.7.2 En première secondaire

L'initiation décrite ci-dessous a été réalisée en mai 2006, dans une classe de première année de l'Institut Sainte-Marie de La Louvière. Le groupe comptait 18 élèves, uniquement des filles.

Lors de la première période de cours, l'animateur présente brièvement le logiciel aux élèves. En effet, ne disposant que de peu de temps en cette fin d'année scolaire, son intention est de les amener rapidement à utiliser le logiciel.

La présentation, réalisée dans la salle de projection du centre cybermédia de l'école, dure environ un quart d'heure. Tant le niveau A que le niveau B sont montrés aux élèves avec une attention particulière pour les outils des menus Opérations et Mouvements. L'aspect dynamique du logiciel est mis en évidence.

Les jeunes filles se rendent ensuite dans une salle attenante, équipée de huit ordinateurs. Leur premier travail consiste à reproduire un dessin de leur choix parmi les suivants.

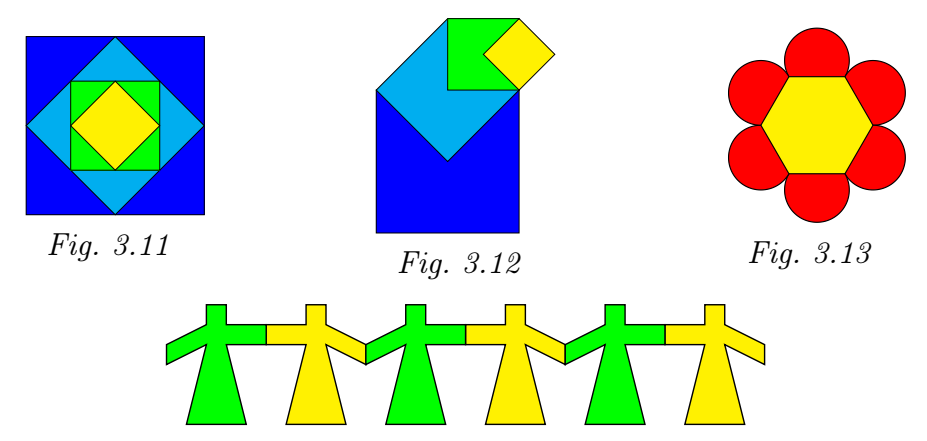

La seconde séance a lieu deux semaines plus tard et consiste en deux périodes consécutives

de cinquante minutes.

En interaction avec la classe, l'animateur rappelle d'abord les principales caractéristiques d'Apprenti Géomètre. Il explique ensuite l'utilisation des fonctionnalités du menu Transformations. Cette première phase dure un peu moins d'une demi-heure.

Avec pour consigne d'utiliser les transformations du plan, les élèves se rendent ensuite dans la salle des ordinateurs pour reproduire la ribambelle de bonshommes.

Une fiche de travail, où sont dessinées une rosace et une ronde, est ensuite distribuée aux élèves. Nous leur demandons de reproduire la rosace et la ronde de personnages en utilisant les rotations.  $Fig. 3.14$   $Fig. 3.15$ 

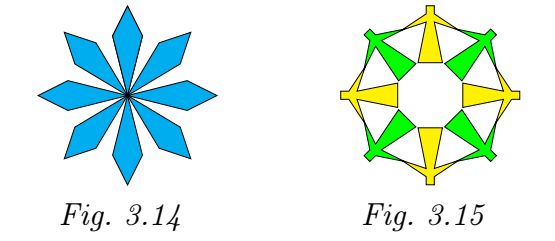

#### La dimension affective

Les élèves sont très attentives lors de la présentation du logiciel – avec quelques exclamations d'étonnement devant ses possibilités – et assimilent bien ses principales fonctionnalités. Lors de la seconde séance, deux semaines après la première, les souvenirs sont toujours vivaces : l'animateur ayant décidé de procéder à quelques rappels, les élèves répondent bien à ses questions et le groupe peut rapidement aller de l'avant.

Les jeunes filles apprécient globalement les activités proposées et l'utilisation d'Apprenti Géomètre. Lors de la reproduction de dessins, elles souhaitent toutes colorier leur réalisation. Certaines s'amusent avec le dynamisme du logiciel en déformant les constructions obtenues.

#### La dimension instrumentale

La prise en main du logiciel ne pose aucun problème et est assez rapide. Comme l'on pouvait s'y attendre, ces élèves de première année du secondaire manipulent Apprenti Géomètre avec au moins autant d'aisance que ceux que nous avons pu observer dans des classes de sixième primaire.

Les élèves rencontrent néanmoins quelques difficultés instrumentales directement liées aux activités proposées. Voici ce que nous avons pu observer.

- Parmi les dessins proposés lors de la première séance, la fleur est choisie par trois groupes d'élèves sur huit ( 8 ). Assez rapidement, ces élèves changent d'avis et s'orientent vers une suite de carrés. Ce changement est clairement dû aux difficultés instrumentales liées à la réalisation de la fleur :
	- diviser une circonférence (en trois par exemple)
	- découper le disque correspondant par deux points de subdivision

 $(8)$  Les dix-huit élèves sont réparties en six duos et deux trios. Cinq groupes choisissent d'emblée une suite de carrés

– dupliquer le morceau de disque obtenu cinq fois pour obtenir tous les pétales

– ajuster un hexagone régulier à un des pétales

– tourner et ajuster les autres pétales à l'hexagone

Même avec l'aide des animateurs, cette démarche est manifestement trop complexe pour un premier travail.

• Lorsque nous proposons aux élèves, à la fin de la première séance, de réaliser la ribambelle de personnages, la première difficulté qu'elles rencontrent est de réaliser un des ceux-ci. En effet, il est représenté par un dodécagone non convexe et sa réalisation nécessite donc l'ajustage et la fusion de figures plus petites (car la première version d'Apprenti Géomètre ne permettait pas de construire directement un polygone quelconque de plus de dix côtés). C'est pourquoi une découpe du personnage est proposée sur une fiche d'aide.

À l'aide de figures libres, reproduis le personnage ci-contre. Pour le réaliser, tu dois fusionner des figures qui ont un côté commun et qui sont bien ajustées.

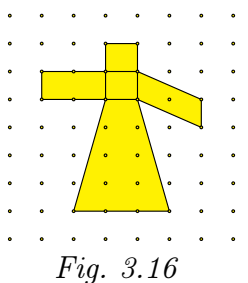

Ici, la rigueur est de mise quant à l'ajustement des figures pour pouvoir les fusionner. C'est une petite difficulté pour certaines élèves. Une fois le personnage de base construit, les élèves utilisent les fonctionnalités Dupliquer et Retourner pour réaliser la ribambelle. Aucune élève n'utilise spontanément le menu Transformations. Une fois « lancées », les élèves réalisent bien la rosace et certaines prennent plaisir à la déformer. Les groupes plus rapides arrivent à réaliser la ronde de personnages de la fiche (notons que le personnage de base est ici un décagone directement réalisable à l'aide du logiciel).

#### La dimension conceptuelle

Dans cette phase d'initiation, l'objectif principal est la prise en main du didacticiel. Il n'y a pas d'objectif mathématique particulier. Toutefois, les reproductions de dessins demandées aux élèves ont permis de déceler quelques difficultés d'ordre conceptuel.

• Pour la réalisation de la suite de carrés emboîtés, nous observons d'abord un comportement analogue à celui des enfants de 6<sup>e</sup> primaire : les élèves tracent les carrés intérieurs « à vue ». A ce moment, les animateurs insistent sur la nécessité d'avoir un dessin précis. Ils montrent aussi qu'un dessin réalisé de cette façon ne résiste pas à un changement de taille du carré initial. Les élèves comprennent alors qu'il faut déterminer les milieux des côtés d'un carré pour pouvoir construire le suivant. De plus, elles observent que leur dessin reste semblable après agrandissement ou réduction du carré de départ.

Dans un des groupes, le plus grand carré est dessiné d'abord, le plus petit carré ensuite (Fig. 3.17). Cette méthode assez particulière semble témoigner de l'absence d'une perception globale du dessin et de sa structure.

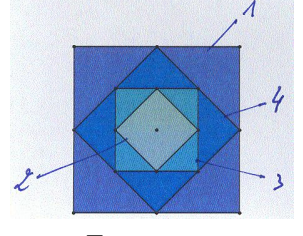

Fig. 3.17

Signalons encore que l'attention de certains élèves ne se porte pas en premier sur les carrés de la suite mais sur les triangles rectangles que l'on peut aussi y voir.

En ce qui concerne la suite sortante, pour trouver le centre d'un carré, les élèves tracent plus volontiers ses médianes que ses diagonales. Nous retrouvons là un comportement déjà observé à l'école primaire.

- La réalisation du premier personnage de la ribambelle est un écueil que peu d'élèves arrivent à franchir seules. La difficulté est de voir comment décomposer une forme complexe en formes plus petites ayant chacune exactement un côté en commun avec chacune de ses voisines. Après une mise en point avec toute la classe, cette difficulté est surmontée et chaque élève est capable de construire le premier bonhomme.
- Une fois le premier personnage réalisé, les élèves utilisent aisément la Symétrie axiale pour prolonger la ribambelle. La translation n'est pas spontanément utilisée. Lorsqu'un des animateurs demande à une élève, qui a déjà réalisé deux personnages symétriques, de prolonger la ribambelle à l'aide de cet outil, c'est un peu plus laborieux : les deux points déterminant la translation ne sont pas toujours choisis de façon adéquate. L'élève éprouve des difficultés à anticiper l'image du personnage. Comme erreurs, on relève le choix des deux points à la base du premier personnage (Fig. 3.18) ou le choix du point de base gauche du premier personnage et du point de base gauche du second (Fig. 3.19)

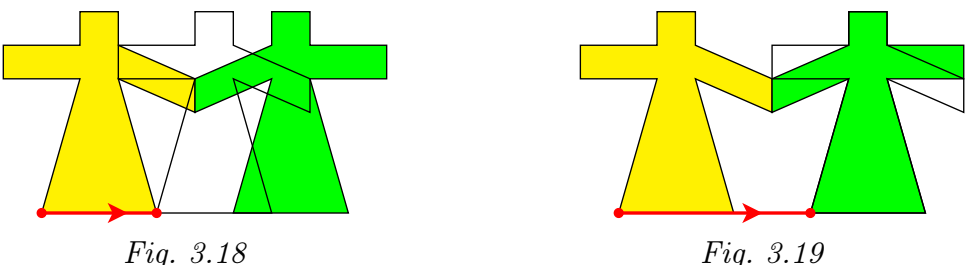

Quelques essais infructueux sont nécessaires avant d'utiliser correctement la translation.

3. Apprenti Géomètre

 $552\,$ 

### <span id="page-78-0"></span>Annexe C

## Index

Additivité, 146, 150 Agrandissement, 154 Aire, 65, 107, 108, 140, 141, 150, 154, 253, 260 Analyse implicative, 479, 508 Angle solide, 141 Animation, 54 ARCHIMÈDE, 95, 96, 99 Argumenter, 254 ARISTOTE, 93, 96, 98, 99 Arithmétique, 83 Arpentage, 139 ASSUDE, T., 29, 56 Auto-évaluation, 57 BALACHEFF, N., 53 Bande, 54, 253 BARUK, S., 107, 125 BATTISTA, M., 23 BAYART, F., 41 BKOUCHE, R., 108 BOLYAI, J., 142 **BOREL, E., 102** Botaniste, 53 BRAHMAGUPTA, 143 Cabri-Géomètre, 15, 18, 24 Cabri-Géomètre, 34 Cabri3d, 24 Cadre, 471

Calcul intégral, 137 CAVALIERI, B., 102 Cercle, 58, 141 Chamois, 36 Cinderella, 37 Circonférence, 141 CLEMENTS, D., 23 Comparer, 260 Compas, 58 parfait, 90 Compétence transversale, 143 Compétences, 61 Comportement, 363, 479 Compression, 21, 145, 476 Comptage, 126, 151 Conceptualisation, 143 Condition déterminante, 63, 254, 261 Cône, 141 Constructeur, 53, 54 Constructivisme, 142 Continu, 85 Conversion, 18, 20, 55 Convertir, 472 Convivialité, 34 Corde, 58 à nœuds, 80 Corps rond, 141

Correspondance biunivoque, 150 Crowder, N., 16 Cylindre, 141 Déclic, 38 Décomposition, [65,](#page-17-0) 109 Déconstruction dimensionnelle, 54 Découp[age,](#page-39-0) 49, [65,](#page-66-0) 150 Découper, 55 Déformer, 55 Démarche de déco[uve](#page-50-0)r[te,](#page-66-0) 66 de gén[éra](#page-56-0)lisation, 66 de véri[fic](#page-56-0)ation, 66 de validation, 66 d'évaluation et [d'](#page-67-0)auto-évaluation, 29 de découverte, 25, [54](#page-67-0) de généralisat[ion,](#page-67-0) 27, 54 de vérification, 26, 54 Demi-droite, 54 Démontrer, 254 Dénombrement, 15[2](#page-27-0) Déplacement, 150 Déplacer, 55, [15](#page-55-0)0 Derive, 15 DESCARTES, 90, 97 Didacticiel, 14 Dimensio[n,](#page-56-0) 154 Disque, [141](#page-16-0) Distracteur, [1](#page-15-0)6 Diviser, 55 Douady, R., 57, 226, 471, 472 Droite, 54, 142 illim[ité](#page-56-0)e, [14](#page-17-0)2 réelle, 97 Duplication, 4[9](#page-58-0) Duval[, R](#page-55-0)., 7, 20, 23, 54, 162, 343, 472, 474 e.a.o., 17 Égalité d'aires, [15](#page-8-0)[0,](#page-21-0) 1[51](#page-24-0) Égypte, 80 Équico[mpl](#page-18-0)émentarité, 111 Équidécomposition, 110

Équilibration majorante, 144 Ératosthène de Cyrène, 85 Estimation, 260 Etalon conventionnel, 124 de mesure, 103 Euclide, 83, 84, 92–94, 113, 115, 139, 255 EUDOXE, 83, 94 Évaluation, 57 Fichier dynamique, 64 historiq[ue,](#page-58-0) 55, 56 Figure géométrique, [2](#page-65-0)9 Figures, 61, 62 Forme libre, 3 standar[d,](#page-63-0) 2 Former, [472](#page-62-0) Formules, 128, 253, 260 d'aire[s,](#page-4-0) 155, 156 de calcul, [15](#page-3-0)3 de périmètres, 156 Fraction, 53, 58 Friedelmeyer, J.-P., 81, 255 Fusion, 49, 109 Fusionner, [5](#page-54-0)[5](#page-59-0) Gabarit, 58 Galilé[e](#page-50-0), 99 Gallou, [E.](#page-56-0), 22 Gélis, J[.-M](#page-59-0)., 29, 56 GeoGebra, 39 GeoLabo, 41 Géométrie, 80, [8](#page-23-0)[3](#page-30-0) dynamique, 2, [25](#page-57-0) Geonext, 4[2](#page-40-0) Géoplan, [151](#page-42-0) Glisser, 55, 63, 147 Grandeur, 53, 6[1,](#page-3-0) [108](#page-26-0), 150 géomé[tr](#page-43-0)ique, 58 Grandeurs, 79, 107 com[me](#page-56-0)[nsu](#page-64-0)rables, 84 incom[men](#page-54-0)[sur](#page-62-0)[a](#page-59-0)bles, 84, 93

GRAS, R., 479 Groupe, 142 de transformations, 142 HÉRODOTE, 80 HÉRON D'ALEXANDRIE, 90 HILBERT, D., 142 HILLEL, J., 21, 23 HIPPOCRATE DE CHIO, 101 HOHENWARTER, M., 39 Homothétie, 64 Horizontale, 155 AL-HUWARIZMI, 88 Infini, 86 Intensité  $d'implication, 479, 482$ Interactif, 66 Invariance, 150, 153, 154 Inventeur-bricoleur, 53, 54 Isométrie, 142 Isométrique, 150 JORDAN, C., 102 Justifier, 254 ABU KAMIL, 90 KAPUT, J., 53 AL-KARAGI, 92 AL-KASHI, 95 AL-KHHAYAM, 93, 95 KIERAN, C., 23 Kit libre, 3 standard, 3 KITTEL,  $M., 25$ KLEIN, F., 142 KORTENKAMP, U., 37 KUNTZ, G., 25 Laboratoire d'informatique, 14 LABORDE, J.-M., 2, 18 LE CORBUSIER, C.-E., 169 LEBESGUE, H., 102 LEGENDRE, A.-M., 139, 142 LEIBNIZ, 102

Ligne polygonale, 146 Lignes parallèles, 142  $Lisp, 19$ LOBACHEVSKY, N., 142 Logo, 15, 18, 19, 59, 146, 148 Logo3d, 147 Logos,  $85$ Longueur, 107, 108, 141, 150, 154 Lunule, 101 Macro, 54 Mathématiques arabes, 87, 88 modernes, 142 Mesure, 53, 58, 81, 85, 93, 107, 108, 140, 141 Mesurer, 260 Métacognition, 55, 57 Méthode d'exhaustion, 87 Micro-monde, 1, 23, 53 Mode commande, 33 de raisonnement, 420 réponse, 33 Modèle mental, 491 Monade, 83 Mouvement, 22, 49, 142 Multiplication d'une aire par un naturel, 114 Narration de recherche, 56 Niveau, 53 de van Hiele, 473 Nombre, 79  $d'or, 96$ entier, 82 irrationnel, 85 naturel, 82 réel, 82 rationnel, 85 Noss, R., 22 Numérisation, 124

Opérateur multiplicatif, 114 OSTENNE, E., 38 Ouverture, 34 PAPERT, S., 2, 18 Papier quadrillé, 151 triangulé, 152 Pavage, 45 semi-régulier, 70 Pédagogie différenciée, 56 Pentamino, 3 Perception, 150 mixte, 114 qualitative, 108 Périmètre, 141, 253, 260 Perspective cavalière, 70 Pertinence, 34 Physique, 99 PIAGET, J., 142–147, 151, 154 PLATON, 99 Plutarque, 81 Polyèdre, 141 Principe d'égalité par superposition, 108 Procept, 477 Projet, 20, 148 Pythagoricien, 82 Quadrillage, 60, 65 Quantification, 118, 151 par encadrement, 120 AL-QUHI, 90 Rapport, 141 de deux aires, 116 de grandeurs, 83, 94 Ratio, 85 Rayon, 59 Recollement, 65 Recomposition, 150 Registre de représentation, 55

sémiotique, 18, 472 Régression, 440 Repérage, 154 Représentation, 145 Retournement, 150 Retourner, 55, 63, 150 Réversibilité, 146 RICHTER-GEBERT, J., 37 RIEMANN, B., 102, 142 Rotation, 54, 55, 64, 147 ROUCHE, N., 85 Secteur angulaire, 54 Segment, 142 de sphère, 141 Service, 34 Seuil épistémologique, 154 d'intensité, 480 Similitude, 142 Situation-problème, 1, 57 Sketchpad, 44 SKINNER, B. F., 16 Socles de compétences, 7, 57, 61, 256 Solides, 61 Sphère, 141 STEVIN, S., 96 Structuration, 143 Structurer, 62 Super-tableau, 17 Superposabilité, 150 Symétrie axiale, 54, 55, 64 Synthétiser, 62 Tangram, 3 THALÈS, 81 Théorème de Pythagore, 65, 80, 141, 254 de Thalès, 81, 82, 84, 140, 141, 254 du papillon, 28 en acte, 144 Théorie de la mesure, 102 des proportions, 83

TICE, 29

Index 557

Tourner, 55 , 63 , 147 Traiter, 472 Transformation, 49 , 63 Transitivité, 109 Translatio[n](#page-56-0), [54](#page-64-0) , 55 , 64 , 147 Triangle sphérique, 14[1](#page-50-0) Al-Tusi , 95

Unité

commune de mesure, 153

conventionnelle, 107 , 151 , 153 van Hiele, P. et D., 53 , 472 Variable, 156 VERGNAUD, G., 21, 144 Verticale, 155 VIÈTE, 95 Vitesse, 100

ABU-L-WAFA, 92

Volume, 141 , 154 , [2](#page-22-0)60

Index

## <span id="page-84-1"></span>Annexe D

## Bibliographie

- [1] P. Abgrall. Le développement de la géométrie aux  $IX^e$ - $XI^e$  siècles. A. Blanchard, Paris, (2004).
- [2] Aristote. Physique. Les belles lettres, Paris, (1990).
- [3] N. Artemiadis. History of mathematics : from a mathematician's vantage point. American Mathematical Society, Providence, Rhode Island, (2004).
- [4] T. Assude et J.-M. Gelis. La dialectique ancien-nouveau dans l'intégration de Cabrigéomètre à l'école primaire. Educational Studies in Mathematics, 50, 3, 259–287, (2002).
- [5] N. Balacheff and J. Kaput. Computer-based Learning Environments in Mathematics. In Bishop et al. [11], pages 469–501.
- [6] M. Ballieu, R. Giot, F. Higuet, B. Honclaire, G. Noël, et Y. Noël-Roch. Jeux mathématiques 1. Université de Mons-Hainaut, Centre de Didactique des Sciences, (1992). Manuel [d'u](#page-84-0)tilisation des logiciels CDS-Math 6.
- [7] M. Ballieu, R. Giot, F. Higuet, B. Honclaire, G. Noël, et Y. Noël-Roch. Géométrie de l'espace 1. Université de Mons-Hainaut, Centre de Didactique des Sciences, (1994). Manuel d'utilisation des logiciels CDS-Math 7.
- [8] E. Barbin. Qu'est-ce que faire de la géométrie ? Repères-IREM, pages 59–82, (2001).
- [9] G. Barthélemy. 2500 ans de mathématiques : l'évolution des idées. Ellipses, Paris, (1999).
- [10] S. Baruk. Dictionnaire de mathématiques élémentaires. Ed. du Seuil, Paris, (1992).
- [11] A. Bishop, K. Clements, C. Keitel, J. Kilpatrick, and C. Laborde, éditeurs. International Handbook of Mathematics Education. Kluwer Acad. Publ., Dordrecht, (1996).
- <span id="page-84-0"></span>[12] R. Bkouche. La Géométrie entre mathématiques et sciences physiques. In M. Kourkoulos, G. Troulis, et C. Tzanakis, éditeurs, Proceedings of 4th International Colloquium on the Didactics of Mathematics, volume 2, Rethymnon, (2006). Université de Crète.
- [13] C. Boyer and U. Merzback. A history of mathematics. Wiley, Singapore, (1989).
- [14] G. Brousseau. Théorie des situations didactiques. La Pensée Sauvage, Grenoble, (1998).
- [15] M. Caveing. Quelques remarques sur le traitement du continu dans les « Éléments » d'Euclide et la « Physique » d'Aristote. In Penser la science. Points Sciences, Seuil, (1982).
- [16] M. Caveing. La figure et le nombre : recherche sur les premières Mathématiques des Grecs. Presses Universitaires du Septentrion, Paris, (1998).
- [17] D. H. Clements and M. T. Battista. The effects of Logo on children's conceptualizations of angle and polygons. Journal for Research in Mathematics Education, 21, 5, 356–371, (1990).
- [18] CREM. Apprenti Géomètre. Grandeurs, fractions et mesures. Centre de Recherche sur l'Enseignement des Mathématiques, Nivelles, (2003).
- [19] CREM. Apprenti Géomètre. Rapport de recherche 2003-2004. Centre de Recherche sur l'Enseignement des Mathématiques, Nivelles, (2004).
- [20] CREM. Apprenti Géomètre. Un outil de différenciation des apprentissages en mathématique. Centre de Recherche sur l'Enseignement des Mathématiques, Nivelles,  $(2005).$
- [21] E. Crone, E. Dijksterhuis, and al. The principal works of Simon Stevin, volumes IIA et IIB. C.V. Swets & Zeitlinger, Amsterdam, (1958).
- [22] N. Crowder. Automatic Tutoring by means of intrinsic programming. In Galantes [38].
- [23] R. Cuppens. Faire de la géométrie en jouant avec Cabri-Géomètre. Association des Professeurs de Mathématiques de l'Enseignement Public, Paris, (1996). Deux tomes.
- [24] [A.](#page-86-0) Dahan-Dalmedico et J. Peiffer. Une histoire des mathématiques. Editions du Seuil, (1986).
- [25] A. Djebbar. Une histoire de la science arabe. Editions du Seuil, (2001).
- [26] A. Djebbar. L'algèbre arabe, genèse d'un art. Vuibert-Adapt, Paris, (2005).
- [27] Décret « Missions de l'École », Mon école comme je la veux. Ministère de la Communauté française — AGERS, Bruxelles, (1997).
- [28] Socles de compétences (Enseignement fondamental et premier degré de l'enseignement secondaire). Ministère de la Communauté française — AGERS, Bruxelles, (1999). www.enseignement.be/@librairie/documents/ socles/telechargement/pdf/socle\_math.pdf.
- [29] Mathématiques Premier degré 1 A et  $2^e$  Commune. Fédération de l'Enseignement secondaire catholique, Bruxelles, (2000). www.segec.be/Documents/Fesec/Programmes/15\_MATH1.pdf.
- [30] Programme d'études du cours de mathématiques  $1<sup>re</sup>$  année  $A 2<sup>e</sup>$  année commune. Ministère de la Communauté Française — AGERS, Bruxelles, (2000). www.restode.cfwb.be/download/programmes/10-2000-240.pdf.
- [31] R. Douady. Jeux de cadres et dialectique outil-objet. Recherches en didactique des mathématiques, 7, 2, 5–31, (1986).
- [32] J.-C. Duperret. Le geste géométrique ou l'art de démontrer. Repères-IREM, pages 83–116, (2001).
- [33] R. Duval. Registres de représentation sémiotique et fonctionnement cognitif de la pensée. Annales de Didactique et de Sciences Cognitives, 5, 37–65, (1993).
- [34] R. Duval. Les conditions cognitives de l'apprentissage de la géométrie. Annales de Didactique et de Sciences Cognitives, 10, 5–53, (2005).
- [35] Euclide. Les éléments, traduction en français du texte de Heiberg par B. Vitrac. Presses Universitaires de France, Paris, (1994).
- [36] J.-P. Friedelmeyer. Les aires : outil heuristique outil démonstratif. Repères-IREM, 31, 39–62, (1998).
- [37] J.-P. Friedelmeyer. Grandeurs et nombres : l'histoire édifiante d'un couple fécond. Repères, 44, 5–31, juillet 2001. Topiques Éditions, Metz.
- <span id="page-86-0"></span>[38] E. Galantes, éditeur. Automatic Teaching : the state of the art. Wiley, New York, (1959).
- [39] Galilée. Discours concernant deux sciences nouvelles. Presses Universitaires de France, (1995). D'après une traduction de Maurice Clavelin.
- [40] E. Gallou-Dumiel. Symétrie orthogonale et micro-ordinateur. Recherches en didactique des mathématiques, 8, 1–2, 5–60, (1987).
- [41] GEM. L'archipel des isométries. Ed. GEM, Louvain-la-Neuve, (1982).
- [42] R. Gras. Panorama du développement de l'A.S.I. à travers des situations fondatrices. Quaderni di Ricerca in Didattica, Supplément n°15, 9–33, (2005).
- [43] R. Gras et al. L'implication statistique. La Pensée Sauvage, Grenoble, (1996).
- [44] E. M. Gray and D. Tall. Duality, ambiguity and flexibility : A proceptual view of simple arithmetic. Journal for Research in Mathematics Education, 25, 2, 116–140,  $(1994).$
- [45] Herodote. Histoires, traduit en français par Larcher. Charpentier, Paris, (1850). En ligne sur Gallica.bnf.fr.
- [46] J. Hillel. Mathematical and programming concepts acquired by children, aged 8–9, in a restricted Logo environment. Recherches en didactique des mathématiques, 6, 2–3, 215–268, (1985).
- [47] J. Hillel and C. Kieran. Schemas used by 12-years olds in solving selected turtle geometry tasks. Recherches en didactique des mathématiques, 8, 1–2, 61–102, (1987).
- [48] J. Hoyrup. Lengths, widths, surfaces : a portrait of old babylonian : algebra and its skin. Springer-Verlag, New York, (2002).
- [49] M. Kittel et G. Kuntz. De la possible influence de l'environnement informatique sur l'enseignement des mathématiques. Etude d'un exemple. Repères IREM, 49, 41–58, (2002).
- [50] M. Kline. Mathematical thought from ancient to modern times. Oxford University Press, New York, (1990).
- [51] C. Laborde and B. Capponi. Cabri-géomètre constituant d'un milieu pour l'apprentissage de la notion de figure géométrique. Recherches en didactique des mathématiques, 14, 1–2, 165–210, (1994).
- [52] J.-M. Laborde and R. Strässer. Cabri-géomètre, a microworld of geometry for guided discovery learning. Zentralblatt für Didaktik der Mathematik, 90, 5, 171–190, (1990).
- [53] M. Lebrun. Des technologies pour enseigner et apprendre. 2e édition, De Boeck, Bruxelles, (2002).
- [54] A.-M. Legendre. Éléments de Géométrie avec des notes, suivis d'un traité de trigonométrie. Société Nationale pour la propagation des bons livres, Bruxelles, (1838).
- [55] L. Lismont et N. Rouche, éditeurs. Formes et Mouvements. Centre de Recherche sur l'Enseignement des Mathématiques, Nivelles, (2001).
- [56] R. Noss. Children's learning of geometrical concepts through Logo. Journal for Research in Mathematics Education, 18, 5, 343–362, (1987).
- [57] S. Papert. Jaillissement de l'esprit. Flammarion, Paris, (1980).
- [58] J. Piaget. Six études de psychologie. Gonthier, Genève, (1964).
- [59] J. Piaget, B. Inhelder, et A. Szeminska. La géométrie spontanée de l'enfant. Presses Universitaires de France, Paris, (1948).
- [60] Plutarque. Œuvres morales. Le banquet des sept sages. traduit en français par V. Bétolaud. Hachette, (1870). En ligne sur hodoi.fltr.ucl.ac.be/concordances.
- [61] C. Pribetich Aznar. La formulation des surfaces des bâtiments et des superficies des terrains aux XIV<sup>e</sup>–XVI<sup>e</sup> siècles dans le sud-est de la France. Histoire et mesure, XVI - n°3/4, (2005). mis en ligne le 7 décembre 2005, référence du 25 avril 2007, disponible sur : http ://histoiremesure.revues.org/document142.html.
- [62] R. Rashed et B. Vahabzadeh. Al-Khayyam Mathématicien. Albert Blanchard, Paris, (1999).
- [63] X. Roegiers. Les Mathématiques à l'école primaire (tome 2). De Boeck, (2000).
- [64] N. Rouche. Le sens de la mesure. Didier-Hatier, Bruxelles, (1992).
- [65] N. Rouche et P. Skilbecq. Apprenti Géomètre, un nouveau logiciel. Mathématique et Pédagogie, 149, 68–84, (2004).
- [66] N. Rouche et P. Skilbecq. Apprenti Géomètre : pourquoi un nouveau logiciel. CREM, Nivelles, (2006).
- [67] C. Ruby. Lire (vraiment) Leibniz. EspacesTemps.net, (Mis en ligne le 5 mai 2004).
- [68] M. Serres. Les origines de la géométrie. Flammarion, (1993).
- [69] B. F. Skinner. La révolution scientifique de l'enseignement. Ed. Dessart, Bruxelles, (1969).
- [70] S. Stévin. L'Arithmétique et la Pratique d'Arithmétique. Les Œuvres Mathématiques. Ed. A. Girard, Leyde, (1634).
- [71] D. Tall. Understanding the processes of advanced mathematical thinking. L'enseignement mathématique, 42, 395–415, (1996).
- [72] D. Tall. A Theory of Mathematical Growth through Embodiment, Symbolism and Proof. Annales de Didactique et des Sciences Cognitives, 11, 195–215, (2006).
- [73] R. Taton. La science antique et médiévale. Presses universitaires de France, Paris, (1957).
- [74] P. van Hiele. La signification des niveaux de pensée dans l'enseignement par la méthode déductive. Mathematica & Paedagogia, 16, 25–34, (1958/59).
- [75] G. Vergnaud. Quelques orientations théoriques et méthodologiques des recherches françaises en didactique des mathématiques. Recherches en didactique des mathématiques, 2, 2, 215–232, (1981).
- [76] G. Waldegg. L'arithmétisation des grandeurs géométriques chez STÉVIN. Peyresq, (1999). Actes du colloque « La pensée numérique », www.peiresc.org/New%20site/ Actes.Dhombres/Pensee.numer.htm.
- [77] F. Woepcke. Études sur les mathématiques arabo-islamiques. Institut für Geschichte der Arabisch-Islamischen Wissenschaften an der Johann Wolfgang Goethe-Universität, Frankfurt am Main, (1986).
- [78] A. Youschkevitch. Les mathématiques arabes (VII<sup>e</sup>- XV<sup>e</sup> siècles). Librairie philosophique J. Vrin, Paris, (1976).

Bibliographie

# Table des matières

<span id="page-90-0"></span>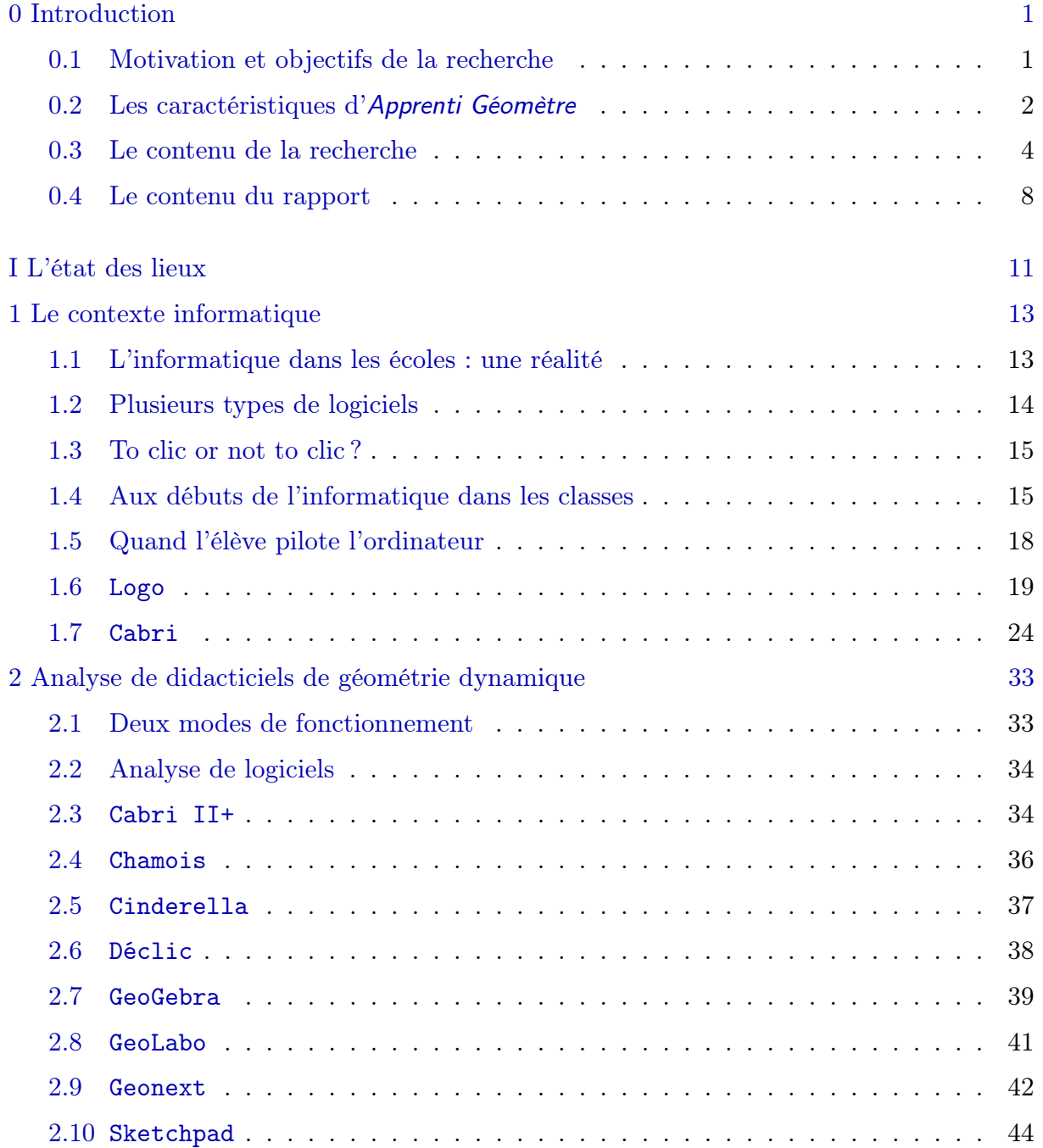

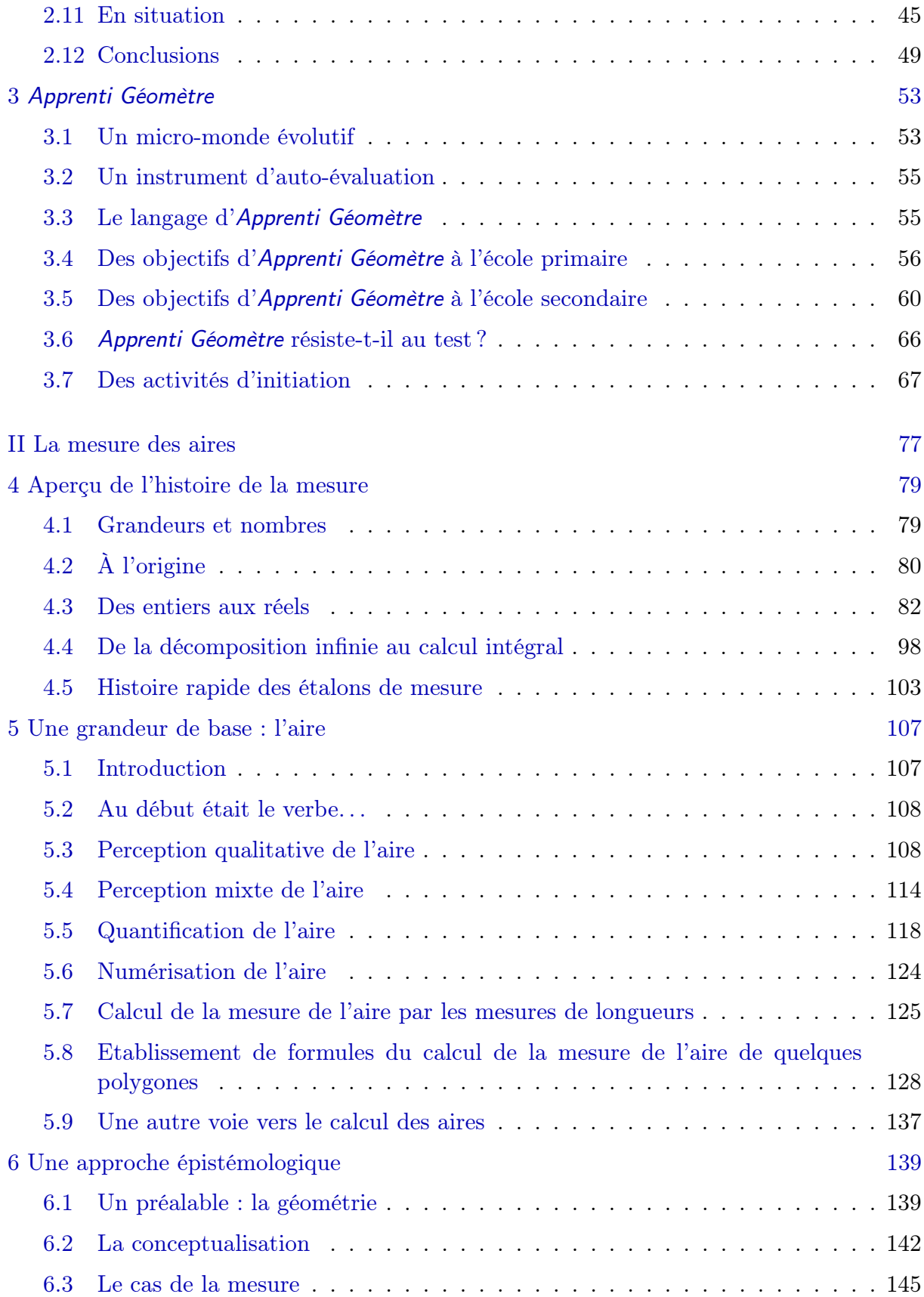

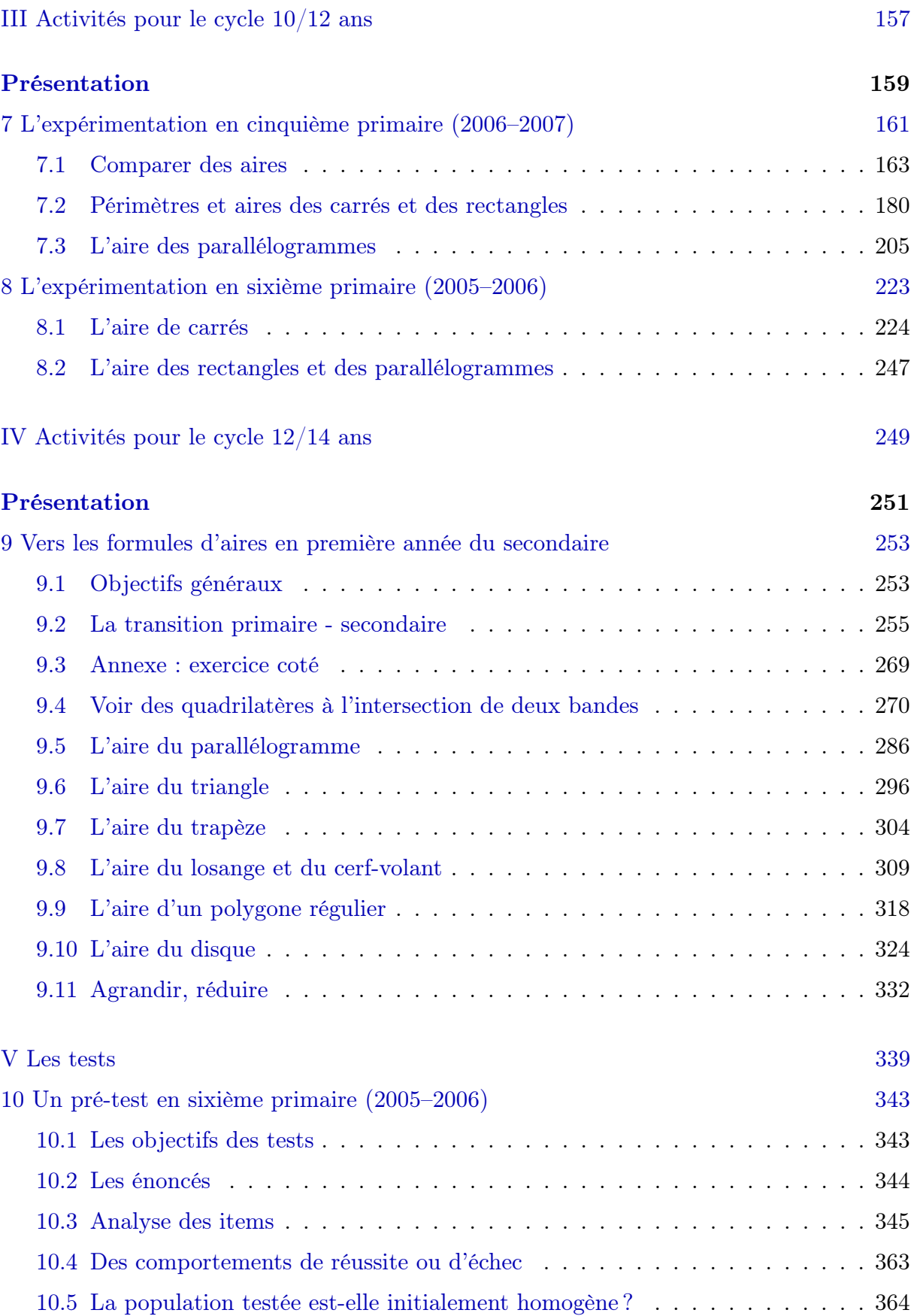

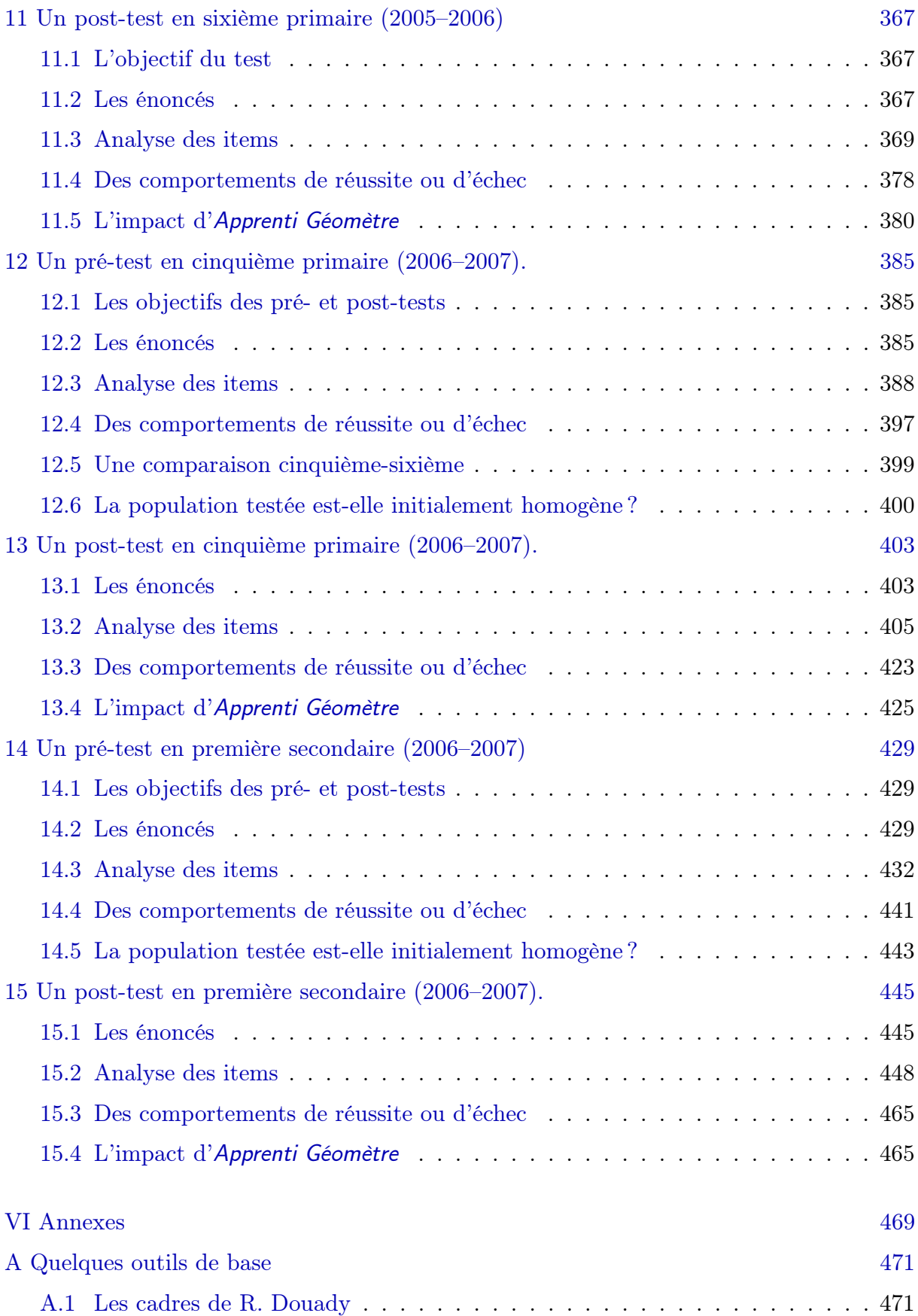

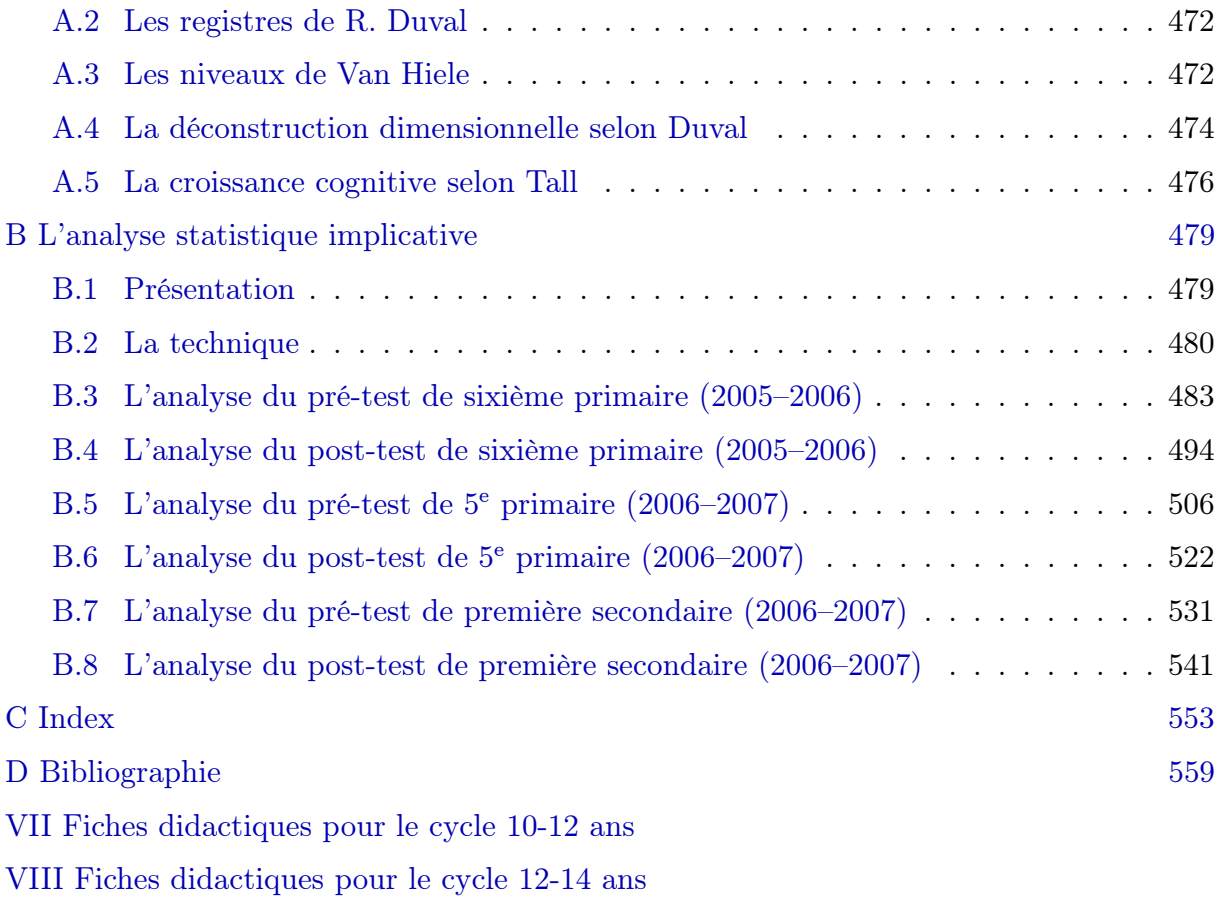